## D3: WYNIK KONTROLI NA MIEJSCU / WIZYTACJI W MIEJSCU

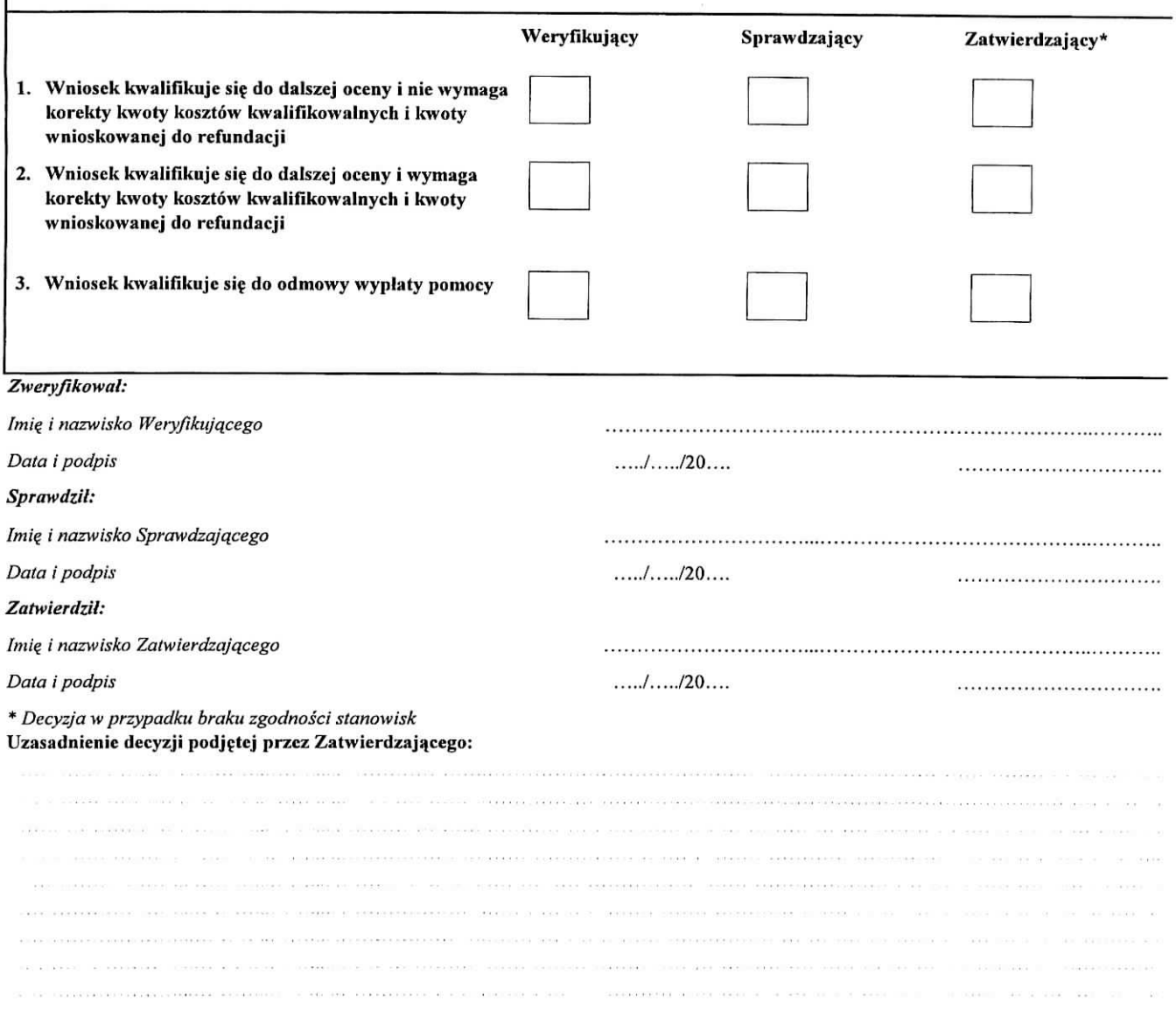

#### **Uwagi:**

**INSTRUCTION**  $\mathcal{G}_\alpha(\mathcal{G})$  and  $\mathcal{G}_\alpha(\mathcal{G})$  is a set of  $\mathcal{G}_\alpha$  . Since we have **CONSULTATION** .<br>1932 .<br>Alia hawaran a ma a annuncia a ma  $\alpha$  . **CONTRACTOR** 2 F.W. LEE SULL LUCENCH, LEE WASHINGTON WAS ALL ASSAULTED FOR A CONSULTANCE AND ALL  $\sim$   $\sim$ A RELEASED AT BACK A WHILE A RESIDENCE AND A CONTRACTOR OF A RELEASED FOR A STRONG .<br>National production of the .<br>The contribution of the contribution of the contribution of the contribution of the contribution of the contribution of the contribution of the contribution of the contribution of the contribution of the contribution of  $\label{eq:2.1} \left\langle \Phi_{\alpha}^{\dagger}(\theta)\right\rangle = \left\langle \Phi_{\alpha}^{\dagger}(\theta)\right\rangle = \left\langle \Phi_{\alpha}^{\dagger}(\theta)\right\rangle = \left\langle \Phi_{\alpha}^{\dagger}(\theta)\right\rangle = \left\langle \Phi_{\alpha}^{\dagger}(\theta)\right\rangle = \left\langle \Phi_{\alpha}^{\dagger}(\theta)\right\rangle = \left\langle \Phi_{\alpha}^{\dagger}(\theta)\right\rangle = \left\langle \Phi_{\alpha}^{\dagger}(\theta)\right\rangle = \left\langle \Phi_{\alpha}^{\dagger}(\theta)\right\rangle = \left\langle \Phi_{\alpha}^{\d$ **SOUTHERN CONTINUES** The 1990 Charles and the complete of the top contract to the the contraction was the state of the complete may famound run .<br>The concerns consideration in concerns and the second concerns of the concerns and concerns and concerns of th

### **CZESC E: KOREKTA KWOTY KOSZTOW KWALIFIKOWALNYCH I KWOTY WNIOSKOWANEJ DO REFUNDACJI, ZESTAWIENIE WYLICZONEJ KWOTY DO REFUNDACJI ORAZ ROZLICZENIE ZALICZKT**

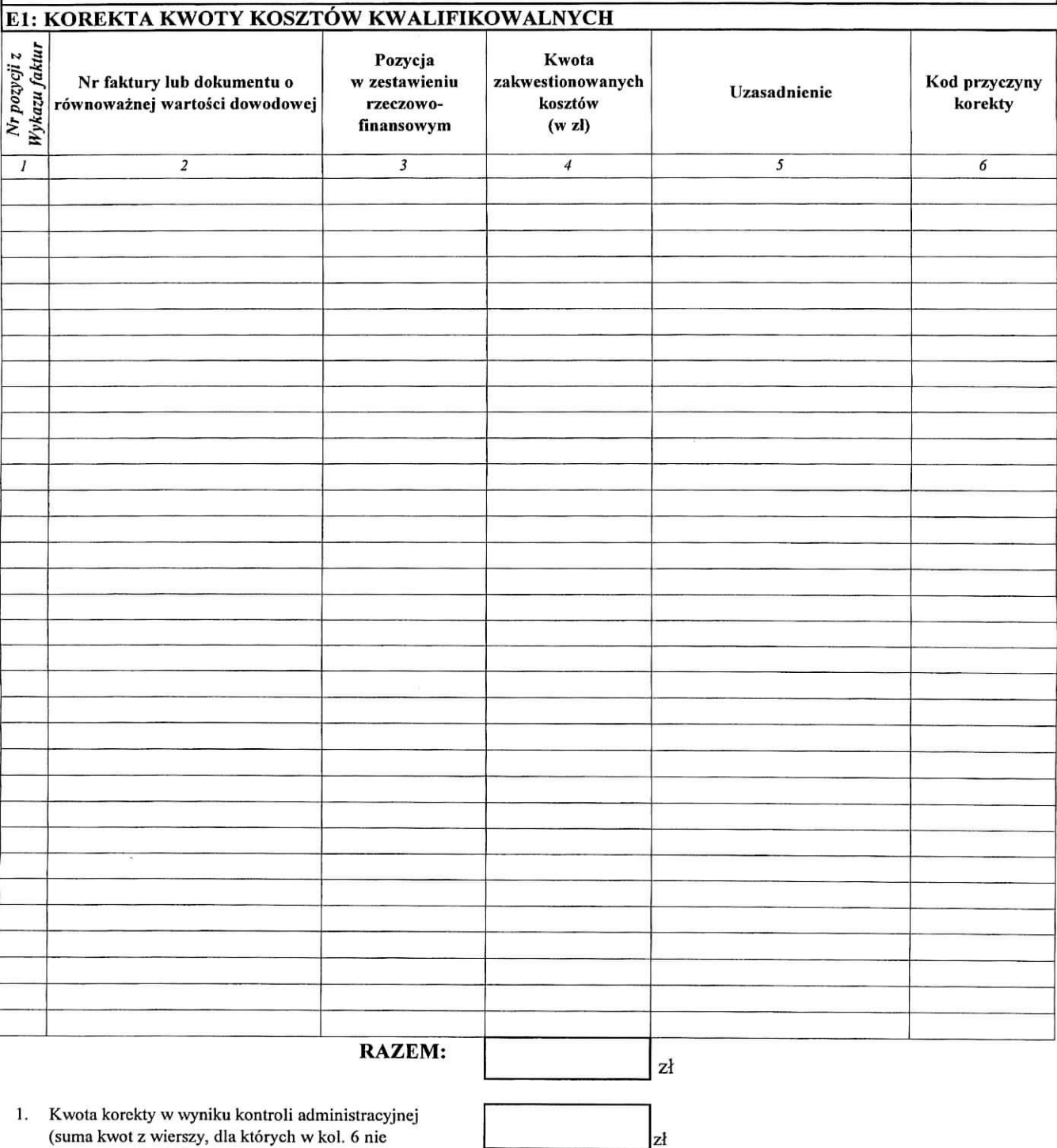

zaznaczono kodów) 2. Kwota korekty w wyniku kontroli na miejscu (suma kwot z wierszy, dla których w kol. 6 zaznaczono

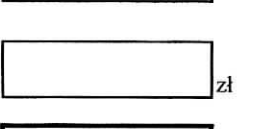

**3. Przyczyna** korekty kwoty **pomocy w** wyniku kontroli na miejscu (kod):

kody)

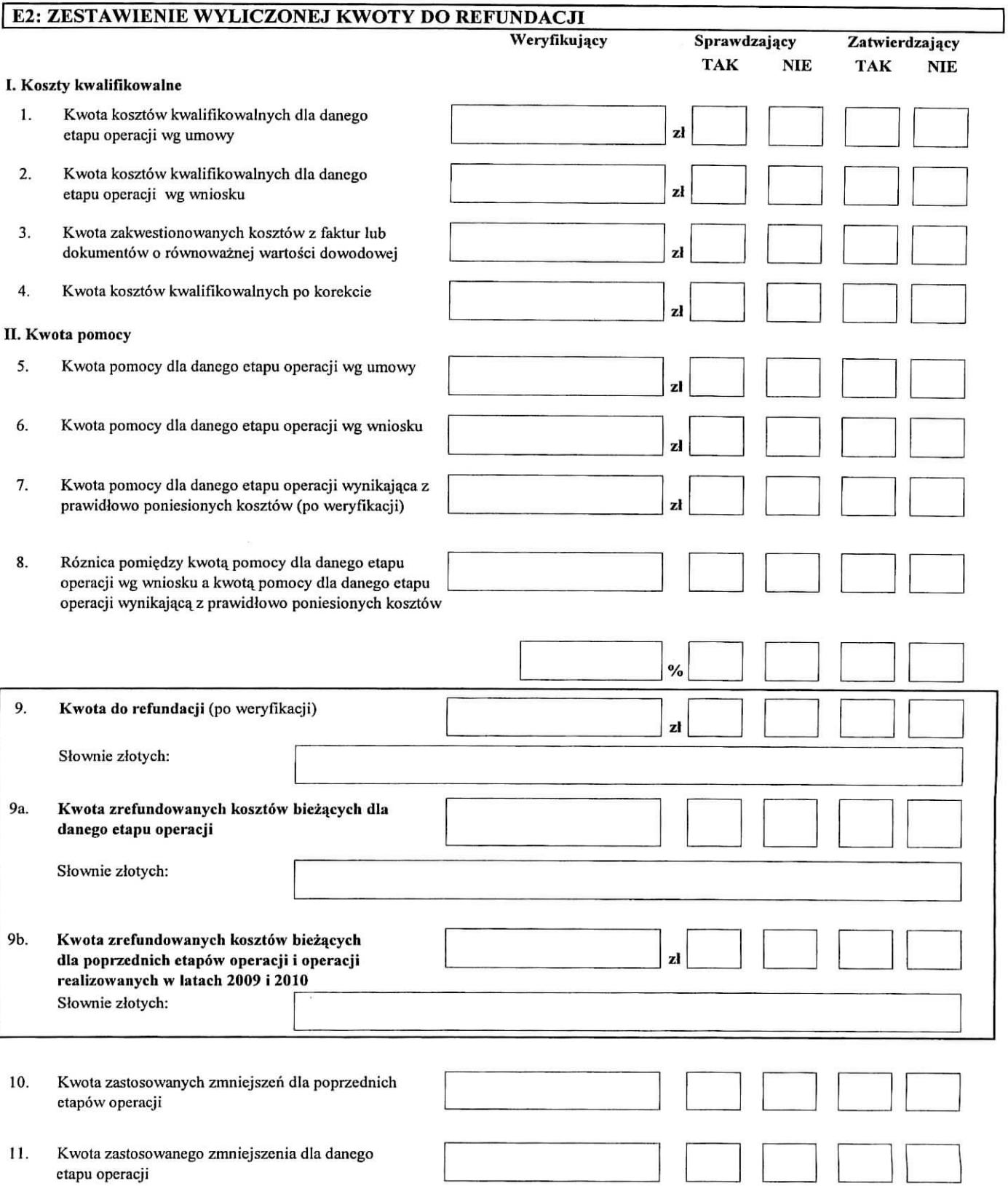

í.

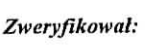

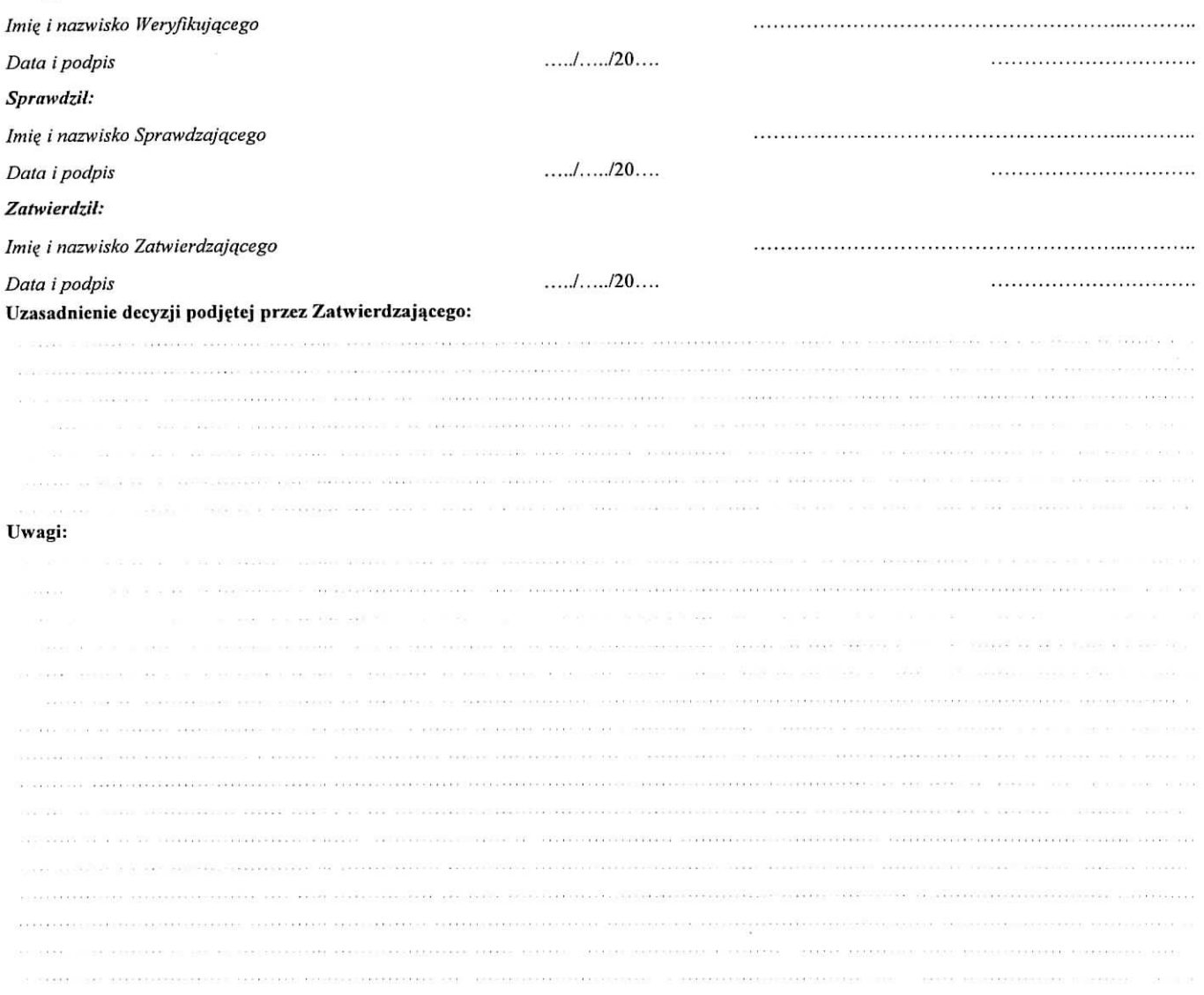

Data doręczenia Beneficjentowi pisma o przekazaniu zlecenia płatności do ARiMR: *micharrowi micharrowi / 20...*..

### **E3: ROZLICZENIE ZALICZKI**

#### I. Wyliczenie kwoty zaliczki do odliczenia w danym etapie operacji (w części E2.II pkt 9)

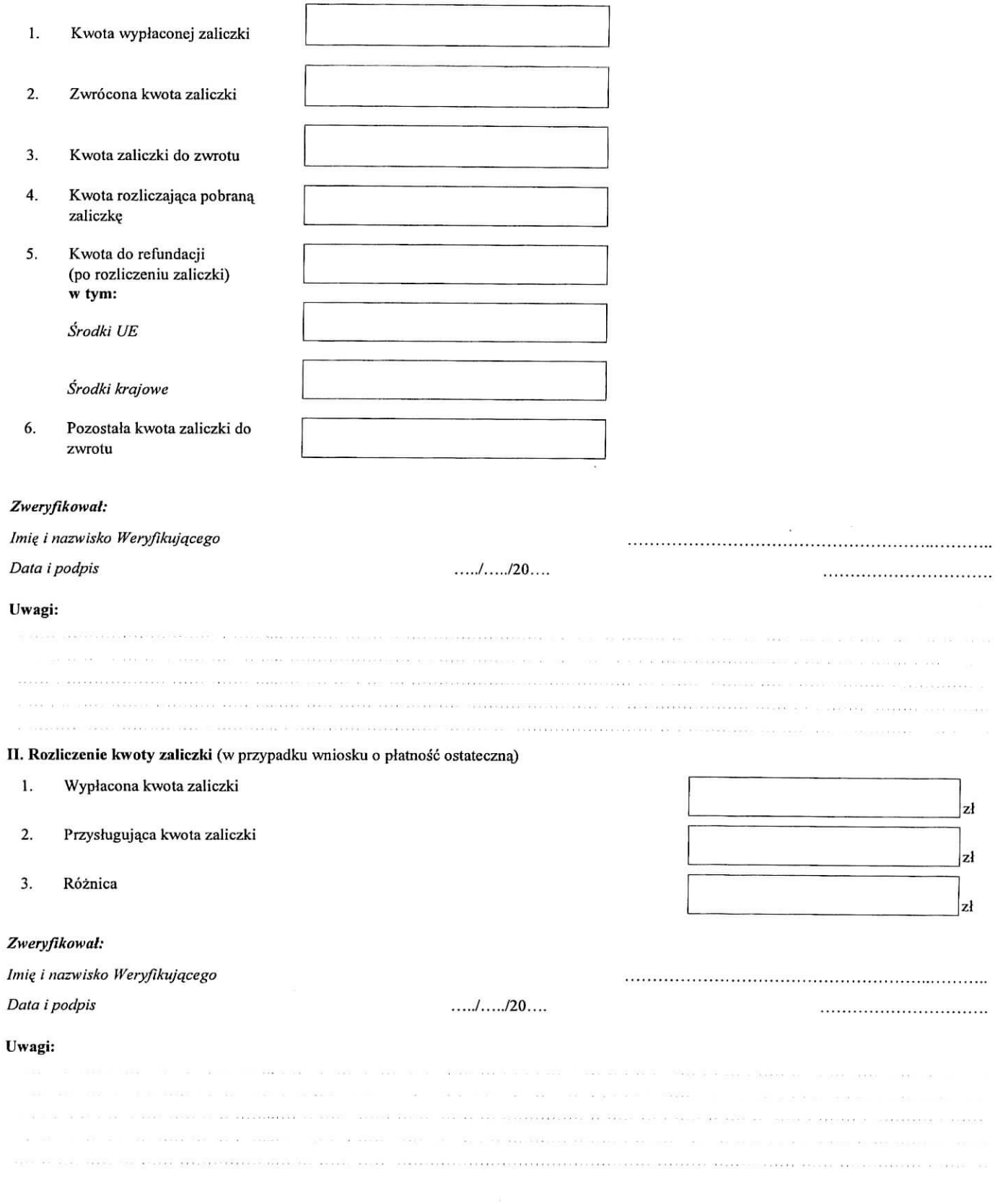

**KP-G11-194-ARJMR/5/Z** Wersja zatwierdzona: 5

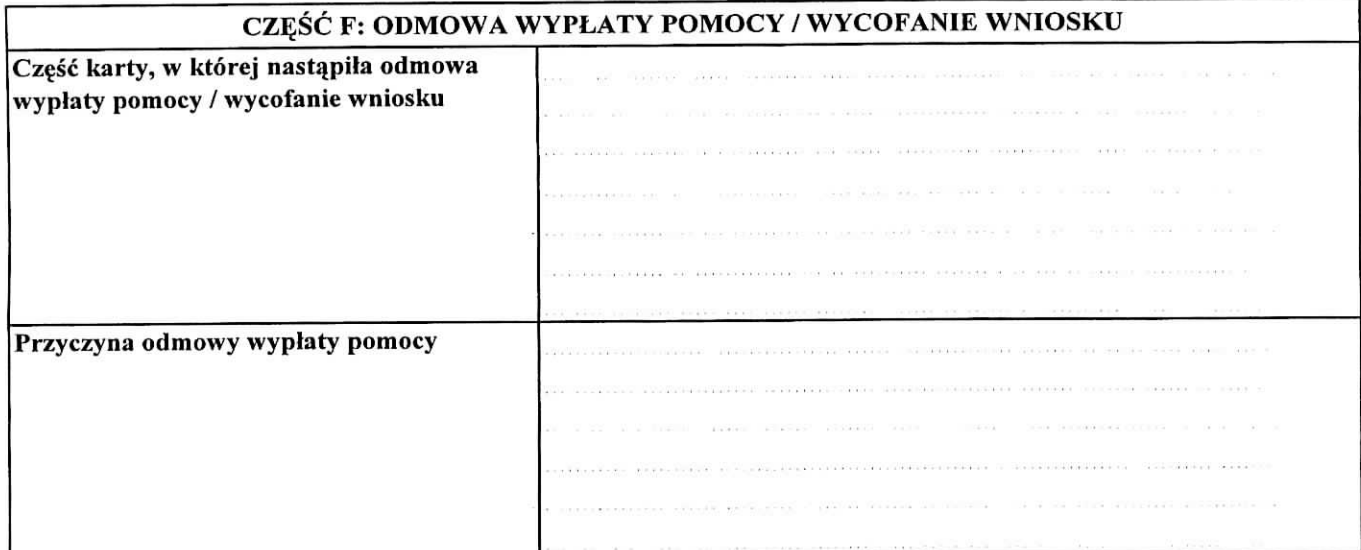

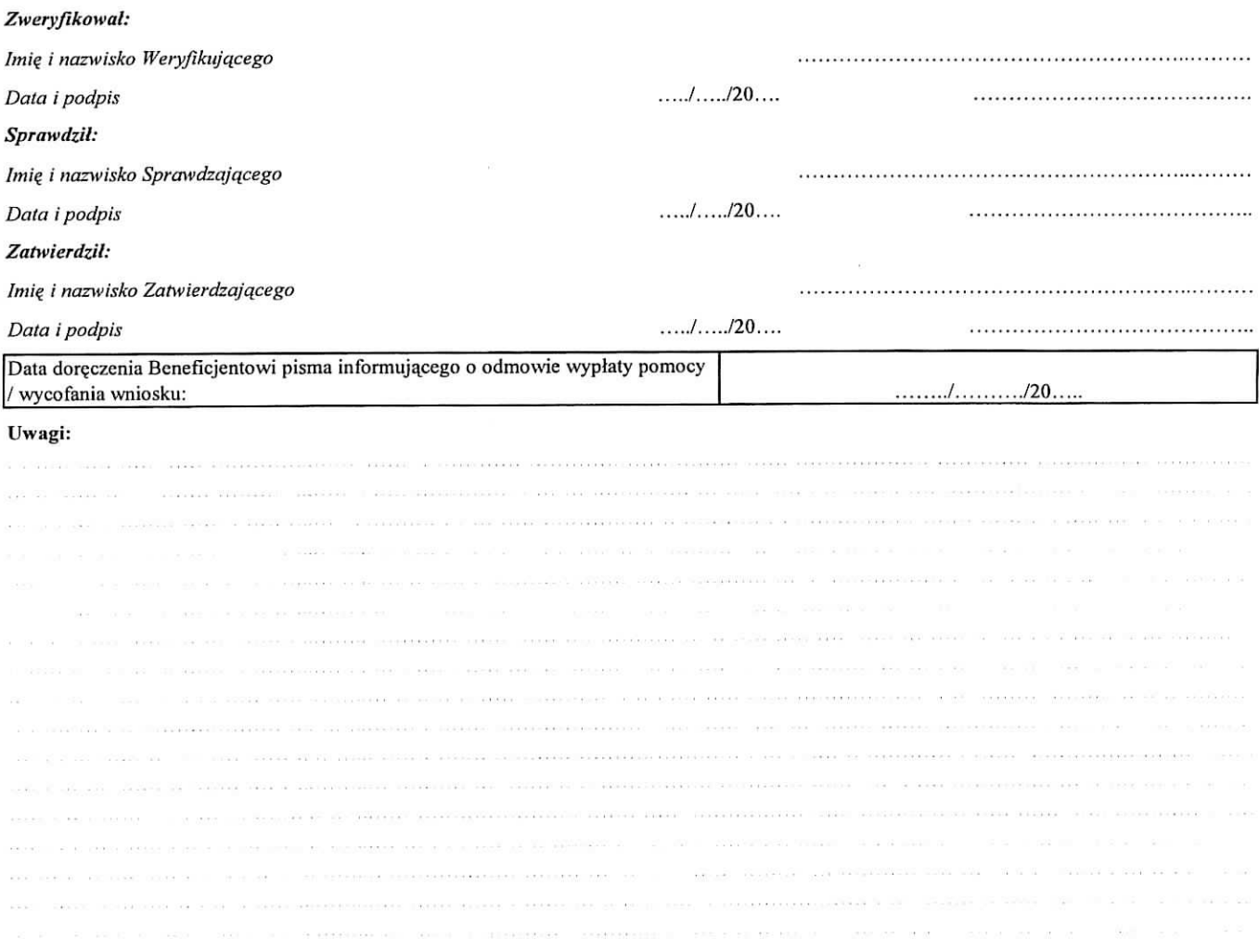

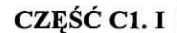

CZĘŚĆ C1. II **interval in the cześć C1. III** 

Zakres wymaganych uzupełnień/wyjaśnień:

*Wetyfikacja po uzupelmeniach/wyjaSnieniach*

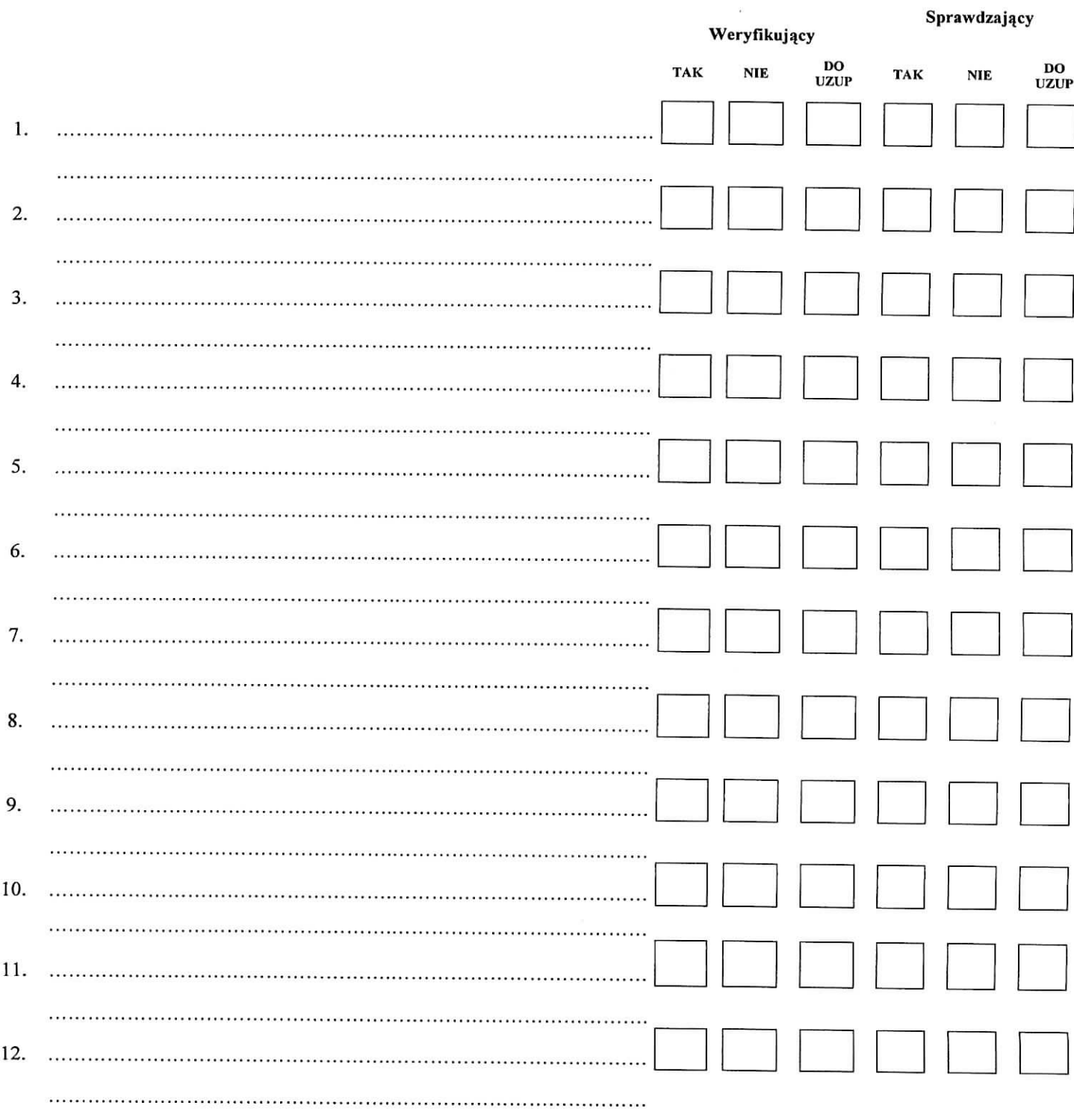

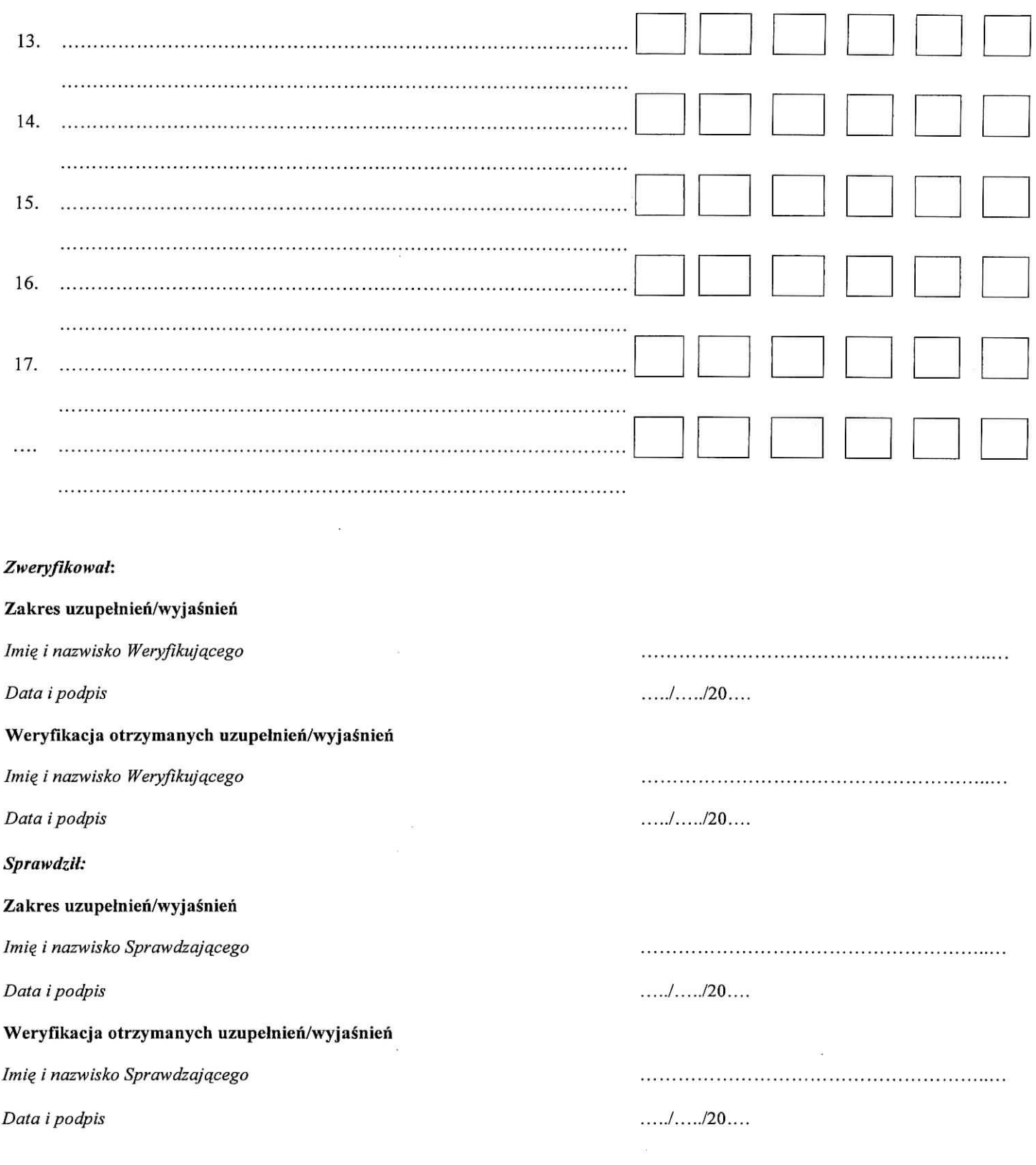

### **INSTRUKCJA WYPELNIANIA KARTY WERYFIKACJIWNIOSKU O PLATNOSC Os 4: LEADER**

Działanie: 431 "Funkcjonowanie lokalnej grupy działania, nabywanie umiejętności i aktywizacja" **obj?te PROW na lata 2007-2013**

#### **ZALECENIA OGOLNE**

1. Niniejsza instrukcja wypełniania karty weryfikacji (zwana dalej "instrukcją") odwołuje się do tych punktów karty weryfikacji wniosku o płatność (zwanej dalej "kartą") wymagających dodatkowego wyjaśniania. Instrukcja nie powiela informacji zawartych we wniosku o płatność (zwanego dalej "wnioskiem") oraz instrukcji wypełniania wniosku o płatność w ramach działania 431 "Funkcjonowanie lokalnej grupy działania, nabywanie umiejętności *i aktywizacja", objętego PROW 2007-2013* (zwaną dalej "instrukcją do wniosku"). Obydwie instrukcje należy czytać łącznie.

W instrukcji znalazły się minimalne wymagania w zakresie postępowania przy obsłudze wniosków. Instrukcja jest dokumentem pomocniczym, ktory pokazuje rozwiazania dla standardowych czynnosci w ramach obslugi wniosku.

Wniosek wraz z załączonymi dokumentami należy:

- opatrzyć datą przyjęcia wniosku (postawić pieczęć) i podpisać się w miejscu do tego wyznaczonym;
- oznaczyc znakiem sprawy, zgodnie z *,,Instrukcjq\_ tworzenia znaku sprawy oraz numeru umowy/decyzji* w ramach działań PROW 2007-2013 wdrażanych przez Samorządy Województw";
- ostemplować oryginały faktur lub dokumenty o równoważnej wartości dowodowej (w tym rachunki do umów o dzieło, zlecenia i inne dokumenty cywilnoprawne), a w przypadku zatrudnienia pracowników na umowę o pracę należy ostemplować także oryginały list płac, pieczątką "Przedstawiono do refundacji w ramach *Programu Rozwoju Obszarow Wiejskich na lata 2007-2013",* ktore po skopiowaniu i poswiadczeniu kopii za zgodność z oryginałem należy zwrócić Beneficjentowi w dniu złożenia wniosku lub złożenia uzupełnień/wyjaśnień.

Kopie potwierdzone za zgodność z oryginałem powinny zawierać czytelny podpis (imię i nazwisko) albo pieczęć imienną i podpis pracownika Urzędu Marszałkowskiego lub wojewódzkiej samorzadowej jednostki organizacyjnej, (zwanych dalej ,,pracownikiem UM").

Jeżeli postanowienia umowy tak przewidują Beneficjent składa kopie faktur lub dokumentów o równoważnej wartosci dowodowej ostemplowane pieczatka^ *»Przedsta\viono do refundacji w ramach Programu Rozwoju* Obszarów Wiejskich na lata 2007-2013" oraz kopie oznaczonych datą wyciągów bankowych lub przelewów bankowych dokumentujących operacje na rachunku, z którego dokonano płatności, lub innych dowodów zapłaty i poświadczone przez Beneficjenta za zgodność z oryginałem.

Sprawdzenie poprawności stosowania powyższego rozwiązania będzie dokonywane przez zespół kontrolny w trakcie kontroli LGD. Jego zadaniem będzie dokonanie weryfikacji zgodności złożonych przez LGD dokumentów z oryginatami.

2. Dokumentacja dotycząca obsługi wniosku o płatność jest integralną częścią dokumentacji dotyczącej obsługi wniosku o przyznanie pomocy w ramach działania 431 "Funkcjonowanie lokalnej grupy działania, nabywanie *umiej&nosci i aktywizacja ".*

Dokumentacja jest gromadzona w jednej teczce aktowej sprawy o znaku sprawy nadanym dla wniosku o przyznanie pomocy zgodnie z przekazana^ *Instntkcjq tworzenia znaku sprawy (...).* Wykaz dokumentow (WD) jest aktualizowany na bieżąco tj. od momentu złożenia wniosku o przyznanie pomocy do chwili wykonania ostatnich czynności w okresie zwiazania z celem. Wszystkie dokumenty dotyczące weryfikacji wniosku powinny bye zamieszczone w teczce aktowej sprawy w kolejnosci ich wpisania do WD.

Każdorazowo w korespondencji, której wzory stanowią załączniki do niniejszej procedury, jak również w innej dokumentacji dołączanej do sprawy, należy wpisać znak sprawy i odpowiednio datę wpływu.

Wyjatkiem może być sytuacja, gdy w ramach uzupełnień Beneficjent zamieści w piśmie przekazującym uzupełnienia szczegółowy wykaz załączanych braków lub wyjaśnianych nieprawidłowości. W takim przypadku znak sprawy może zostać zamieszczony jedynie na piśmie przewodnim. Natomiast wszystkie dołączone do ww. pisma dokumenty powinny zostac opatrzone data, wptywu.

W zaleznosci od etapu obslugi wniosku, wyznaczony pracownik merytoryczny dolacza dokumenty w sprawie i chronologicznie prowadzeni WD (kontynuacją wcześniej prowadzonego WD w ramach obsługi wniosków o przyznanie pomocy). Pracownik merytoryczny gromadzi, przechowuje, a następnie przygotowuje do archiwizacji zgromadzoną dokumentacje.

- 3. Karte wypełnia się zgodnie z instrukcją poprzez:
	- zaznaczenie znakiem X wlasciwego pola;
	- wpisanie w odpowiednie pola: wartości liczbowych, terminów, informacji, uzasadnień, uwag, podpisów.

Przed przystapieniem do weryfikacji – kartę należy wydrukować w całości następnie zszyć i wypełnić manualnie. Ewentualne skreślenia / poprawki powinny zostać parafowane przez osobę wypełniającą kartę. W karcie nie można używać korektora.

Wyjatkiem jest wypełnienie elektroniczne przez Weryfikującego zakresu wymaganych uzupełnień/wyjaśnień w części C1.I - C1.III, stanowiących odrębną część karty. Po określeniu zakresu wymaganych uzupełnień / wyjaśnień, Weryfikujacy drukuje część Cl.I - Cl.III i załącza do karty.

4. W przypadku, gdy w trakcie weryfikacji wniosku niezbędne jest podjęcie przez pracownika UM czynności innych niz wymienione w instrukcji (w tym np. telefoniczne ustalenia zBeneficjentem, konsultacje ze shizbami prawnymi) pracownicy są zobowiązani do odnotowania w miejscu do tego wyznaczonym (pole: Uwagi) podjętych czynności i ich rezultatów albo sporządzić odrębną notatkę opisującą zakres podjętych czynności i dołączyć ja do dokumentacji wniosku.

#### UWAGA!

Karte wypełnia się przy zastosowaniu ogólnej wskazówki dotyczącej punktów TAK, NIE, DO UZUP, ND. TAK — mozliwe jest jednoznaczne udzielenie odpowiedzi na pytanie (lub wymieniony dokument jest faktycznie dołaczony oraz jest poprawny),

NIE – możliwe jest udzielenie jednoznacznej negatywnej odpowiedzi i z tego tytułu zachodzą nie budzące watpliwości przesłanki nieprzyznania pomocy/pozostawienia wniosku bez rozpatrzenia/korekty kosztów kwalifikowalnych (lub nie dostarczono wymaganego dokumentu wymienionego we wniosku albo dostarczony wniosek nie jest poprawny i z tego tytułu zachodzą nie budzące wątpliwości przesłanki nieprzyznania pomocy/pozostawienia wniosku bez rozpatrzenia/korekty kosztow kwalifikowalnych),

DO UZUP - nie jest mozliwe poprawne udzielenie odpowiedzi bez wezwania Beneficjenta do uzupełnienia/wyjaśnienia lub bez zasięgnięcia opinii innego podmiotu lub nie dostarczono wymaganego dokumentu wymienionego we wniosku albo dostarczony wniosek nie jest poprawny i wymaga wezwania Beneficjenta do uzupełnienia/wyjaśnienia oraz w sytuacji gdy popełniono błędy rachunkowe, jak też jeśli koszt objety wnioskiem nie jest kwalifikowalny. Pozycje, w których zaznaczono DO UZUP należy przenieść do części Cl.I lub Cl.III.

ND - weryfikowany punkt karty nie dotyczy danego Beneficjenta (lub wymieniony dokument nie jest wymagany).

Wszystkie dokumenty robocze (notatki, wyliczenia, zapiski pracownika, kopie materiałów pomocniczych, wydruki z Internetu, dodatkowe materiały itd.) powstałe podczas oceny wniosku muszą być opatrzone datą, podpisane oraz dołączone do teczki aktowej sprawy. Ponadto, w polu Uwagi Weryfikujący / Sprawdzający / Zatwierdzający może odnotować np. spostrzeżenia lub wyjaśnienia, w zakresie podjętej decyzji, mające istotny wpływ na weryfikację wniosku i zachowanie sladu rewizyjnego.

- 5. Pracownicy UM przystępujący do weryfikacji dokumentacji są zobowiązani zapoznać się z obowiązującymi przepisami prawa.
- 6. Pracownik UM, który dokonywał oceny wniosku o przyznanie pomocy nie może brać udziału w ocenie wniosku o płatność w odniesieniu do tej samej operacji.
- 7. Karta wypełniana jest etapowo przez pracowników UM jako Weryfikujący, Sprawdzający oraz Zatwierdzający, upoważnionych do załatwiania spraw związanych z przyznawaniem pomocy zgodnie z § 4 ust. 2 rozporządzenia Ministra Rolnictwa i Rozwoju Wsi z dnia 23 maja 2008 r. w sprawie szczegółowych warunków i trybu przyznawania oraz wyplaty pomocy fmansowej w ramach dziaiania 431 *,,Funkcjonowanie lokalnej grupy działania, nabywanie umiejętności i aktywizacja"* objętego Programem Rozwoju Obszarów Wiejskich na lata 2007-2013 (Dz.U. nr 103, poz. 660, z pozn. zm.), zwanego dalej ,,rozporza\_dzeniem".

8. Weryfikujący po zakończeniu weryfikacji danej części karty (w tym zebraniu dokumentacji świadczącej o przeprowadzeniu weryfikacji np. dokumenty robocze, tj notatki, wyliczenia, zapiski pracownika, kopie materiałów pomocniczych, wydruki z Internetu, dodatkowe materiały itd., powstałe podczas oceny wniosku) wypełnia ją i podpisuje w wyznaczonym do tego miejscu oraz przekazuje Sprawdzającemu. Nastepnie Sprawdzający opierając się na śladzie rewizyjnym zgromadzonym w teczce wniosku przez Weryfikującego, potwierdza wykonanie czynności poprzez złożenie podpisu w częściach wynikowych Karty weryfikacji (wypelnionej uprzednio przez Weryfikuja^cego).

Zakres czynności wykonywanych przez Sprawdzającego jest ograniczony do niezbędnego minimum, przy czym ograniczenie to nie może wpłynąć na rzetelność dokonanej oceny. Ograniczenie czynności Sprawdzającego nie wyklucza możliwości wykonywania dodatkowych czynności potwierdzających poprawność oceny jeżeli Sprawdzający uzna, iż wykonanie ich jest potrzebne.

Jeżeli pracownicy UM posiadają imienną pieczątkę, każdorazowo składany przez nich podpis należy opieczętować. Zasada ta nie dotyczy parafowania w przypadku skreśleń.

Jeżeli stanowiska Weryfikującego i Sprawdzającego są zgodne, przechodzą oni do kolejnych czynności związanych z obsługą wniosku, zgodnie z zapisami w procedurze. Jeżeli Sprawdzający nie zgadza się ze stanowiskiem Weryfikuja^cego wpisuje w kolumnie *Adnotacje* wynik weryfikacji.

W przypadku braku zgodności stanowisk Weryfikującego i Sprawdzającego, ostateczną decyzję podejmuje Zatwierdzający stawiając w odpowiednim miejscu znak X oraz podając dodatkowo uzasadnienie w polu: Uzasadnienie decyzji podjętej przez Zatwierdzającego i podpisując się w miejscu do tego wyznaczonym.

Zatwierdzający obowiązkowo wypełnia część E lub F karty (w zależności od wyniku oceny wniosku).

9. Korespondencja do Beneficjenta wysytanajest listem poleconym za zwrotnym potwierdzeniem odbioru na adres do korespondencji wskazany w umowie przyznania pomocy (zwanej dalej ,,umowaj').

Dopuszcza się zmiany w pismach będących załącznikami do niniejszej procedury, w przypadku, gdy w ocenie pracownika UM, niezbędne jest dodanie informacji której nie ma we wzorze pisma. Należy ją zamieścić na końcu pisma. Można również dodać logo SW w nagłówku pisma w sposób zgodny z "Księgą Wizualizacji znaku Programu Rozwoju Obszarów Wiejskich na lata 2007-2013". Nie należy usuwać (z wyłączeniem fragmentów, co do których jest wskazanie: niepotrzebne usunąć), zmieniać istniejących we wzorach pism zapisów ani stopki, która identyfikuje obowiązującą procedurę.

- 10. Jeżeli Beneficjent wystąpi do UM z pisemną prośbą (możliwe są kilkukrotne wystapienia Beneficjenta w tej sprawie) o przedtuzenie termmu wykonania okreslonych czynnosci w trakcie weryfikacji wniosku, (w przypadku prośby o przedłużenie o więcej niż miesiąc Beneficjent udokumentuje przyczynę takiej prośby), możliwe jest przedłużenie terminu jednak suma przedłużeń nie może przekroczyć 6 miesięcy, o czym informuje się Beneficjenta wpismieP-12/194.
- 11. W przypadku, gdy Beneficjent poinformowal: na pismie, zgodnie z postanowieniami umowy, iz nastajila zmiana danych adresowych zawartych w umowie, korespondencja wysylana jest na uaktualniony adres wskazany przez Beneficjenta.
- 12. Jeżeli w trakcie weryfikacji wniosku na którymkolwiek z etapów niezbędne jest uzyskanie dodatkowych wyjaśnień lub opinii innego podmiotu lub zajdą nowe okoliczności budzące wątpliwości, co do możliwości wypłaty pomocy, termin rozpatrywania wniosku wydłuża się o czas niezbędny do uzyskania dodatkowych wyjaśnień lub opinii jednak nie dłużej niż 2 miesiące. W takim przypadku pracownik UM występuje w tym zakresie do innego podmiotu pismem P-4/194, powiadamiając jednocześnie Beneficjenta pismem P-3/194. W sytuacji, gdy bieg terminu rozpatrywania wniosku wstrzymany pismem P-3/194 zostanie wznowiony, nalezy skierowac do Beneficjenta pismo P-5/194.

Uwaga!

Wystapienie o opinię prawną lub stanowisko do radcy prawnego lub innego departamentu w ramach danego UM nie może być uznane jako proceduralne wystąpienie do innego podmiotu w celu uzyskania dodatkowych wyjaśnień lub opinii, a tym samym nie może mieć zastosowania przepis mówiący o wydłużeniu terminu rozpatrywania wniosku. Jedynie pisma kierowane do innego niż UM podmiotu mogą być traktowane jako zgodne z procedurą. Wystapienie o dodatkowe wyjasnienia lub opinie musi bye uzasadnione i nie moze dotyczyc kwestii uregulowanych jednoznacznie w przepisach rozporzadzenia lub procedurach.

- 13. Jezeli w trakcie weryfikacji wniosku na ktorymkolwiek etapie postepowania nastapi uchybienie terminu wykonania przez Beneficjenta określonych czynności, właściwy organ samorządu województwa na prośbę Beneficjenta przywraca termin, jesli:
	- prosba zostala wniesiona w terminie 45 dni od dnia ustania przyczyny uchybienia;
	- jednocześnie z wniesieniem prośby dopełniono czynności, dla której był określony termin;

• uprawdopodobniono, ze uchybienie nastapito bez winy Beneficjenta. W przypadku wystapienia powyzszej okolicznosci, nalezy wyslac do Beneficjenta pismo P-13/I94 o przywroceniu / nieprzywroceniu terminu na dokonanie określonych czynności.

- 14. W przypadku podejrzenia wystąpienia nieprawidłowości w myśl rozporządzenia Komisji (WE) Nr 1848/2006 z dnia 14 grudnia 2006 r. dotyczącego nieprawidłowości i odzyskiwania kwot niesłusznie wypłaconych w związku z finansowaniem wspolnej polityki rolnej oraz organizacji systemu informacyjnego w tej dziedzinie i uchylajace rozporza^dzenie Rady (EWG) nr 595/91 (Dz.U. UE L 355/56 z dnia 15. 12. 2006) lub stwierdzenia wystapienia błędów administracyjnych/systematycznych/systemowych należy stosować tryb i zasady postępowania określone w Książce Procedur KP-611-252-ARiMR Procedury rozpatrywania i stwierdzania nieprawidłowości dla *podmiotow, ktorym delegowano zadania w ramach dzialan PROW2007-20}3.*
- 15. Wypłaty środków finansowych z tytułu pomocy dokonuje się niezwłocznie po pozytywnym rozpatrzeniu wniosku, lecz nie później niż w terminie 3 miesięcy od dnia złożenia każdego z wniosków o płatność. Do terminu tego nie wlicza się okresu związanego z uzupełnieniami lub wyjaśnieniami oraz wystąpienia do innego podmiotu.
- 16. W przypadku, gdy Beneficjent złożył kilka wniosków w ramach PROW 2007-2013 do danego UM, może dołączyć do wniosku o płatność w ramach działania 431 "Funkcjonowanie lokalnej grupy działania, nabywanie umiejętności i aktywizacja" kopie dokumentów złożonych z innym wnioskiem w danym UM, jeśli nie minał jeszcze okres ich ważności.

Pracownik UM powinien potwierdzić kopie dokumentów za zgodność z oryginałem i umieścić na nich znak sprawy wniosku, do którego dołączono oryginały dokumentów

#### 17. W przypadku, gdy:

- Beneficjentowi odmówiono wypłaty części lub całości pomocy;
- Beneficjent zrezygnował z pomocy i rozwiązał umowę;
- Zaistniały inne okoliczności niezwiązane z wypowiedzeniem umowy;

należy przekazać do Departamentu Finansowego ARiMR informację w tej sprawie pismem P-15/194 w terminie 5 dni roboczych od dnia wystapienia ww. okolicznosci", przy czym czas ten obliczany jest od momentu wyczerpania możliwości odwołania się Beneficjenta. W przypadku gdy Beneficjent zawarł z BGK umowę pożyczki na daną operację, ww. pismo jest przesyłane do wiadomości BGK na adres mailowy: prow@bgk.com.pl

- 18. Jezeli Beneficjentowi zostal nadany techniczny numer identyfikacyjny, to w zleceniu platnosci nalezy podac ten numer, pomimo, ze w sekcji II wniosku zostal podany numer identyfikacyjny producenta.
- 19. Należy monitorować termin obowiązywania dokumentu prawnego zabezpieczenia zaliczki (gwarancji bankowej lub równoważnej zwanej dalej gwarancją), która jest składana z chwilą podpisania umowy. Składane gwarancje mają termin ważności obejmujący okres o co najmniej 4 miesiące dłuższy od planowanego terminu zakończenia realizacji operacji, rozumianego jako termin złożenia wniosku o płatność ostateczną. W przypadku zaistnienia okoliczności wpływających na wydłużenie terminu weryfikacji wniosku o płatność ostateczną, np. w przypadku gdy Beneficjent wystąpi z wnioskiem o aneks do umowy dotyczący zmiany terminu złożenia wniosku o płatność, pracownik UM rozpatrujący wniosek o płatność powinien zweryfikować czy gwarancja złożona najpóźniej do dnia zawarcia umowy pomocy obejmuje okres uwzględniający wydłużenie.

Na 30 dni przed terminem uplywu waznosci gwarancji nalezy wystapic do Beneficjenta pismem P-2/194 o dostarczenie ważnego dokumentu wraz z uzasadnieniem konieczności wydłużenia gwarancji. Zaleca się aby monitorowanie ważności gwarancji odbywało się zbiorczo z wykorzystaniem wzoru tabeli Specyfikacji gwarancji *i innych papierów wartościowych bedacej załącznikiem do Książki Procedur KP-611-187-ARiMR.* 

Konieczna jest stała weryfikacja wysokości przyjętych przez UM zabezpieczeń z zapisami księgowymi. UM jest zobowiązany do przekazywania do Departamentu Księgowości ARiMR tabeli T-1/194 dwa razy w roku, tj. w terminie do 2 stycznia za okres od 1 lipca do 31 grudnia poprzedniego roku oraz w terminie do 2 lipca za okres od 1 stycznia do 30 czerwca bieżącego roku. Zgodnie z obowiązującą wersją Książki Procedur KP-611-142-*ARiMR Proceditry ksi^gowe w ramach PROW na lata 2007-2013* Departament Ksi?gowosci ARiMR przeprowadzi na koniec danego roku obrotowego, tj. 31 grudnia próby zgodności z tytułu przyjętych/zwolnionych przez ARiMR gwarancji i innych papierów wartościowych stanowiących zabezpieczenie w ramach PROW 2007-2013 za pomocą *,,Raportu specyflkacji gwarancji".* UM, ktory otrzyma niniejszy *Raport* do weryfikacji, jest zobowiazany w ci^gu 3 dni roboczych od daty jego otrzymania wskazac roznice lub potwierdzic zgodnosci danych i odestac skorygowany dokument do Departamentu Ksiegowosci ARiMR.

- 20. W trakcie oceny wniosku należy zwrócić szczególną uwagę czy przedstawione do refundacji dokumenty potwierdzają, iż poniesienie kosztu było potrzebne, a jeśli już został poniesiony to czy w racjonalnej wysokości i zgodnie z prawem, co ma przełożenie na ocene możliwości zakwalifikowania tego kosztu do refundacji.
- 21. Beneficjent w dowolnym momencie po złożeniu wniosku o płatność może złożyć pisemną deklarację o wycofaniu wniosku w całości lub w części. W takim przypadku należy obowiązkowo zarejestrować dowody takiego wycofania oraz zaprzestac weryfikacji na etapie, na ktorym otrzymano pismo od Beneficjenta.

W przypadku, gdy Beneficjent zostat poinformowany o nieprawidlowosciach w dokumentach lub o zamiarze przeprowadzenia kontroli na miejscu, w wyniku której następnie wykryto nieprawidłowości, wycofanie nie jest dozwolone w odniesieniu do części, których te nieprawidłowości dotyczą.

a) wycofanie wniosku w calosci

W przypadku, gdy deklaracja beneficjenta dotyczy wycofania wniosku w całości należy przejść do części F karty, odnotowac fakt wycofania wniosku a do beneficjenta nalezy wystac pismo P-l 1/194.

Wycofanie wniosku w całości sprawia, że Beneficjent znajduje się w sytuacji sprzed złożenia tego wniosku. W tym przypadku mają zastosowanie postanowienia umowy, na podstawie których możliwe jest powtórne zastosowanie *procedury KP-61I-182-ARiMR Monitorowanie terminowosci sktadania ivnioskow o platnosc dladzialan (...).*

Jeżeli Beneficjent wystąpi o zwrot złożonych dokumentów należy zwrócić kopię wniosku i oryginał załaczników (kopie lub oryginały w zależności od formy w jakiej zostały złożone) – bezpośrednio bądź listem poleconym za zwrotnym potwierdzeniem odbioru. Natomiast oryginat wniosku i potwierdzone przez pracownika UM za zgodność z oryginałem kopie załączników pozostają w teczce aktowej sprawy.

Jeżeli zachodzi konieczność przekazania dokumentów związanych z prawnym zabezpieczeniem umowy należy postępować zgodnie z obowiązującą procedurą KP-007/v.4/z Książka procedur postępowania z dokumentami *prawnego zabezpieczenia umowy oprzyznanie pomocy.*

b) wycofanie wniosku w części

Wycofanie wniosku w części lub innej deklaracji (załącznika) sprawia, że Beneficjent znajduje się w sytuacji sprzed złożenia odnośnych dokumentów lub ich części.

Jeżeli Beneficjent zwrócił się pisemnie o częściowe wycofanie wniosku lub innej deklaracji (załącznika) i nie wystąpiło podejrzenie lub stwierdzenie wystąpienia nieprawidłowości, wówczas w ramach danego etapu weryfikacji wniosku nalezy sprawdzic, jakie konsekwencje powoduje ziozona prosba, m.in. w odniesieniu do zakresu rzeczowo-finansowego operacji oraz mozliwosci osiqgni^cia celu operacji.

Beneficjentowi zwracana jest kopia wniosku oraz dokumenty (kopie lub oryginaty w zaleznosci od formy w jakiej zostaty ztozone) - bezposrednio ba\_dz listem poleconym za zwrotnym potwierdzeniem odbioru. Natomiast oryginal wniosku i potwierdzone przez pracownika UM za zgodność z oryginałem kopie załączników pozostają w teczce aktowej sprawy.

W związku z pisemną deklaracją Beneficjenta pracownik UM oceniający wniosek podejmuje decyzje o:

- mozliwosci kontynuacji weryfikacji, jesli wniesione wycofanie nie ma wplywu na dotychczas przeprowadzona^ ocenę lub na dalsze etapy weryfikacji,

albo

- koniecznosci dokonania ponownej weryfikacji wniosku, gdyz wniesione wycofanie nie pozwala na dalsz^ocen?. W takim przypadku należy dokonać ponownej oceny wniosku na podstawie tych cześci karty weryfikacji wniosku, na które miało wpływ wycofanie. W tym celu należy wydrukować tylko te części karty i wypełnić te punkty kontrolne, dla których powstała konieczność dokonania ponownej oceny.

Uzasadnienie podjętej decyzji należy odnotować w polu Uwagi lub sporządzić notatkę oraz poinformować Beneficjenta pismem P-l 1/194.

- 22. Jednocześnie należy pamiętać, iż w sytuacji, gdy Beneficjent zatrudnia pracowników np. na podstawie umów o prace, obowiazkowo załącza do pierwszego wniosku o płatność dla każdego pracownika umowę o pracę wraz z zakresem obowiązków. Nie ma potrzeby do kolejnego wniosku o płatność (pośrednią lub ostateczną) załączać ww. dokumentów, jeśli nie uległy one zmianie. W sytuacji jednak, gdy nastąpi zmiana w zakresie danych objętych ww. umowq, obowiazkiem Beneficjenta jest niezwloczne poinformowanie UM oraz zaiaczenie do wniosku o płatność niezbędnych dokumentów, wynikających z przeprowadzonych zmian.
- 23. Pracownik UM w przypadku stwierdzenia w trakcie weryfikacji wniosku oczywistych błędów pisarskich lub rachunkowych, ktore nie zostaly stwierdzone do etapu weryfikacji II uzupelnien/wyjasnien, moze dokonac korekty błędnych danych. Należy powiadomić pisemnie beneficjenta o konieczności korekty i uzgodnić z nim jej zakres. Jednocześnie należy sporządzić notatkę opisującą sposób rozwiązania sprawy i dołączyć do teczki aktowej sprawy. Zakres oraz uzasadnienie korekty należy wpisać w wierszu Uwagi w tej części karty, w której stwierdzono konieczność korekty.
- 24. Wszystkie załączone do wniosku dokumenty sporządzone w języku obcym muszą być przetłumaczone na język polski przez tłumacza przysięgłego.

#### **STRONA TYTULOWA**

Stronę tytułową - należy wypełnić zgodnie z danymi zawartymi we wniosku i w umowie przyznania pomocy zawartej z Beneficjentem wramach działania 431 "Funkcjonowanie lokalnej grupy działania, nabywanie umiejętności *taktywizacja".*

Rodzaj ptatnosci - nalezy zaznaczyc znakiem X:

- płatność pośrednia w przypadku wniosków składanych po zakończeniu realizacji etapu operacji, jeżeli etap ten nie jest etapem koncowym.
	- Uwaga:

Jezeli zlozony wniosek jest wnioskiem za ostatni etap, w ramach danego opisu zadari, nalezy zaznaczyc wlasciwe pole, a nastepnie sprawdzic czy wraz z nim zostal zlozony opis zadaii planowanych do realizacji w ramach kolejnych etapów.

Jeżeli LGD załączyła do wniosku szczegółowy opis zadań do realizacji w ramach kolejnych etapów, należy go niezwłocznie przekazać do komórki zajmującej się obsługą wniosków o przyznanie pomocy.

Jeżeli LGD nie złożyła wraz z wnioskiem szczegółowego opisu zadań (...), informację w tym zakresie należy przekazać do komórki organizacyjnej zajmującej się obsługą wniosków o przyznanie pomocy.

• platnosc ostateczna— w przypadku wnioskow skladanych po zakonczeniu realizacji operacji.

Nazwa jednostki oceniajacej wniosek - należy wpisać nazwe urzedu marszałkowskiego albo nazwe wojewódzkiej samorzadowej jednostki organizacyjnej (zwanymi dalej UM). Pracownik jednostki oceniającej wniosek może przystawić pieczęć nagłówkową UM.

Znak sprawy - nalezy przepisac z formularza wniosku znak sprawy, ktory zostal nadany z chwilq. ztozenia wniosku o przyznanie pomocy i zgodnie z *,,Instruhcjqtworzeniaznakuspra\vy (...)".*

Nazwa Beneficjenta - należy wpisać nazwę lokalnej grupy działania.

Numer umowy przyznania pomocy - nalezy wpisac numer umowy przyznania pomocy zawartej z Beneficjentem w ramach działania 431 "Funkcjonowanie lokalnej grupy działania, nabywanie umiejetności i aktywizacja".

Data złożenia wniosku o płatność - należy wpisać zgodnie z adnotacją zamieszczoną na formularzu wniosku (dzień/miesiąc/rok).

#### **CZ^SC A: WERYFIKACJA WST^PNA**

Punkt 1. TAK należy zaznaczyć, jeśli wniosek został złożony:

- w wyznaczonym terminie, okreslonym w umowie w § 7 ust.2, albo
- po terminie okreslonym w § 7 ust. 2 umowy, ale w terminie wynikajacym z wezwania badz ponownego wezwania Beneficjenta do złożenia wniosku lub złożenia prośby o zmiane umowy w piśmie P-1/182 albo P- $2/182$ , jednakże wówczas nie jest wymagane zachowanie terminów określonych w § 8 ust. 1 (2 miesiace na rozpatrzenie wniosku) oraz § 10 ust. 1 umowy (3 miesia\_ce na dokonanie ptatnosci).

Jednocześnie należy stosować procedurę KP-611-182-ARiMR Monitorowanie terminowości składania wniosków o płatność.

NIE nalezy zaznaczyc w przypadku, gdy wniosek nie zostal zlozony w terminie (mimo dwukrotnego wezwania Beneficjenta do zlozenia wniosku w kolejnych wyznaczonych terminach pismami P-l/182 albo P-2/182) - zgodnie z KP-611-182-ARiMR.

Wniosek o płatność ostateczną może zostać złożony najpóźniej do dnia 30 czerwca 2015 roku.

Uwaga:

Beneficjent może złożyć wniosek również w formie przesyłki rejestrowanej nadanej w placówce pocztowej operatora publicznego.

**Punkt** 2. Nalezy zweryfikowac czy Beneficjent podlega wykluczeniu z otrzymania pomocy.

TAK nalezy zaznaczyc, jezeli Beneficjent nie podlega wykluczeniu z otrzymania pomocy w zwiazku z *art. 30 rozporzqdzenia Komisji (WE) nr 65/2011 z dnia 27 stycznia 2011 r. itstanawiajqcego szczegolowe zasady stosowania rozporzqdzenia Rady (WE) fir 1698/2005 w zakresie wprowadzenia procedur kontroli, jak rowniez wzajemnej* zgodności w odniesieniu do środków wsparcia rozwoju obszarów wiejskich (Dz. U. UE L 25/8 z 28.1.2011 r., str. 8, z późn. zm.).

W celu zweryfikowania, czy Beneficjent nie podlega wykluczeniu z otrzymania pomocy finansowej, nalezy sprawdzic, czy Beneficjent figuruje w udostępnionym przez ARIMR poprzez łącze internetowe Rejestrze Podmiotów Wykluczonych. Czynność tę wykonuje osoba posiadająca uprawnienia nadane przez ARiMR.

Po sprawdzeniu w rejestrze należy obowiązkowo dołączyć do karty wydruk potwierdzający dokonanie sprawdzenia oraz odnotować te czynność w polu Uwagi wpisując datę sprawdzenia w ww. rejestrze.

W przypadku, gdy weryfikacja warunku nie jest możliwa do przeprowadzenia w oparciu o ww. rejestr udostępniony przez ARiMR poprzez łącze internetowe, należy wystąpić do Centrali ARiMR ze zbiorowym wnioskiem o udostępnienie danych z Rejestru Podmiotów Wykluczonych korzystając z pisma P-1/194.

Po otrzymaniu odpowiedzi, pracownik kancelaryjny wykonuje odpowiednią liczbę kopii otrzymanego z ARiMR dokumentu, potwierdza je za zgodność z oryginałem. Następnie przekazuje odpowiednim pracownikom w celu właczenia do teczek aktowych spraw do dalszej weryfikacji poszczególnych wniosków.

Pracownik UM wpisuje do wykazu dokumentów pisma: P-1/194 oraz odpowiedź na ww. pismo. Jednocześnie załącza do teczki aktowej sprawy kopię pisma P-1/194 oraz odpowiedzi.

Istnieje możliwość nie wpisywania ww. pism do wykazu dokumentów oraz dołączenia ich do akt sprawy - jeśli w karcie, w polu Uwagi zostaną wpisane ww. pisma ze wskazaniem miejsca ich przechowywania.

NIE nalezy zaznaczyc, w przypadku, gdy Beneficjent podlega wykluczeniu z otrzymania pomocy finansowej w ramach danego środka (działania).

Poniższe przykłady przedstawiają sposób postępowania w sytuacji stwierdzenia, iż Beneficjent podlega wykluczeniu z otrzymania pomocy.

Przyklad I.

Beneficjent w ramach dziatania zawarl dwie umowy: w lutym 2010 r. i wstyczniu 2011 r.

Beneficjent złożył fałszywą deklarację odnoszącą się do umowy z lutego 2010 r., która została zidentyfikowana w marcu 2011 r., na skutek czego zostal wykluczony z finansowania w ramach tego samego dzialania w roku wykrycia nieprawidłowości oraz w roku następnym, tj. od stycznia 2011 r. do 31 grudnia 2012 r. Ponadto przedmiotowa operacja zostanie zakończona (rozwiązanie umowy) a uprzednio wypłacone kwoty w ramach tej operacji zostaną odzyskane.

Operacja zakontraktowana w styczniu 2011 r., tj. przed datą złożenia fałszywej deklaracji, która nie jest związana z fałszywą deklaracją - nie wymaga zakończenia (rozwiązania umowy), jednak zostaje ona wyłączona z finansowania w roku wykrycia nieprawidłowości oraz w roku następnym. Oznacza to, że beneficjent nie może otrzymać wsparcia w powyzej wspomnianym okresie wykluczenia (od stycznia 2011 r. do 31 grudnia 2012 r.), ale wsparcie moze zostac "odblokowane" po upływie okresu wykluczenia, jeśli okres realizacji operacji jest odpowiednio długi.

**Przykfad II.**

Beneficjent w ramach dzialania zawarl dwie umowy: w lutym 2010 r., i wstyczniu 2011 r.

Umowa z lutego 2010 r. została zakończona i wypłacono płatność ostateczną. Beneficjent złożył fałszywą deklarację odnoszącą się do umowy zawartej w styczniu 2011 r.. W takim przypadku wyklucza się beneficjenta i odzyskuje wypłacone środki, ale tylko i wyłącznie środki wypłacone w ramach umowy ze stycznia 2011 r. (czyli tam gdzie złożono fałszywą deklarację). Nie odzyskuje się wypłaconych kwot odnoszących się do operacji wcześniej zakończonych i rozliczonych.

#### **I. WYNIK WERYFIKACJI WSTEPNEJ**

Jeżeli wniosek kwalifikuje się do dalszej oceny należy przejść do części B karty.

W przypadku, gdy wniosek nie kwalifikuje się do dalszej oceny należy przejść do części F karty, a nastepnie wystosować do Beneficjenta pismo P-7/194. Następuje odmowa wypłaty pomocy.

#### **CZESC B: WERYFIKACJA KOMPLETNOSCI I POPRAWNOSCI, ZGODNOSCI Z UMOWA, ZASADAMI DOTYCZACYMI UDZIELANIA POMOCY, POD WZGLEDEM RACHUNKOWYM ORAZ SPRAWOZDANIA Z REALIZACJI OPERACJI**

W tej części karty pracownicy UM sprawdzają kompletność i poprawność wymaganych elementów wniosku, zgodnie z punktami zawartymi w poszczególnych częściach (B1 - B5) karty.

#### **Bl: WERYFIKACJA KOMPLETNOSCII POPRAWNOSCI**

Podczas weryfikacji wniosku pod względem kompletności należy zwrócić uwagę, czy dane Beneficjenta w załącznikach są zgodne z danymi we wniosku oraz umowie. Ponadto należy zwrócić uwagę czy liczba załączników podana we wniosku zgadza się z liczbą załączników faktycznie załączonych.

Weryfikacji podlega również obecność stosownych podpisów i pieczęci na wszystkich złożonych załacznikach.

Załączane dokumenty, takie jak: opinie, protokoły, zaświadczenia, pozwolenia itp. uznawane są przez UM za ważne bezterminowo, jezeli w ich tresci lub niniejszej instrukcji nie okreslono inaczej.

#### I. Weryfikacja załączników

Punkt 1. Należy zweryfikować czy do wniosku załączono faktury lub dokumenty o równoważnej wartości dowodowej (w tym umowy o dzieto, zlecenia, i inne umowy cywilnoprawne).

Dane wpisane we wniosku w sekcji *V Wykaz faktur lub dokumentow o rownowaznej wartosci dowodowej dokumentujqcych poniesione koszty* musza. bye zgodne z danymi w fakturach i dokumentach o rownowaznej wartosci dowodowej.

Przedstawione do refundacji faktury lub dokumenty o równoważnej wartości dowodowej powinny być kopią wykonana z oryginału oraz powinny zostać potwierdzone za zgodność z oryginałem.

Należy sprawdzić czy załączone faktury lub dokumenty o równoważnej wartości dowodowej zostały poprawnie wystawione i zawierają wszystkie niezbedne elementy:

- okreslono rodzaj dowodu oraz jego numer,
- podano datę dokonania operacji gospodarczej, a gdy dowód sporządzono pod inną datą także datę sporządzenia dowodu,
- możliwa jest identyfikacja wystawcy faktury lub dokumentu o równoważnej wartości dowodowej (identyfikacja wystawcy umożliwi weryfikację, czy płatności dokonano na rzecz wystawcy faktur w dalszej części karty),
- możliwa jest identyfikacja nabywcy na fakturze lub dokumencie o równoważnej wartości dowodowej i dane nabywcy zgodne sa\_z danymi Beneficjenta we wniosku,
- podano dokładny opis operacji gospodarczej na fakturze lub dokumencie o równoważnej wartości dowodowej oraz jej wartość (opis operacji gospodarczej powinien umożliwiać weryfikację kosztów kwalifikowalnych lub odnosić się do umowy z dostawcą/wykonawcą/usługodawcą, w której zawarty będzie szczegółowy wykaz dostaw/robót/usług będących przedmiotem umowy),
- przedmiot zakupu na fakturach lub dokumentach o równoważnej wartości dowodowej jest zgodna z przedmiotem umowy z dostawcą/wykonawcą/usługodawcą (należy szczegółowo zweryfikować przedmiot umowy oraz sprawdzić, czy nie zawiera kosztów niekwalifikowalnych).

W instrukcji do wniosku wskazano Beneficjentowi sposób opisywania faktur lub dokumentów o równoważnej wartości dowodowej. Jeżeli Beneficjent nie opisze faktury w zalecany sposób może zostać wezwany do uzupełnienia w tym zakresie. Nie jest możliwe zastosowanie sankcji jeśli beneficjent nie opisze faktury w zalecany sposób.

Beneficjent nie został zwolniony z obowiązku opisania faktury zgodnie z ustawą z dnia 29. 09. 1994 r. o rachunkowości (Dz. U. 2009 Nr 152 poz. 1223 z późn. zm.).

Nalezy podkreslic, ze Beneficjent ma obowiazek prowadzic oddzielny system rachunkowosci albo korzystac zodpowiedniego kodu rachunkowego dla wszystkich transakcji zwiazanych z operacjaj zgodnie z art. 75 ust.l lit. c) pkt. i) rozporządzenia Rady (WE) Nr 1698/2005 z dnia 20 września 2005 r. (Dz. U.. L 277 z 21.10.2005, str.1) w sprawie wsparcia rozwoju obszarow wiejskich przez Europejski Fundusz Rolny na rzecz Rozwoju Obszarow Wiejskich  $\mathbb{E}$ EDD $\bigcap_{k}$ 

Zasady stosowania wymogu prowadzenia oddzielnego systemu rachunkowosci albo korzystania z odpowicdniego kodu rachunkowego dla wszystkich transakcji związanych z realizacją operacji opisane są szczegółowo w instrukcji do wniosku.

Sprawdzenie, że Beneficjent stosuje ww. wymóg odbywać się będzie w trakcie przeprowadzanych w siedzibie Beneficjenta czynności kontrolnych oraz na etapie kontroli administracyjnej poprzez weryfikacje kolumny z sekcji V Wykazu faktur (...) z opisem przedstawionym na fakturze lub równoważnym dokumencie.

W przypadku gdy przeprowadzona kontrola wykaze, ze Beneficjent nie prowadzi oddzielnego systemu rachunkowosci albo nie korzysta z odpowiedniego kodu rachunkowego, wówczas w części E2: "Zestawienie wyliczonej kwoty do refundacji" należy uwzględnić 10% sankcję wynikającą z nie stosowania w/w wymogu. Jeżeli informacja o braku realizacji ww. wymogu zostanie powzięta po dokonaniu płatności, niezbędna będzie windykacja kwoty nienależnie wypłaconej tj. obejmującej 10% kosztów kwalifikowalnych, które nie były uwzględnione w oddzielnym systemie rachunkowosci albo nie wykorzystano odpowiedniego kodu rachunkowego.

Jeżeli wśród załączonych faktur lub dokumentów o równoważnej wartości dowodowej znajdują się dokumenty z adnotacją, że przedstawiono je do refundacji ze źródeł finansowania innych niż EFFROW należy wówczas odnotować ten fakt w części "Uwagi" w celu weryfikacji tych faktur w części C2 karty.

Uwaga:

W sytuacji, gdy Beneficjent przedstawi wraz z wnioskiem o płatność oryginał faktury (która została wcześniej ostemplowana Przedstawiono do refundacji w ramach Programu Rozwoju Obszarów Wiejskich na lata 2007-2013, pracownik przyjmujący wniosek - wykonuje kopię tej faktury, następnie potwierdza ją za zgodność z oryginałem (wpisując datę i podpis) oraz zamieszcza na kopii faktury adnotację, że przedstawiona wraz z wnioskiem o płatność faktura zawierata juz pieczatke\_ *Przedsta\viono do refundacji w ramach Programu Roz\voju Obszarow Wiejskich na lata 2007-2013.*

W takim przypadku należy zweryfikować, które pozycje na fakturze zostały już przedstawione do refundacji wraz z wcześniejszym wnioskiem o płatność, a następnie należy sporządzić notatkę, która stanowić będzie wyjaśnienie przyjętego przez pracownika sposobu postępowania.

Punkt 2. Należy zweryfikować, czy do wniosku zostały dołączone umowy o pracę z listami płac oraz zakresy czynności pracowników.

Umowy o pracę mogą być zawarte w terminie wcześniejszym niż złożenie wniosku o przyznanie pomocy, natomiast koszty wynagrodzenia zalicza się do kosztów kwalifikowalnych nie wcześniej niż w dniu 01 stycznia 2011 r.

Z wnioskiem należy przedstawić w UM oryginały listy płac z wyszczególnieniem wszystkich składników wynagrodzenia i kwot pobranych z tytuhi oplaconych skladek na ubezpieczenie spoleczne i zdrowotne oraz skladek na Fundusz Pracy i Fundusz Gwarantowanych Świadczeń Pracowniczych.

Sposób potwierdzenia przez pracownika UM oryginałów dokumentów został opisany w części ogólnej pkt. 1.

Punkt 3. Należy zweryfikować, czy do przedstawionych faktur i dokumentów o równoważnej wartości dowodowej zostały dołączone dowody zapłaty.

Przedstawione dowody zapłaty powinny umożliwiać identyfikację faktury lub dokumentu o równoważnej wartości dowodowej, którego wpłata dotyczy oraz ustalenie wysokości i dat dokonania poszczególnych wpłat.

Punkt 4. Należy zweryfikować, czy zostały dołączone umowy z dostawcami lub wykonawcami zawierające specyfikację będącą podstawą wystawienia każdej z przedstawionych faktur lub innych dokumentów o równoważnej wartości dowodowej, jeżeli nazwa towaru lub usługi w przedstawionej fakturze lub dokumencie o równoważnej wartości dowodowej, odnosi się do umów zawartych przez Beneficjenta lub nie pozwala na precyzyjne określenie kosztów kwalifikowalnych.

**ND nalezy zaznaczyc w przypadku,** gdy na **kazdej fakturze lub** dokumencie o **rownowaznej wartosci dowodowej nazwa towaru zostala precyzyjnie** okreslona **i** nie **odnosi si? do** umow z doslawcami lub **wykonawcami.**

Punkt 5. Należy zweryfikować, czy zostało dołączone wyjaśnienie zmian dokonanych w poszczególnych pozycjach szczegółowego opisu zadań zrealizowanych (...), w przypadku, gdy faktycznie poniesione koszty kwalifikowalne w poszczególnych pozycjach szczegółowego opisu zadań zrealizowanych (...) będą niższe albo wyższe o wiecej niż 10% w stosunku do wartosci okreslonych w zaakceptowanym opisie zadari.

Należy zweryfikować, czy w poszczególnych pozycjach szczegółowego opisu zadań zrealizowanych (...), nastapiły zmiany fmansowe w stosunku do wartosci zapisanych w zaakceptowanym opisie zadari. Poziom tych zmian nalezy obliczyć wg następującego wzoru:

Odchylenia finansowe w % =  $[(Wartosć w \text{ dane} j\rho ozycji zrealizowanego opisu zadań - Wartosć w danei pozvcii$ zaakceptowanego opisu zadań) / Wartość w danej pozycji zaakceptowanego opisu zadań]x100

W przypadku, gdy faktycznie poniesione koszty kwalifikowalne operacji w ramach danego etapu operacji, wskazane dla danej pozycji w opisie zadań są niższe o więcej niż 10% niż określono to w zaakceptowanym opisie zadań Beneficjent sktada pisemne wyjasnienie tych zmian.

W przypadku, gdy faktycznie poniesione koszty kwalifikowalne operacji w ramach danego etapu operacji, wykazane dla danej pozycji w opisie zadań są wyższe o nie więcej niż 10% niż określono to w zaakceptowanym opisie zadań, wówczas przy obliczaniu kwoty pomocy koszty te będą uwzględniane w wysokości faktycznie poniesionej.

W przypadku, gdy faktycznie poniesione koszty kwalifikowalne operacji w ramach danego etapu operacji, wykazane dla danej pozycji szczegółowego opisu zadań zrealizowanych (...),, są wyższe o więcej niż 10% niż określono to w zaakceptowanym opisie zadań, przy obliczaniu kwoty pomocy koszty te mogą być uwzględniane w wysokości faktycznie poniesionej, jeżeli Samorząd Województwa na podstawie pisemnych wyjaśnień Beneficjenta uzna za uzasadnione przyczyny tych zmian.

W przypadku, gdy UM nie uzna za zasadne przyczyn tych zmian – koszty kwalifikowalne będą uwzględnione w wysokosci okreslonej w umowie.

#### Należy przy tym pamietać, iż kwota pomocy zawarta w umowie nie może ulec zwiekszeniu.

Należy zweryfikować czy dokument został podpisany przez Beneficjenta albo przez Pełnomocnika (imie i nazwisko).

ND należy zaznaczyć w przypadku, gdy koszty kwalifikowalne w poszczególnych pozycjach szczegółowego opisu zadań zrealizowanych (...),nie wzrosły lub nie zmalały o więcej niż 10% w stosunku do wartości zapisanych w zaakceptowanym opisie zadań.

Punkt 6. Należy zweryfikować czy do wniosku zostały dołączone protokoły odbioru prac związanych z adaptacją lub remontem pomieszczeri biurowych albo oswiadczenie Beneficjenta o poprawnym wykonaniu ww. prac z udzialem środków własnych

Protokoły te mogą zostać sporządzone odrębnie do każdej faktury lub dokumentu o równoważnej wartości dowodowej lub zbiorczo dla kilku faktur lub dokumentów o równoważnej wartości dowodowej (np., gdy wystepuje ten sam wykonawca).

Jezeli roboty byty wykonane z udzialem pracy wlasnej, Beneficjent moze zalqczyc oswiadczenie o wykonaniu z udziałem środków własnych.

W oświadczeniu Beneficjenta o poprawnym wykonaniu prac zwiazanych z adaptacją lub remontem pomieszczeń biurowych z udziatem srodkow wtasnych nalezy podac opis zakresu i ilosci robot (jakie prace zostaly wykonane oraz ile ich wykonano), zapis o uzyciu do wykonania prac materiatow budowlanych zakupionych wg zataczanych do wniosku faktur oraz o poprawnym wykonaniu robót.

Materiały zakupione w ilości większej niż wykazana w zestawieniu zużytych materiałów nie będą rozliczone, a wysokość pomocy zostanie odpowiednio skorygowana.

Dokumenty potwierdzajace odbior/wykonanie prac powinny bye sporzadzone w taki sposob, aby byta mozliwa identyfikacja wykonanych robót w odniesieniu do poszczególnych pozycji szczegółowego opisu zadań zrealizowanych (...), - zalacznik obowia^zkowy, o ile doryczy.

Punkt 7. Należy zweryfikować, czy do wniosku została załączona interpretacja indywidualna wydana przez Organ upowazniony.

Nalezy sprawdzic w przypadku, gdy Beneficjent ztozyt do wniosku o przyznanie pomocy oswiadczenie o kwalifikowalności VAT oraz wykazał w kosztach kwalifikowalnych podatek VAT, załączono interpretację indywidualna w zakresie interpretacji prawa podatkowego wydaną przez organ upoważniony - oryginał lub kopia<sup>2</sup>. Interpretacja powinna dotyczyc przedmiotowej operacji.

Punkt 8. Zgodnie z instrukcja\_do wniosku.

Punkt 9. Należy zweryfikować, czy do pierwszego wniosku o płatność zostały załączone zaświadczenia, pozwolenia lub licencje, niezbędne do rozpoczęcia prowadzenia działalności, jeżeli są wymagane przepisami prawa krajowego.

Ponadto, nalezy zweryfikowac, czy w przypadku danej operacji wymagane jest zataczenie przez Beneficjenta odpowiedniego zaswiadczenia lub pozwolenia.

W przypadku zakupu i instalacji sprzętu komputerowego wraz z oprogramowaniem, wyposażenia lub zakupu oprogramowania, nalezy zweryfikowac czy do wniosku dotaczono umowe\_ licencyjnq. na zakupione oprogramowanie okreslajacq. zasady odptatnosci i uzytkowania oprogramowania, w formie przewidzianej przepisami prawa (obowiazek legalnego posiadania oprogramowania wynika m.in. z przepisow ustawy z dnia 4 lutego 1994 r. o prawie autorskim i prawach pokrewnych (Dz. U. 2006r., Nr 90, poz. 631 z pozn. zm.).

ND nalezy zaznaczyc w przypadku, gdy nie jest wymagane zaiaczenie odpowiedniego zaswiadczenia lub pozwolenia lub licencji do wniosku o płatność w ramach operacji.

Punkt 10. Należy zweryfikować czy do wniosku zostało załączone pełnomocnictwo – oryginał lub kopia<sup>2</sup>.

Dane dotyczace pelnomocnika powinny bye zgodne z dolaczonym do wniosku petnomocnictwem. TAK nalezy zaznaczyc w przypadku, gdy:

- Beneficjent udzielił pełnomocnictwa i zostało ono dołączone do Wniosku o płatność; lub
- Beneficjent udzielil pelnomocnictwa na etapie Wniosku o przyznanie pomocy, zaiqczyl je do tego wniosku i nie nastąpiła w tym zakresie zmiana, nie musi dołączać tego pełnomocnictwa do Wniosku o płatność. Jeżeli natomiast pełnomocnictwo zostało udzielone na etapie Wniosku o płatność albo nastąpiła zmiana pełnomocnictwa wcześniej udzielonego, Beneficjent jest zobowiązany dołączyć to pełnomocnictwo do Wniosku o płatność.

ND nalezy zaznaczyc w przypadku, gdy pelnomocnictwo nie zostalo udzielone.

Punkt 11. Należy zweryfikować czy do wniosku dołączono Dokument potwierdzający numer rachunku prowadzonego przez bank lub spółdzielczą kasę oszczędnościowo-kredytową beneficjenta lub jego pełnomocnika lub cesjonariusza, na który mają być przekazane środki finansowe.

Dokument składany jest obowiązkowo z pierwszym wnioskiem o płatność, tj. z wnioskiem o płatność pośrednią.

Dokumentem podlegającym weryfikacji może być zarówno zaświadczenie o numerze rachunku z banku lub spółdzielczej kasy oszczędnościowo-kredytowej jak i kopia umowy o prowadzenie rachunku oraz inny dokument wskazujący rachunek, na który mają być przekazane środki finansowe.

Jezeli operacja jest realizowana wieloetapowo, kazdorazowo nalezy sprawdzic czy wraz z wnioskiem dotyczacym kolejnego etapu, lub przed jego złożeniem, beneficjent nie złożył dokumentu informującego o zmianie rachunku bankowego lub rachunku prowadzonego w spółdzielczej kasie oszczędnościowo-kredytowej.

Do przekazywanego do ARiMR zlecenia płatności za każdym razem powinna być dołaczona kopia dokumentu złożona przez beneficjenta potwierdzona za zgodność z oryginałem przez pracownika UM wskazująca rachunek na który maja być przekazane środki finansowe.

Jednocześnie należy sprawdzić, czy Beneficjent korzystał z oprocentowanej pożyczki udzielonej na daną operację przez Bank Gospodarstwa Krajowego do wysokości środków EFFROW. W tym celu należy sprawdzić czy Beneficjent figuruje na przekazanej SW przez BGK liście Pożyczkobiorców.

Jeżeli Beneficjent otrzymał pożyczkę na realizację danej operacji i jednocześnie nie załączył potwierdzenia otwarcia rachunku w BGK, należy obowiązkowo wezwać go do załączenia stosownego Zaświadczenia o prowadzeniu rachunku, w przypadku BGK będzie to potwierdzenie otwarcia rachunku pożyczki do obsługi pożyczki z budżetu państwa na wyprzedzające finansowanie w ramach PROW 2007-2013. W takim przypadku środki finansowe z tytułu refundacji muszą być przekazane na rachunek Beneficjenta prowadzony przez BGK.

ND należy zaznaczyć w przypadku jeśli Beneficjent załączył wcześniej dokument wskazujący rachunek, na który mają być przekazywane środki z tytułu refundacji lub dane nie uległy zmianie.

Punkt 12. Należy zweryfikować czy została załączona Umowa cesji wierzytelności.

Nalezy zweryfikowac, czy na dokumentach wymienionych w punkcie 11 zostal wskazany cesjonariusz. W przypadku, gdy zostal wskazany, wowczas wymagana jest od Beneficjenta uwierzytelniona umowa cesji wierzytelnosci wraz z Oswiadczeniem dhiznika przelanej wierzytelnosci.

Integralną częścią tego załącznika powinno być Oświadczenie dłużnika przelanej wierzytelności. Jeśli ww. oświadczenie nie stanowi integralnej części umowy – Beneficjent jest zobowiązany dołączyć jego kopię do wniosku.

ND nalezy zaznaczyc w przypadku, gdy na ww. dokumencie nie zostat wskazany cesjonariusz.

Uwaga: W przypadku, gdy w zaświadczeniu z banku lub spółdzielczej kasy oszczędnościowo-kredytowej nie występuje cesjonariusz, a do wniosku została dołączona umowa cesji należy wezwać Beneficjenta do złożenia wyjaśnień.

Punkt 13. Należy zweryfikować, czy do wniosku o płatność dołączono Sprawozdanie z realizacji operacji - oryginał.

Punkt 14. Należy zweryfikować, czy w odniesieniu do robót budowlanych lub remontowych połączonych z modernizacją realizowanego projektu, według prawa budowlanego wymagane jest dołączenie dokumentu zgłoszenia właściwemu organowi o zamiaru wykonania robót.

Dokument zgłoszenia należy rozumieć jako komplet z wymaganymi w tej kwestii załącznikami, będącymi integralną częścią zgłoszenia, tj.

- oswiadczeniem wnioskodawcy, ze w terminie 30 dni od dnia zgtoszenia zamiaru wykonania robot budowlanych, właściwy organ nie wniósł sprzeciwu – oryginał lub

- potwierdzeniem wiasciwego organu, ze nie wniosl sprzeciwu wobec zgtoszonego zamiaru wykonania robot  $budowlanych - kopia<sup>2</sup>$ 

Należy zweryfikować czy zgłoszenie zamiaru wykonania robót budowlanych złożono we właściwym urzędzie i zostało czytelnie potwierdzone.

ND nalezy zaznaczyc po sprawdzeniu przez pracownika, ze w odniesieniu do prac budowlanych lub remontowych polaczonych z modernizacj^opisanych we wniosku Beneficjent nie musi zataczac ww. dokumentu.

Punkt 14a. Należy zweryfikować, czy okres pomiędzy datą doręczenia zawiadomienia do właściwego organu budowlanego a datą złożenia wniosku do UM przekracza 30 dni i czy w takim przypadku Beneficjent załączył oswiadczenie informuja\_ce o nie wnoszeniu przez wlasciwy organ sprzeciwu wobec zgtoszonego zamiaru wykonania robót budowlanych.

ND należy zaznaczyć w przypadku, gdy okres pomiędzy zgłoszeniem a datą złożenia wniosku jest krótszy niż 30 dni i dołączono do wniosku kopię potwierdzenia wydanego przez właściwy organ, że nie wnosi sprzeciwu wobec zgłoszonego zamiaru wykonania robót budowlanych.

Punkt 14b. Jeżeli przedmiotowe potwierdzenie stanowi załącznik do zgłoszenia wymienionego w pkt. 14, należy zweryfikować czy okres pomiędzy doręczeniem zgłoszenia a datą złożenia wniosku jest krótszy niż 30 dni i czy w takim przypadku dołączono ww. potwierdzenie – oryginał lub kopia<sup>2</sup>.

ND należy zaznaczyć w przypadku, gdy okres pomiędzy datą doręczenia zgłoszenia a datą złożenia Wniosku jest dłuższy niż 30 dni i zostało dołączone oświadczenie Beneficjenta że w ciągu 30 dni od dnia zgłoszenia projektu, właściwy organ nie wniósł sprzeciwu.

**Punkt** IS. Nalezy zweryfikowac, czy informacje zamieszczone w dostarczonych przez beneficjenta dokumentach dotyczacych rozliczenia w zakresie przeprowadzonych zadań o charakterze edukacyjnym, wydarzeń promocyjnych lub kulturalnych, opracowania dotyczącego obszaru objętego LSR oraz udzielonego doradztwa potwierdzają, w sposób niebudzący wątpliwości, zasadność i racjonalność poniesionych kosztów w tym zakresie.

Należy zweryfikować czy Beneficjent, który realizował operację z zakresu zadań o charakterze edukacyjnym, wydarzeń promocyjnych lub kulturalnych, opracowania dotyczapego obszaru objetego LSR oraz udzielonego doradztwa zalaczyl do wniosku Dokumenty dotyczące rozliczenia w zakresie przeprowadzonych ww. zadań. Dokumenty są niezbędne do formalnego i jednolitego przedstawienia przebiegu tych przedsięwzięć oraz zasadności i racjonalności poniesionych kosztów.

#### Uwaga!

Ww. załaczniki obowiązują Beneficjentów, którzy realizują zadania z powyższego zakresu od dnia 15 marca 2011 r. W przypadku zadań realizowanych do dnia 15 marca 2011 roku, ww. załączniki nie są obowiazkowe ale zasadne jest, aby wykorzystać ich treść i zakres w sytuacji, gdy Beneficjent nie udokumentował należycie tego typu operacji we własny sposób. Wówczas może w ramach wezwania do uzupełnień/wyjaśnień udokumentować poniesione koszty na podstawie ww. załaczników. Beneficjent może przedstawić swoje dokumenty pod warunkiem, że będą zawierały wymagane informacje.

#### **II.** Inne zalaczniki

Jezeli do Wniosku dolaczono dodatkowe, nie wymienione w formularzu Wniosku dokumenty, nalezy zaznaczyc TAK i dopisać je w pozycji "Inne załączniki".

ND nalezy zaznaczyc w przypadku, gdy Beneficjent nie zaiaczyl oraz nie wpisat w wierszach Inne zala\_czniki innych dokumentów niż te, które zostały wymienione w powyższych punktach.

#### III. Weryfikacja wniosku

Punkt 1. Należy zweryfikować, czy wniosek został złożony na właściwym formularzu. Właściwy formularz (odpowiednia wersja zatwierdzona) jest udostępniony na stronie internetowej UM.

#### Uwaga.

Wniosek w wersji 7z będzie dostępny dla Beneficjentów działania 431 "Funkcjonowanie lokalnej grupy działania, nabywanie umiejetnosci i aktywizacja " w formie przeznaczonej do elektronicznego wypelniania (format .pdf zwany dalej "aktywnym formularzem wniosku") oraz odręcznego wypełniania (format .pdf).

Wersia aktywnego formularza wniosku, która zastapiła edytowalny formularz w wersji .xls (Excel), daje możliwość przygotowania, zapisu i wydrukowania wniosku z poziomu wtasnego komputera. Ze wzgl^du na funkcjonalnosci aktywnego formularza wniosku m.in. w zakresie algorytmów naliczania, sumowania, samouzupełnienia wyeliminowane zostały błedy, które mogły powstawać podczas wypełniania tradycyjnego formularza wniosku.

W przypadku wniosków sporządzonych przez wypełnienie aktywnego formularza, pracownik UM musi zweryfikować czy Beneficjent dołączył wersję elektroniczną zapisaną na płycie CD, przy czym:

- forma elektroniczna wniosku jest zapisem tresci wniosku na elektronicznym nosniku informacji;
- forma papierowa wniosku jest wydrukiem zapisu elektronicznego treści wniosku i została własnorecznie podpisana przez Beneficjenta/osoby reprezentujące Beneficjenta/pełnomocnika.

Pracownik UM dokona sprawdzenia zgodności otrzymanego wniosku w wersji papierowej z elektroniczną poprzez porównanie sumy kontrolnej na ww. wersjach wniosku.

Na kazdej stronie wniosku (na dole strony posrodku), zarowno na formularzu aktywnego PDF jak i na wydruku znajduje się unikalna suma kontrolna, która jednoznacznie identyfikuje dane wprowadzone przez użytkownika. Wniosek zostanie przyjęty jedynie w przypadku potwierdzenia, że sumy kontrolne na formularzu aktywnego wniosku i na wydruku są identyczne.

Wersja elektroniczna wniosku (z płyty CD) zgodna z papierową usprawni oraz przyśpieszy jego dalszą weryfikację (b?dzie wykorzystana do wprowadzania przez pracownika UM danych do aplikacji informatycznej OFSA-PROW-DD).

Punkt 2. Nalezy zweryfikowac czy wymagane pola wniosku zostaly wypelnione poprawnie i zgodnie z instrukcja. do wniosku. W tym, m.in. nalezy sprawdzic:

Punkt 2.1. Nalezy zweryfikowac, czy wniosek i zalaczniki zostaly podpisane przez Beneficjenta albo przez pełnomocnika. Należy sprawdzić zgodność ich danych osobowych oraz podpisów z danymi zawartymi w odpisie z KRS albo pemomocnictwie.

Zgodność danych jest sprawdzana z dokumentami na podstawie, których podpisano umowę. Zgodnie z zapisami tej umowy Beneficjent jest zobowiązany do informowania podmiotu wdrażającego o wszelkich zmianach w tym zakresie.

Jeżeli podpisy we wniosku zostaną złożone niezgodnie z Odpisem z KRS - należy wystąpić do Beneficjenta z prośbą o wyjaśnienia.

Punkt 2.2. Należy zweryfikować, czy liczba załączników podana we wniosku jest zgodna z liczbą załączników faktycznie zalaczonych.

Punkt 2.3. Należy zweryfikować, czy dane identyfikacyjne Beneficjenta, wpisane we wniosku są zgodne z danymi wpisanymi w umowie. Każdorazowo (nawet w przypadku zgodności danych Beneficjenta we wnioskach, należy<br> **KP-611-194-ARiMR/5/z** *S*<br> **KTORALARIMR/5/2** 

sprawdzic, czy Beneficjent nie zlozyl pisemnej informacji o zmianie danych zawartych w umowie i ewentualnie porównać dane). W przypadku zauważenia rozbieżności należy poprosić o wyjaśnienia i przedstawienie dokumentów potwierdzajacych dokonanie zmian.

Może wystąpić sytuacja, w której zaznaczono TAK w punktach:  $2.1 - 2.3$ , a wniosek nadal wymaga dodatkowych wyjaśnień lub uzupełnień - wówczas pomimo zaznaczenia w punktach  $2.1 - 2.3$  TAK, w punkcie 2 należy zaznaczyć DO UZUP.

#### **B2: WERYF1KACJA ZGODNOSCI Z UMOWA1 KWALIFIKOWALNOSCI WYDATKOW**

#### **I. Weryfikacja elementow, ktorych** niespelnicnic **skutkowac b^dzie** korektq **kwoty kosztow kwaliflkowalnych** oraz **kwoty pomocy.**

Punkt 1. Należy sprawdzić, czy zakres rzeczowy szczegółowego opisu zadań zrealizowanych (...) jest zgodny z zakresem rzeczowym w zaakceptowanym opisie zadan.

Należy porównać te dwa dokumenty w celu stwierdzenia, czy wykonano zakres rzeczowy przewidziany umowa. W przypadku stwierdzenia rozbieżności należy dokonać korekty kosztów kwalifikowalnych w części dotyczącej niezrealizowanych zadań. Nie podlegają refundacji przedstawione przez Beneficjenta pozycje, które nie były zawarte w zaakceptowanym opisie zadań.

W przypadku niezrealizowania części zakresu rzeczowego ujętego w zaakceptowanym opisie zadań w ramach płatności pośredniej należy ocenić, czy cel operacji jest możliwy do osiągnięcia, zakładając, że zakres rzeczowy pozostałych etapów operacji zostanie zrealizowany w całości. Należy mieć na uwadze, iż realizacja celu operacji oceniana będzie po zrealizowaniu wszystkich etapów operacji, na etapie płatności ostatecznej.

Beneficjent po podpisaniu umowy, a więc już w trakcie realizacji operacji ma możliwość – po uzyskaniu akceptacji UM - dokonywania uzasadnionych zmian w zaakceptowanym opisie zadań sprowadzającym się do:

- usuwania pozycji, których Beneficjent nie zdoła zrealizować przed złożeniem wniosku o płatność ostateczna.
- dodawania nowych pozycji,
- zmiany poziomu miernikow rzeczowych.

Należy pamiętać, iż zmiany zakresu rzeczowego wynikające z ww. zmian nie mogą prowadzić do zwiększenia przyznanej pomocy oraz wprowadzone zmiany nie mogą powodować zagrożenia nieosiągnięcia założonego przez Beneficjenta celu operacji oraz polegać na zwiększeniu kosztów kwalifikowalnych danej pozycji bez wzrostu mierników rzeczowych bądź rozszerzenia zakresu tej pozycji.

**Punkt** 2. Nalezy sprawdzic, czy prawidtowo udokumentowano zrealizowanie zakresu rzeczowego oraz czy dolaczono wymagane odrębnymi przepisami oraz umową: opinie, zaświadczenia, uzgodnienia, pozwolenia lub decyzje związane z realizacją operacji.

Nalezy sprawdzic czy realizacja zakresu rzeczowego zostala prawidlowo udokumentowana poprzez zlozenie właściwych załączników odnoszących się do danej operacji. Należy szczegółowo zweryfikować przedmiot umowy oraz sprawdzić, czy nie zawiera kosztów niekwalifikowalnych zaliczonych do refundacji.

Ponadto należy sprawdzić, czy załączone dokumenty potwierdzają, iż operacja spełnia wymagania określone przepisami prawa dla tej operacji.

Punkt 3. Należy zweryfikować, czy zakres rzeczowy kosztów kwalifikowalnych szczegółowego opisu zadań zrealizowanych (...) ma pokrycie w załączonych do wniosku fakturach lub dokumentach o równoważnej wartości dowodowej.

Należy sprawdzić, czy towar lub usługę na każdej fakturze lub dokumencie o równoważnej wartości dowodowej można przypisac do zakresu zawartego w opisie zadari.

Należy zweryfikować, czy przedstawione do refundacji faktury lub dokumenty o równoważnej wartości dowodowej są prawidłowo wystawione i zawierają wszystkie elementy oraz czy dane Beneficjenta wpisane na fakturach lub dokumentach o równoważnej wartości dowodowej są zgodne z danymi podanymi w umowie.

**Punkt 4.** Należy zweryfikować, czy wyjaśnienie zmian dokonanych w poszczególnych pozycjach szczegółowego opisu zadań zrealizowanych (...) jest wystarczające.

Nalezy sprawdzic czy odchylenia kosztow kwaliflkowalnych rzeczywiscie poniesionych od kosztow kwaliflkowalnych określonych w umowie wykazanych w poszczególnych pozycjach szczegółowego opisu zadań zrealizowanych (...), przekraczają 10%. Czy dołączone wyjaśnienie zawiera przyczyny wystąpienia odchyleń oraz czy skutki odchyleń nie mają wpływu na osiągnięcie celu operacji.

ND nalezy zaznaczyc w przypadku, gdy wyjasnienie nie jest wymagane.

Dopuszczalne jest zaakceptowanie zmian polegających na odchyleniu kosztów kwalifikowalnych dla danej pozycji o więcej niż 10 %, w następujących przypadkach:

- gdy zmiany spowodowane sa^ czynnikami zewn?trznymi (niezaleznymi od Beneficjenta), np.: niekorzystna zmiana kursów walut, odstapienie wybranego dostawcy lub usług od realizacji umowy nie z winy Beneficjenta i spowodowana tym potrzeba wyboru innej oferty,
- gdy zmiany są częściowo zamierzone przez Beneficjenta np. gdy dotyczą wyboru droższego, ale lepszego urządzenia spełniającego te same funkcje. Finansowanie odbywałoby się np. z oszczędności uzyskanych przy realizacji pozostałych zadań z zakresu przedsięwzięcia.

Punkt 5. Nalezy zweryfikowac., czy data sprzedazy na przedstawionych do refundacji fakturach lub dokumentach o rownowaznej wartosci dowodowej jest zgodna z okresem kwalifikowalnosci kosztow wskazanym w rozporzajdzeniu.

Okres kwalifikowalnosci kosztow wynika z przepisow rozporzqdzenia, wskazanych w § 3 ust. 1 pkt 2 b).

Oznacza to, że:

w ramach umowy na lata 2011-2015 okres kwalifikowalności zaczyna się 1 stycznia 2011 r. i kończy się 30 czerwca2015 r.

Wszystkie koszty ujęte w fakturach lub dokumentach o równoważnej wartości dowodowej, na których data sprzedaży towaru lub usługi jest wcześniejsza niż 1 stycznia 2011 r., stanowią koszty niekwalifikowalne.

Punkt 6. Należy zweryfikować, czy płatności zostały zrealizowane nie wcześniej niż w okresie wskazanym w § 3 ust. 1 pkt 2 b) rozporządzenia.

Należy porównać daty dokonania płatności na rzecz wystawcy faktur lub dokumentów o równoważnej wartości dowodowej zawarte na potwierdzeniach dokonania zapłaty przelewem lub gotówką.

Należy zweryfikować czy inne dokumenty złożone wraz z wnioskiem nie świadczą o rozpoczęciu realizacji operacji przed pomocy dniem 1 stycznia 2011 r.. Nalezy porownac daty dokonania platnosci na rzecz wystawcy faktur lub dokumentow o rownowaznej wartosci dowodowej zawarte na potwierdzeniach dokonania zapiaty przelewem lub gotówka.

Dany koszt jest kwalifikowalny, jeżeli został poniesiony w okresie kwalifikowalności, należność związana z tym kosztem została uregulowana do dnia złożenia wniosku o płatność, w ramach którego dany koszt ma być zakwalifikowany lub do ostatniego uzupetnienia, o ktorym mowa w § 16 ust. 2 ww. rozporzajdzenia,

Punkt 7. Należy zweryfikować, czy koszty bieżące poniesione przez LGD w okresie realizacji Programu nie przekraczają 15 % sumy zrefundowanych kosztów kwalifikowalnych w ramach wszystkich operacji zgodnych z daną LSR zrealizowanych w tym okresie w ramach dzialan.

Na etapie weryfikacji wniosku o płatność ostateczną w ostatnim roku realizacji LSR koszty bieżące LGD odnosimy do zrefundowanych kosztow kwalifikowalnych w ramach wszystkich operacji zgodnych z dana^LSR.

Obliczenie czy koszty bieżące poniesione przez LGD w okresie realizacji Programu nie przekraczają 15% sumy refundowanych kosztów kwalifikowalnych w ramach wszystkich operacji zgodnych z daną LSR i zrealizowanych w tym okresie w ramach działań następuje tylko na etapie wniosku o płatność ostateczną w ostatnim roku wdrażania dzialania (w 2015 roku).

Pracownik oceniający wniosek powinien monitorować poziom tych kosztów i odnieść się do umowy ramowej o warunkach i sposobie realizacji lokalnej strategii rozwoju oraz wniosków o płatność w ramach poszczególnych działań.

Informacja na temat kwot limitów, kwot dotychczas zakontraktowanych oraz wypłaconych będzie zawarta w aplikacji wspierającej obsługę wniosków.

W tym celu należy sprawdzić czy zachowany jest następujący warunek:

 $Z_3 + W_3 - ZK_{32} - WK_{32} \le 15\% \times (Z_1 + Z_2 + Z_3 + W_3)$ ,

gdzie:

- $Z_1$  oznacza kwotę dotychczas zrefundowanych kosztów kwalifikowalnych w ramach działania 413 (z lat 2009 2015, w ramach operacji zgodnych z dan^LSR);
- $Z_2$  oznacza kwotę dotychczas zrefundowanych kosztów kwalifikowalnych w ramach działania 421 (z lat 2009 2015);
- Z<sub>3</sub> oznacza kwotę dotychczas zrefundowanych kosztów kwalifikowalnych w ramach działania 431 (z lat 2009 2015);
- W<sub>3</sub> oznacza kwotę o jaka LGD wnioskuje we wniosku o płatność ostateczną w ramach działania 431 w ostatnim roku realizacji LSR;
- ZK<sub>32</sub> oznacza kwotę kosztów kwalifikowalnych związanych z nabywaniem umiejętności i aktywizacją wynikającą z Zestawień rzeczowo-finansowych z realizacji operacji składanych wraz z wnioskami o płatność w ramach działania 431 (z lat 2009 - 2015);
- WK<sub>32</sub> oznacza kwotę kosztów kwalifikowalnych związanych z nabywaniem umiejętności i aktywizacją wynikającą z Zestawienia rzeczowo-finansowego będącego załącznikiem do wniosku o płatność ostateczna w ramach dzialania 431 w ostatnim roku realizacji LSR;

W przypadku, gdy LGD jednocześnie stanowi lokalną grupę rybacką (LGR) współfinansowaną z EFR, wówczas koszty bieżace powinny być rozdzielone na koszty związane z realizacją LSR i realizacją lokalnej strategii rozwoju obszarów rybackich (LSROR), a w przypadku kosztów, które dotyczą zarówno LSR jak i LSROR koszty takie należy podzielić zgodnie z przyjęta przez LGD metodologia podziału wspólnych kosztów bieżących LGD i LGR. Metodologia ta musi być określona w sposób mierzalny i musi wynikać z czynności, jakie sa niezbedne do realizacji danej strategii.

W przypadku przyjęcia zasady, iż jeden pracownik może być zaangażowany w realizację zadań zwiazanych z wdrażaniem różnych programów, w takim przypadku np. z jego zakresu czynności oraz prowadzonej ewidencji czasu pracy powinno wynikać, jaki czas został przeznaczony na realizację danej strategii. Z powyższego zapisu wynika, iż jeden etat może być w cześci wykorzystany na potrzeby LSR, a w części na potrzeby LSROR.

Punkt 8. Należy zweryfikować, czy koszty podlegające refundacji zakupu upominków i nagród o łacznej wartości nieprzekraczającej w każdym roku realizacji operacji 15 000 zł.

W zakresie realizacji wydarzeń promocyjnych lub kulturalnych (np. targów, konferencji, festiwali, festynów i konkursów), zwiazanych z obszarem objętym LSR, realizacją LSR oraz działalnością LGD, kosztami podlegającymi refundacji są koszty:

- zakupu powierzchni wystawienniczej i inne koszty związane z organizacją lub uczestnictwem LGD w wydarzeniach promocyjnych, szkoleniowych lub aktywizujących lokalną społeczność;
- wynagrodzenia, podróży i pobytu osób zajmujących się informowaniem, prowadzących szkolenie, wydarzenie promocyjne lub kulturalne lub spotkanie aktywizujące społeczność wiejską;
- tlumaczenia, jezeli osoba prowadza\_ca szkolenie, wydarzenie promocyjne, kulturalne lub aktywizujace społeczność lokalną nie używa języka polskiego, w tym tłumaczenia materiałów informacyjnych, szkoleniowych i promocyjnych;
- zakupu, opracowania, przygotowania, druku lub powielenia i dystrybucji materialow informacyjnych, szkoleniowych i promocyjnych lub innych materiałów niezbednych do nabywania umiejetności i prowadzenia aktywizacji.

Należy pamietać, iż do kosztów kwalifikowalnych zaliczamy takie materiały promocyjne, o których mowa w Ksiedze wizualizacji znaku Programu Rozwoju Obszarów Wiejskich na lata 2007-2013, w szczególności bilbordy, banery, gadzety.

ND nalezy zaznaczyc jesli operacja nie obejmowala zakupu upominkow i nagrod.

Punkt 9. Należy zweryfikować czy transakcje, których wartość bez względu na liczbę wynikających z nich płatności przekracza 1 tys. zł zostały poniesione w formie rozliczenia bezgotówkowego.

W sytuacji, gdy w ramach wniosku o płatność beneficjent przedstawi do rozliczenia dowód zapłaty potwierdzający, że dokonał transakcji gotówkowej w kwocie przekraczającej 1 tys. zł należy wezwać beneficjenta w trybie uzupełnień / wyjaśnień do złożenia poprawnych dokumentów odnoszących się do dokonanej płatności, a więc do przedstawienia skorygowanych faktur, ktore potwierdza^ realizacj? transakcji w formie bezgotowkowej *(jesli* przekraczala 1 tys. zl). Jeżeli beneficjent, po wyczerpaniu trybu I oraz II uzupełnień / wyjaśnień nie dostarczy wymaganych poprawionych dokumentów, należy dokonać rozliczenia wniosku o płatność z uwzględnieniem wydatków w wysokości faktycznie i prawidtowo poniesionych kosztow kwalifikowalnych.

ND należy zaznaczyć jeśli operacja nie obejmowała transakcji, których wartość bez względu na liczbę wynikających z nich platnosci przekraczata 1 tys. zt.

Punkt 10. Należy zweryfikować czy Protokoły odbioru prac zwiazanych z adaptacja lub remontem pomieszczeń biurowych potwierdzają wykonanie zakresu określonego w zestawieniu rzeczowo-finansowym operacji.

**Punkt 11. Beneficjent wywia^zal si? z** obowia^zku **informowania i rozpowszechniania informacji o** pomocy **otrzymanej z EFRROW.**

Należy sprawdzić czy zgodnie z zapisem § 5 ust. 1 pkt 3 lit. f umowy przyznania pomocy, Beneficjent wywiązuje się z obowiązku informowania i rozpowszechniania informacji o pomocy otrzymanej z EFFROW (np. umieścił na produkcie powstałym z udziałem środków EFFROW odpowiednie elementy informujące opinie publiczna o współfinansowaniu danego zadania ze środków EFRROW).

Nalezy sprawdzic czy zostaly umieszczone emblematy (loga) Unii Europejskiej, Programu Leader, Programu Rozwoju Obszarow Wiejskich na lata 2007-2013 oraz slogany ,,Europejski Fundusz Rolny na rzecz Rozwoju Obszarow Wiejskich: Europa inwestująca w obszary wiejskie".

Ww. elementy powinny być umieszczone na stronie tytułowej publikacji (np. broszur, ulotek, biuletynów zarówno na wersji papierowej jak i elektronicznej), na stronach internetowych, bazach danych, papierach firmowych stosowanych do pism na tematy związane z EFRROW.

#### B2.II. Weryfikacja elementów, których niespełnienie skutkować będzie odmową wypłaty pomocy.

Zaznaczenie odpowiedzi NIE w punktach 12 i 13 skutkuje odmową wypłaty pomocy. W takiej sytuacji należy przejść do części B5 pkt 3 Wniosek kwalifikuje się do odmowy wypłaty pomocy zaznaczając TAK, a następnie należy przejść do cześci F karty.

Punkt 12. Należy zweryfikować w przypadku płatności ostatecznej, czy cel operacji został osiągnięty. TAK należy zaznaczyć, jeżeli zrealizowano cały zakres operacji zgodnie z umową, tj. cel operacji został osiągnięty.

**W przypadku, gdy zrealizowano mniejszy** zakres **niz zapisany** zostal **w umowie, nalezy** ocenic, czy mimo tego eel operacji został osiągnięty.

NIE należy zaznaczyć w przypadku, gdy na podstawie załączonych dokumentów można jednoznacznie stwierdzić, iż cel operacji nie został osiągnięty. Wówczas należy zaznaczyć punkt 3 w części B5.

DO UZUP. nalezy *zaznaczyc* w przypadku, gdy z zala^czonych dokumentow nie mozna jednoznacznie udzielic odpowiedzi TAK lub NIE.

ND nalezy zaznaczyc w przypadku, gdy wniosek dotyczy platnosci posredniej.

Punkt 13. Należy zweryfikować w przypadku płatności pośredniej, czy cel operacji może zostać osiągnięty pomimo niezrealizowania cz^sci zakresu rzeczowo-fmansowego danego etapu.

W przypadku płatności pośrednich, gdy Beneficjent nie zrealizował któregokolwiek z elementów zakresu rzeczowofinansowego należy sprawdzić czy możliwe jest osiągnięcie celu operacji po zrealizowaniu operacji.

TAK należy zaznaczyć w przypadku, gdy cel operacji zostanie osiągnięty pomimo niezrealizowania części zakresu rzeczowo-fmansowego danego etapu.

NIE należy zaznaczyć w przypadku, gdy na podstawie załączonych dokumentów można jednoznacznie stwierdzić, iż cel operacji nie zostanie osiągnięty. Wówczas należy zaznaczyć punkt 3 w części B5 karty.

DO UZUP. należy zaznaczyć, w przypadku, gdy z załączonych dokumentów nie można jednoznacznie udzielić odpowiedzi TAK lub NIE.

ND nalezy zaznaczyc w przypadku, gdy wniosek dotyczy ptatnosci ostatecznej lub Beneficjent zrealizowal caty zakres rzeczowo-fmansowego danego etapu.

#### **B3: WERYFIKACJA POD WZGLEDEM RACHUNKOWYM**

Punkt 1. Należy sprawdzić, czy przedstawione faktury lub dokumenty o równoważnej wartości dowodowej zostały oplacone w calosci.

Jeżeli płatność została dokonana na rachunek inny niż rachunek wystawcy faktury lub dokumentu o równoważnej wartości dowodowej, należy zażądać od Beneficjenta dodatkowych wyjaśnień.

Punkt 2. Należy zweryfikować, czy we wniosku nie stwierdzono błędów rachunkowych.

W tym punkcie nalezy sprawdzic:

zgodność i poprawność danych rachunkowych zawartych we wniosku, w wykazie faktur lub dokumentów o równoważnej wartości dowodowej dokumentujących poniesione koszty, a także w szczegółowym opisie zadań zrealizowanych (...),

- czy wszystkie elementy faktur lub dokumentów o równoważnej wartości dowodowej zostały prawidłowo wpisane do sekcji V wniosku oraz do sekcji VI wniosku tj. szczegółowego opisu zadań zrealizowanych (...) należy sprawdzić, czy zgodne są sumy w poszczególnych kolumnach;
- czy wnioskowana kwota pomocy wpisana w sekcji IV w punkcie 16 wniosku, zostala prawidtowo obliczona i nie przekracza kwoty pomocy zapisanej w umowie dla operacji/danego etapu.

Punkt 3. Należy zweryfikować, czy dołączone faktury lub dokumenty o równoważnej wartości dowodowej są zgodne z sekcjq. V *Wykaz faktur htb dokumentow o rownowaznej wartosci dowodowej.*

Punkt 4. Należy zweryfikować, czy dane finansowe w szczegółowym opisie zadań zrealizowanych (...) wynikają z danych zawartych w sekcji V *Wykaz faktur lub dokumentow o rownowaznej wartosci dowodowej.*

Punkt 5. Należy zweryfikować, czy dołączone faktury lub dokumenty o równoważnej wartości dowodowej odnoszą się do właściwych pozycji szczegółowego opisu zadań zrealizowanych (...),.

Zakres kosztow kwalifikowalnych w dokumentach potwierdzajqcych wydatki powinien mice w calosci pokrycie w zrealizowanym opisie zadan.

Punkt 6. Należy zweryfikować, czy łaczne kwoty kosztów kwalifikowalnych ze szczegółowego opisu zadań zrealizowanych (...), są zgodne z sekcją V Wykaz faktur lub dokumentów o równoważnej wartości dowodowej i kwotami we wniosku.

**Punkt** 7. Nalezy zweryfikowac, czy wnioskowana kwota pomocy jest poprawnie wyliczona i nie przekracza kwoty okreslonej w umowie.

#### **B4: WERYFIKACJA SPRAWOZDANIA Z REALIZACJI OPERACJI**

Przed weryfikacją tej części karty należy zapoznać się z instrukcją do sprawozdania końcowego z realizacji operacji w ramach działania 431 Funkcjonowanie lokalnej grupy działania, nabywanie umiejętności i aktywizacja objętego Programem Rozwoju Obszarów Wiejskich na lata 2007-2013.

Należy zweryfikować zgodność danych wpisanych w sprawozdaniu z danymi zawartymi w innych dokumentach znajdujących się w teczce wniosku.

TAK nalezy zaznaczyc, jezeli w wyniku porownania sprawozdania, umowy i wniosku podane informacje sajednolite. DO UZUP. nalezy zaznaczyc, jesli te informacje nie sq. zgodne lub sprawozdanie wymaga uzupemienia. Punkty, w których zaznaczono DO UZUP. należy przenieść do części C1.I.

**Punkt 1.** Nalezy zweryfikowac, czy wszystkie wymagane pola w sprawozdaniu z realizacji operacji zostaty wypemione zgodnie z instrukcja^.

**Punkt** 2. Nalezy zweryfikowac, czy sprawozdanie jest podpisane przez osoby reprezentujace Beneficjenta/pelnomocnika.

**Punkt** 3. Nalezy zweryfikowac, czy informacje ogolne natemat operacji i Beneficjenta sq. zgodne z danymi zawartymi w umowie.

Punkt 4. Należy zweryfikować, czy informacje dotyczące przebiegu operacji i planu rzeczowego są zgodne z zapisami umowy i ztozonymi wnioskami.

#### **B5: WSTEPNY WYNIK WERYFIKACJI, KOMPLETNOSCI I POPRAWNOSCI, ZGODNOSCI Z UMOWA, ZASADAMI DOTYCZACYMI UDZIELANIA POMOCY, POD WZGL^DEM RACHUNKOWYM ORAZ SPRAWOZDANIA Z REALIZACJI OPERACJT**

Nalezy zaznaczyc tylko jeden punkt kontrolny.

Punkt 1. Należy zaznaczyć, jeżeli na podstawie dotychczasowej weryfikacji stwierdzono, że wniosek nie wymaga uzupełnień/wyjaśnień (jest kompletny i poprawny), zgodny z umową, zasadami dotyczącymi udzielania pomocy oraz jeżeli na wszystkie punkty w części B1 - B2 zaznaczony został punkt TAK albo ND oraz w części B3 - B4 zaznaczona została odpowiedź TAK. Następnie należy przejść do części C2.

Punkt 2. Należy zaznaczyć, jeżeli na podstawie dotychczasowej weryfikacji stwierdzono konieczność uzupełnienia, poprawienia lub złożenia wyjaśnień do wniosku – tj. jeżeli w którymkolwiek punkcie w części B1 – B4 zaznaczono odpowiedź DO UZUP. Następnie należy przejść do części C1.I karty i przenieść zakres wymaganych uzupełnień/ wyjaśnień.

Punkt 3. Należy zaznaczyć, jeżeli w częściach B2 II pkt. 11 oraz 12 zaznaczono odpowiedź NIE. Wówczas należy przejść do części F.

#### **CZ^SC C: WYNIK WERYFIKACJI WNIOSKU**

#### **Cl: ZAKRES VVYMAGANYCH I UZUPELNIEN/WYJASNIEN**

/. *Zakres wymaganych I uzupelnien/wyjasnien:*

Jeśli zaznaczono w części B5 punkt 2 należy przenieść do części C1.I karty zakres wymaganych uzupełnień / wyjaśnień lub braków z części B1 - B4 karty, tj. punkty w których zaznaczono DO UZUP.

W poszczególne wiersze tej części karty należy wpisać Zakres wymaganych uzupełnień/wyjaśnień lub braków, w sposób czytelny, jednoznacznie wskazujący dane uchybienie i działania mające na celu ich usunięcie. Ponadto w przypadku, gdy w trakcie oceny wniosku niezbędne będzie wyjaśnienie faktów istotnych dla rozstrzygnięcia sprawy lub przedstawienie dowodów na potwierdzenie tych faktów pracownik UM określa w części C1.I karty zakres tych wyjaśnień lub dowodów.

Zakres wymaganych uzupełnień/wyjaśnień (część C1.I) stanowi edytowalny załącznik do karty. Możliwe jest okreslenie zakresu wymaganych uzupelnien/wyjasnien przez Weryfikujqcego komputerowo, jednak po okresleniu zakresu wymaganych uzupełnień/wyjaśnień, Weryfikujący drukuje część C1.I (jeśli wniosek wymagał uzupełnień/wyjaśnień) i pozostałe pola należy wypełnić manualnie.

Po określeniu zakresu wymaganych uzupełnień/wyjaśnień załącznik jest podpisywany przez Weryfikującego. Następnie załącznik jest przekazywany Sprawdzającemu, który wypełnia manualnie załącznik i podpisuje go w wyznaczonym miejscu.

Z części C1.I karty, do pisma P-2/194 należy przenieść doprecyzowany zakres wymaganych uzupełnień / wyjaśnień, wymienić załączniki do wniosku które wymagają wyjaśnienia / poprawienia oraz dołączyć kopie stron wniosku z zaznaczeniem błędów / braków.

Podczas przekazywania do Beneficjenta pisma P-2/194:

- a) w przypadku, gdy Beneficjent we wniosku podat numer faksu, nalezy kazdorazowo pismo P-2/194 wyslac faksem i równolegle - listownie za zwrotnym potwierdzeniem odbioru. Potwierdzenie nadania pisma faksem należy dołączyć do kopii wysłanego za pośrednictwem polskiej placówki pocztowej operatora publicznego, albo
- b) w przypadku, gdy Beneficjent nie podał we wniosku numeru faxu, ale zamieścił numeru telefonu lub adres e-mail, nalezy powiadomic Beneficjenta telefonicznie lub poczta, elektroniczna, o koniecznosci uzupelnienia/poprawienia wniosku. Równocześnie na kopii wysłanego pisma należy umieścić adnotację o dokonaniu telefonicznego zawiadomienia lub dołączyć do kopii wysłanego pisma, kopię wysłanego e-maila (jeżeli jest to możliwe również kopię otrzymanego potwierdzenia odbioru e-maila).

W polu Data doręczenia Beneficjentowi pisma w sprawie I uzupełnień/wyjaśnień należy wstawić datę widniejącą na zwrotnym potwierdzeniu odbioru przez Beneficjenta pisma P-2/194. Następnie w punkcie I uzupełnienia/wyjaśnienia należy złożyć w terminie: należy wyliczyć datę dodając 14 dni od dnia doręczenia pisma Beneficjentowi. W przypadku, gdy do UM wptynie informacja z polskiej placowki pocztowej operatora publicznego, ze Beneficjent nie odebrat pisma o uzupelnienie/wyjasnienie, wowczas — 14-dniowy termin na uzupelnienie / poprawienie wniosku nalezy liczyc od dnia następującego po ostatnim dniu, w którym Beneficjent mógł odebrać przesyłkę w polskiej placówce pocztowej operatora publicznego.

#### W polu Data nadania/złożenia I uzupełnień/wyjaśnień: należy wpisać datę dostarczenia / wysłania do UM uzupełnień / wyjaśnień.

W przypadku uzupełnienia przesłanego za pośrednictwem polskiej placówki pocztowej operatora publicznego o terminowości uzupełnienia decyduje data stempla pocztowego, a w przypadku złożenia w polskim urzędzie konsularnym decyduje data złożenia w tym urzędzie konsularnym. W przypadku złożenia uzupełnień bezpośrednio w UM, o terminowości uzupełnienia decyduje data wpływu dokumentów do UM.

W przypadku, gdy uzupełnienia / wyjaśnienia zostaną doręczone po upływie 14-dni a weryfikacja daty uzupełnienia / wyjasnienia na podstawie stempla pocztowego nie jest mozliwa (np. stempel jest nieczytelny), konieczne jest reklamowanie otrzymanej korespondencji w polskiej placówce pocztowej operatora publicznego urzędzie pocztowym. Należy wówczas zaprzestać weryfikacji wniosku do momentu otrzymania przez UM wyjaśnień z polskiej placówki pocztowej operatora publicznego, dotyczących dokładnej daty nadania korespondencji przez Beneficjenta.

Po otrzymaniu stosownych wyjaśnień z urzędu pocztowego należy zweryfikować czy uzupełnienie nastapiło w przewidzianym terminie.

Nastepnie na podstawie informacji zawartych w polach Data nadania/złożenia I uzupełnień/wyjaśnień: oraz / *Uzupelnienia/wyjasnienia nalezy zlozyc w terminie:* nalezy zweryfikowac, czy uzupelnienia/wyjasnienia wptyne^y w terminie.

Po dokonaniu przez Beneficjenta uzupełnień / wyjaśnień pracownik Weryfikujący dokonuje weryfikacji i składa podpis w wyznaczonym miejscu, następnie przechodzi do części C1.II WYNIK WERYFIKACJI PO *I UZUPEŁNIENIACH/WYJAŚNIENIACH:* Następnie część C1.I karty wypełnia Sprawdzający, który po weryfikacji składa podpis w wyznaczonym miejscu oraz przechodzi do części C1.II WYNIK WERYFIKACJI PO *I UZUPELNIENIACH/WYJASNIENIACH.*

#### **II. Wynik po I uzupelnieniach/wyjasnieniach.**

Nalezy zaznaczyc punkt Cl.II pkt I w przypadku, gdy Beneficjent dostarczyl brakujq.ce / poprawione dokumenty. Wówczas nie ma potrzeby ponownego wezwania Beneficjenta do złożenia uzupełnień / wyjaśnień (tj. w części Cl.I zaznaczone zostały odpowiedzi TAK). Następnie należy przejść do części C2 karty.

Nalezy zaznaczyc Cl.II pkt 2, w przypadku, gdy Beneficjent nie dostarczyt brakujacych dokumentow albo dostarczone dokumenty w dalszym ciągu wymagają poprawienia, a następnie należy wypełnić pozycję C1.III w sposób analogiczny jak przy pierwszym uzupełnieniu. Termin na dokonanie ponownych uzupełnień/wyjaśnień wynosi 14 dni od dnia doreczenia wezwania Beneficjentowi.

Należy zaznaczyć C1.II pkt 3 w przypadku, gdy zaznaczona została odpowiedź NIE w punktach dotyczacych weryfikacji części B2 pkt 11 (w przypadku wniosku o płatność ostateczna) lub punkt 12 (w przypadku wniosku o płatność pośrednia). Wówczas należy przejść do części F i wystosować do Beneficjenta pismo P-7/194.

#### III. Zakres wymaganych II uzupełnień/wyjaśnień.

Jeżeli w części C1.I została zaznaczona przynajmniej jedna odpowiedź DO UZUP należy przenieść te punkty do części Cl.III i analogicznie wystosowac do Beneficjenta pismo P-2/194.

Sposób postępowania jest analogiczny jak w przypadku I uzupełnień/wyjaśnień.

W polu *Data doręczenia Beneficjentowi pisma w sprawie II uzupełnień/wyjaśnień:* należy wstawić date widniejaca na zwrotnym potwierdzeniu odbioru przez Beneficjenta pisma P-2/194.

W polu *Data nadania / złożenia II uzupełnień / wyjaśnień* należy wpisać datę dostarczenia/wysłania do UM uzupełnień / wyjaśnień.

Na podstawie informacji zawartych w polach *Data nadania/złożenia II uzupełnień / wyjaśnień przez Beneficienta* oraz uzupelnienia / wyjaśnienia należy złożyć w terminie należy zweryfikować, czy uzupełnienia / wyjaśnienia wpłyneły w terminie.

#### **IV. Wynik po II uzupclnicniach/wyjasnieniach**

Nalezy zaznaczyc punkt C1.IV pkt 1 w przypadku, gdy Beneficjent dostarczyl brakujace/poprawione dokumenty (tj. w części C1.III zaznaczone zostały odpowiedzi TAK w przypadku elementów, których niespełnienie skutkuje korekta kwoty kosztów kwalifikowalnych).

Należy zaznaczyć punkt C1.IV pkt 2 w przypadku wniosku o płatność ostateczna w sytuacji, gdy zaznaczona została odpowiedź NIE w punktach dotyczących weryfikacji w części B2 pkt 11 i 12. Wówczas należy przejść do części F 1 wystosowac do Beneficjenta pismo P-l 1/194.

#### Uwaga:

Dopuszcza się, że uzupełnienia braków, dokumenty lub wyjaśnienia złożone przez beneficjenta do wniosku o płatność w ramach II uzupełnień/wyjaśnień po upływie wyznaczonego terminu 14 dni będą akceptowalne. Zasada będzie stosowana tylko w przypadku, gdy nie został zakończony proces rozpatrywania wniosku o płatność przy zachowaniu następujących warunków: nie został zakończony proces rozpatrywania wniosku, spóźnienie jest nieznaczne i nie powoduje nadmiernych uciajzliwosci w procesie weryfikacji wniosku, okolicznosci uchybienia wyznaczonemu terminowi nie wskazują na naruszenie zasad należytej staranności przez beneficjenta.

#### **V. Zakres oraz uzasadnienie dodatkowych wyjasnien**

Może wystąpić sytuacja, gdy zaistnieją nowe okoliczności budzące wątpliwości co do możliwości wypłaty pomocy i konieczne jest wezwanie Beneficjenta do złożenia dodatkowych wyjaśnień, wówczas pracownik UM w wierszu *Zakres oraz uzasadnienie dodatkcnvych wyjasnien* pracownik weryfikujacy UM wpisuje zakres oraz uzasadnienie dodatkowych wyjaśnień.

W wierszu Wynik po weryfikacji dodatkowych wyjaśnień pracownik weryfikujący UM powinien wpisać wynik dodatkowych wyjasnien.

#### **C2: WERYFIKACJA KRZYZOWA**

Kontrola krzyżowa na etapie obsługi wniosku o płatność ma na celu zapobieżenie przypadkom niedozwolonego podwójnego finansowania operacji z innych środków publicznych.

Przy przeprowadzaniu kontroli krzyżowej należy zwrócić szczególną uwagę na zakres rzeczowy operacji, lokalizacje **realizacji operacji oraz termin realizacji operacji.**

Kontrol? krzyzowa^ przeprowadza si? w ramach dzialania ,,Funkcjonowanie lokalnej grupy dzialania, nabywanie umiejętności i aktywizacja" oraz z programami: PO NSRO i PO "Zrównoważony rozwój sektora rybołówstwa i nadbrzeżnych obszarów rybackich 2007 - 2013" (PO RYBY 2007 – 2013).

Kontrolę krzyżową operacji przeprowadza się również z działaniem 421 "Wdrażanie projektów współpracy" z uwagi na możliwość pokrywania się zakresu wsparcia z zakresem zrealizowanym przez LGD w ramach innej operacji np. zadania realizowane przez pracownika LGD (zakres czynności w działaniu 431) pokrywają się z zadaniami realizowanymi przez koordynatora projektu wspolpracy (w dzialaniu 421). Dotyczy to w szczegolnosci takiego zakresu operacji, którego szczegółowa weryfikacja nie była możliwa na etapie obsługi wniosków o przyznanie pomocy.

#### **I. Kontrola krzyzowa w ramach dzialania ,,Fimkcjonowanie lokalnej grupy dzialania, nabywanie** umiejctnosci **i aktywizacja"**

Punkt 1. W aplikacji wspierającej obsługę wniosków (OFSA-PROW-DD) należy wprowadzić numer NIP LGD i sprawdzić, czy występuje on jako Beneficjent w ramach działania 431 "Funkcjonowanie  $(\ldots)$ ".

Strone z wynikiem wyszukiwania należy wydrukować i dołączyć do teczki wniosku.

W przypadku, gdy w wyniku weryfikacji poprzez numer NIP stwierdzono, ze LGD **nie wystepuje** w OFSA-PROW-DD jako Beneficjent dzialania 431 ,,Funkcjonowanie" w **punkcie 1** nalezy zaznaczyc NIE, w **punktach** 2 **i 3** nalezy zaznaczyc **ND,** w **punkcie II.** nalezy zaznaczyc TAK i przejsc do datszej weryfikacji.

W przypadku, gdy w wyniku weryfikacji poprzez numer NIP stwierdzono, ze LGD **wystepuje** w OFSA-PROW-DD jako Beneficjent dzialania 431 ,,Funkcjonowanie (...)", w **punkcie 1** nalezy zaznaczyc TAK i przejsc do kolejnych punktów tej części karty.

**Punkt** 2. W przypadku, gdy w wyniku weryfikacji poprzez numer NIP stwierdzono, ze LGD **wystepuje** w OFSA-PROW-DD jako Beneficjent działania 431 "Funkcjonowanie (...)", należy przeprowadzić weryfikacje realizowanych przez niego operacji (zadan).

W pierwszej kolejności należy ustalić, na jakim etapie ubiegania się o przyznanie / wypłatę pomocy w ramach działania 431 "Funkcjonowanie (...)", znajduje się LGD.

Należy sprawdzić, czy LGD zawarła umowę lub złożyła wniosek o płatność lub wypłacono mu pomoc na operację, której zakres rzeczowy (w części lub całości), lokalizacja i terminy realizacji są wspólne z operacją stanowiąca przedmiot niniejszego wniosku.

Weryfikację należy przeprowadzić w oparciu o informacje zamieszczone w OFSA-PROW-DD, m.in.:

- tytul operacji,
- miejsce realizacji operacji,
- zakres wsparcia / zakres kosztow kwalifikowalnych
- plan finansowy w ramach operacji
- termin realizacji operacji, itd.

Jeżeli po analizie danych z OFSA-PROW-DD nie występuje podejrzenie pokrywania się zakresu rzeczowego operacji, **w punkcie** 2 nalezy zaznaczyc NIE, w **punkcie** 3 nalezy zaznaczyc **ND** oraz w **punkcie II** nalezy *zaznaczyc* TAK i przejść do dalszej weryfikacji.

Jeżeli po analizie danych z OFSA-PROW-DD występuje podejrzenie pokrywania się zakresu rzeczowego operacji, w punkcie 2 należy zaznaczyć TAK i przejść do kolejnych punktów karty.

**Punkt** 3. W przypadku, gdy w wyniku weryfikacji informacji zamieszczonych w OFSA-PROW-DD wystepuje podejrzenie pokrywania się zakresu rzeczowego operacji w ramach operacji realizowanych w ramach działania<br>431,,Funkcjonowanie", należy przeprowadzić weryfikację faktur lub dokumentów o równoważnej wartości należy przeprowadzić weryfikację faktur lub dokumentów o równoważnej wartości dowodowej, jeżeli takie dokumenty są możliwe do weryfikacji ze względu na etap realizacji operacji.

Należy sprawdzić, czy faktury lub dokumenty o równoważnej wartości dowodowej przedstawione do refundacji w ramach operacji zostały ostemplowane jako podlegające finansowaniu w ramach działania 431,,Funkcjonowanie (...)". Następnie należy zweryfikować, czy refundacji podlegały wszystkie koszty ujęte w przedstawionych dokumentach.

Jesli kontrola krzyzowa dotyczy LGD, ktora wczesniej uzyskala wsparcie w tym samych wojewodztwie - mozliwe jest również korzystanie z informacji tam zawartych w teczkach aktowych spraw.

W przypadku, gdy UM nie posiada ww. dokumentów (wniosek o płatność dla operacji z którą został zidentyfikowany konflikt krzyzowy zostat zlozony w innym UM) w **punkcie** 3 oraz w **punkcie II.** nalezy zaznaczyc DO **UZUP.**

Jeżeli po analizie faktur lub dokumentów o równoważnej wartości dowodowej nie występuje podejrzenie pokrywania si? zakresu rzeczowego operacji, w **punkcic 3** nalezy zaznaczyc **NIE** oraz w **punkcic II.** nalezy zaznaczyc TAK i przejść do dalszej weryfikacji.

Jezeli po analizie faktur lub dokumentow o rownowaznej wartosci dowodowej **wystepuje** podejrzenie pokrywania sie\_ zakresu rzeczowego operacji, w punkcie 3 nalezy zaznaczyc **TAK** oraz w **punkcie II.** nalezy zaznaczyc **DO UZUP.**

ND należy zaznaczyć jeżeli faktury lub dokumenty o równoważnej wartości dowodowej nie są dostępne do weryfikacji ze wzgledu na etap realizacji operacji (wniosek o płatność dla operacji z którą został zidentyfikowany konflikt krzyzowy nie zostal ztozony).

Jeśli realizacja kontroli krzyżowej nie będzie możliwa do przeprowadzenia w oparciu o aplikację wspierającą obsługę wniosków (OFSA-PROW-DD), konieczne będzie występowanie do wszystkich UM ze zbiorowym wnioskiem (korzystajaj: z pisma P-6/010) o sprawdzenie, czy dana LGD realizuje inna^ operacj? w ramach dzialania 431 "Funkcjonowanie (...)", oraz ewentualne udostępnienie informacji i dokumentów niezbędnych przy realizacji dalszych czynności kontrolnych w tym zakresie.

Jesli wystapienie pismem P-6/010 dotyczylo roznych Wnioskodawcow - po otrzymaniu odpowiedzi, pracownik kancelaryjny UM wykonuje odpowiednią liczbę kopii otrzymanego z ARiMR dokumentu, potwierdza je za zgodność z oryginałem i przekazuje do włączenia w celu dalszej weryfikacji do poszczególnych wniosków.

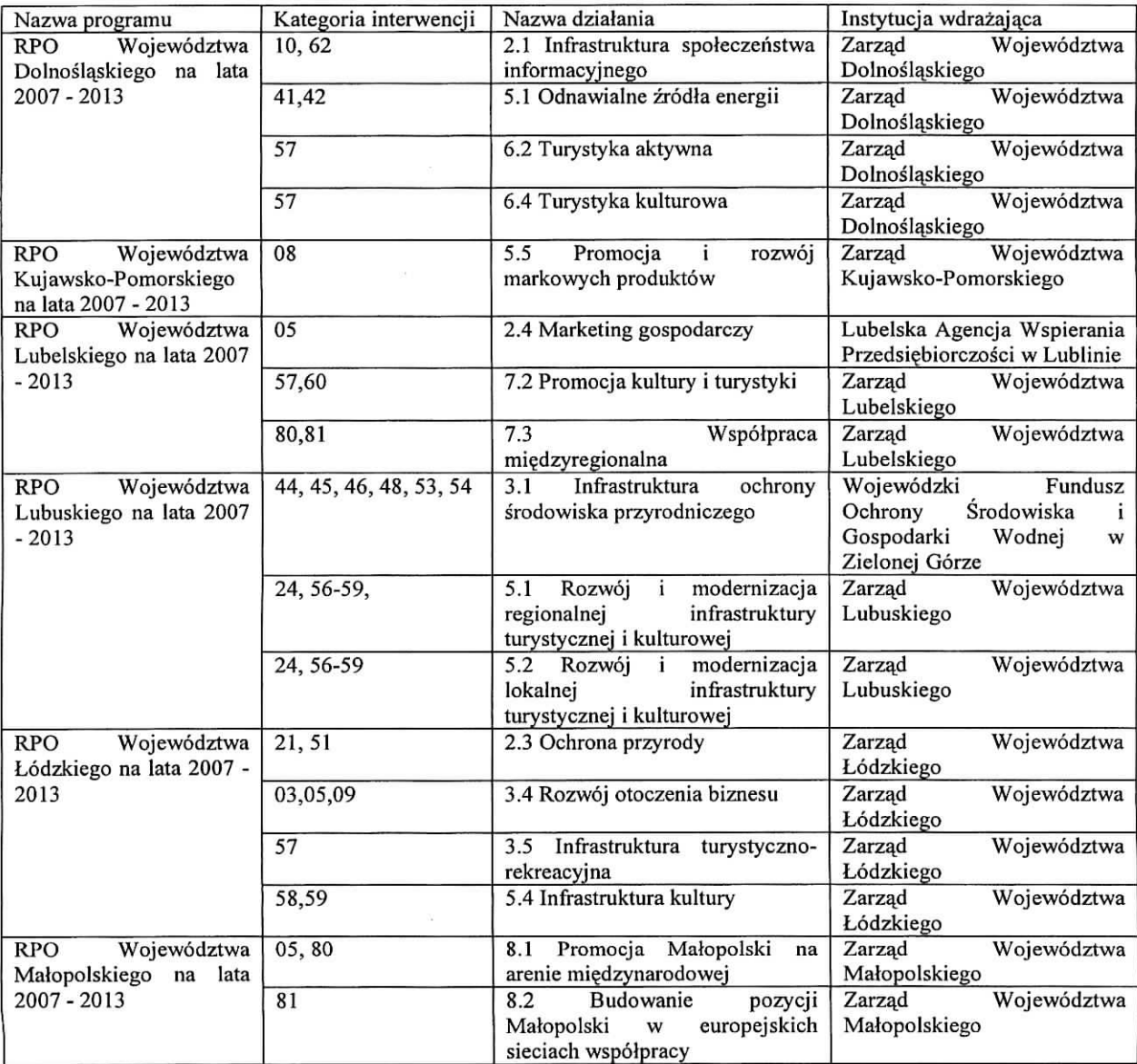

#### **II. PO NSRO - w** zakresie **dzialan wymicnionych w tabeli:**

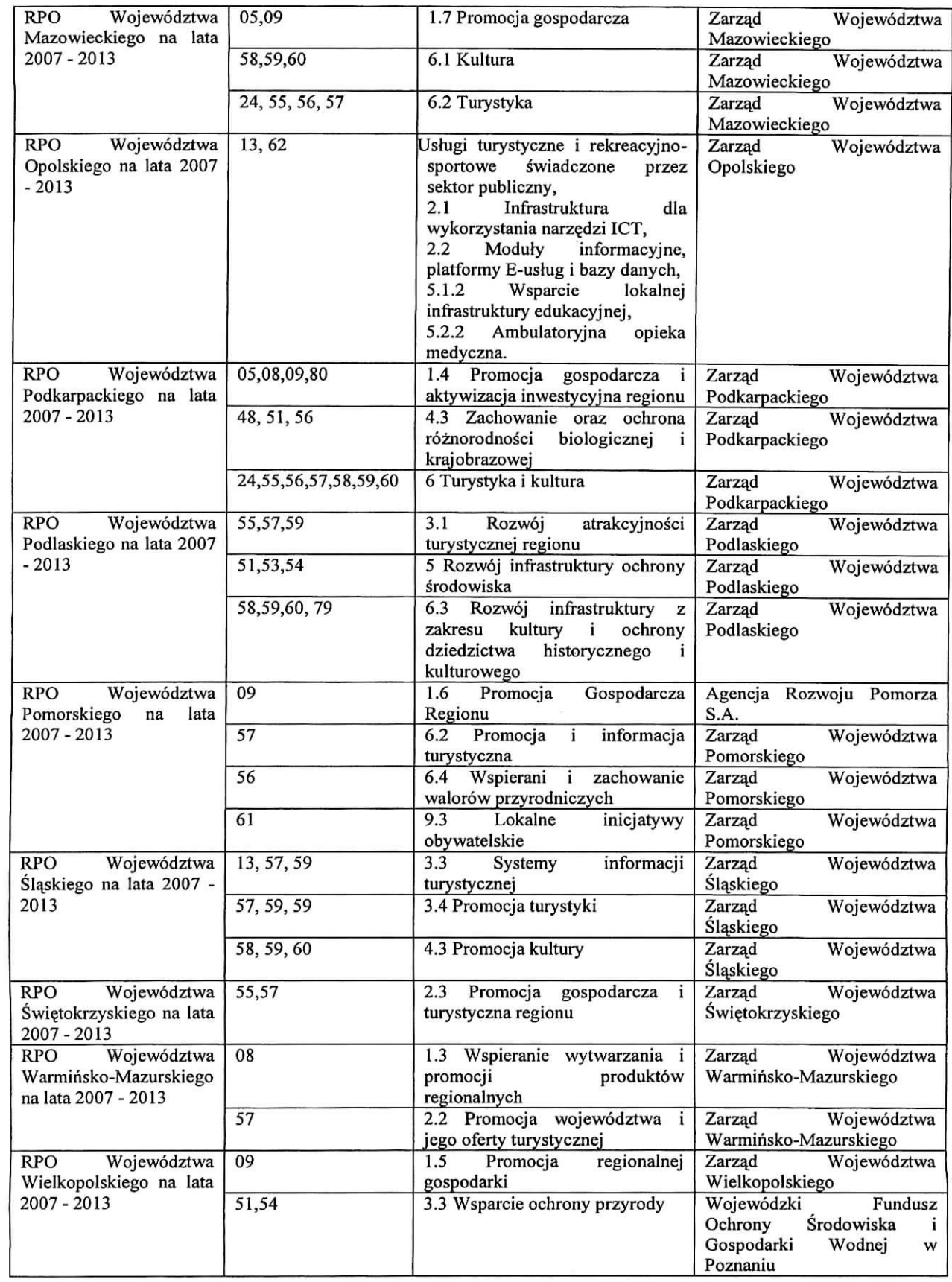

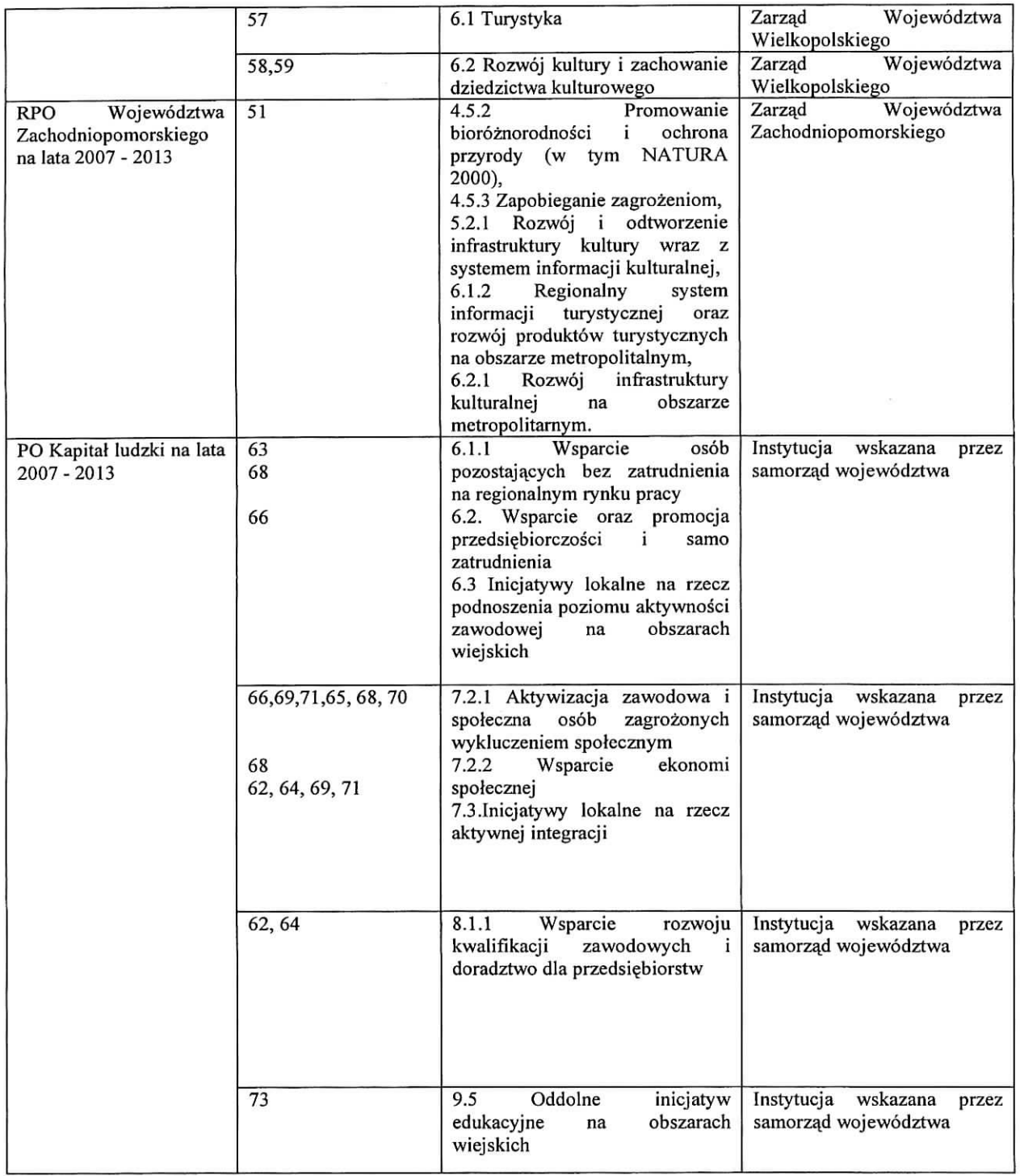

#### **III. PO "Zrownowazony rozwoj sektora rybolowstwa i nadbrzeznych obszarow rybackich 2007 - 2013" (PO RYBY 2007-2013)**

Środek 4.1 Rozwój obszarów zależnych od rybactwa – wdrażany przez SW.

Przebieg weryfikacji krzyżowej w ramach PO NSRO oraz PO "Zrównoważony rozwój sektora rybołówstwa **i nadbrzeznych obszarow rybackich 2007 - 2013" (PO RYBY 2007-2013)**

à.

#### **la. Numer NIP Beneficjenta wyst^puje w KSI SIMIK**

Kontrole krzyżowe w ramach działań PO NSRO wykonuje się korzystając z danych gromadzonych w Krajowym Systemic Informatycznym (KSI SIMIK 2007-2013).

Sprawdzenia, czy Beneficjent figuruje w systemie wykonuje osoba posiadająca uprawnienia nadane przez MRR.

Nalezy wprowadzic numer NIP Beneficjenta do KSI SIMIK 2007-2013 i sprawdzic czy dany Beneficjent wystepuje w bazie danych KSI SIMIK.

W sytuacjach wyjątkowych, związanych z niedostępnością KSI SIMIK weryfikacja NIP Beneficjenta dokonywana jest w oparciu o dostarczony przez ARiMR Raport numerów NIP zidentyfikowanych w KSI SIMIK.

W przypadku, gdy w wyniku weryfikacji poprzez numer NIP w KSI SIMIK, albo w sytuacjach wyjajkowych, za pomocą *Raportu numerów NIP zdefiniowanych w KSI SIMIK* stwierdzono, że Beneficjent nie występuje w KSI, w punkcie la nalezy zaznaczyc pole NIE, w punktach 2a, 3a i 4a nalezy zaznaczyc pole ND oraz w punkcie 5a wpisac pole NIE.

W przypadku, gdy w wyniku weryfikacji poprzez numer NIP w KSI SIMIK, albo w sytuacjach wyjajkowych, za pomoca, *Raportu numerow NIP zdefiniowanych w KSI SIMIK* stwierdzono, ze Beneficjent wystepuje w KSI, w punkcie la należy zaznaczyć pole TAK i przejść do kolejnych punktów karty.

UWAGA: Przy weryfikacji w oparciu o ww. Raport (...) należy pamiętać, że w przypadku, gdy raport zawiera numer NIP Beneficjenta a jednoczesnie kolumna *Nazwa instytucji zawierajqcej umowq o dofinansowanie,* jest niewypelniona uznaje się, że konflikt krzyżowy nie zachodzi, ponieważ Beneficjent na dzień przeprowadzania weryfikacji, nie zawarł umowy o dofinansowanie w ramach PO NSRO.

Wydruk z systemu, poświadczający dokonanie weryfikacji Beneficjenta należy obowiązkowo dołączyć do teczki aktowej sprawy w celu zachowania śladu rewizyjnego oraz odnotować tę czynność w polu Uwagi wpisując datę sprawdzenia w w/w rejestrze.

#### **Ib. Numer NIP Beneficjenta wystepuje w** *Raporciepodstawowym* **przekazanym przez ARiMR**

Należy wprowadzić numer NIP Beneficjenta do Raportu podstawowego (...) i sprawdzić czy dany Beneficjent wystepuje w zestawieniu przekazanym przez ARiMR

W przypadku, gdy w wyniku weryfikacji poprzez numer NIP w *Raporcie podstawowym (...)* stwierdzono, ze Beneficjent nie wystepuje w zestawieniu, w punkcie Ib nalezy zaznaczyc pole NIE, w punktach 2b, 3b i 4b nalezy zaznaczyc pole ND oraz w punkcie 5b wpisac pole NIE.

W przypadku, gdy w wyniku weryfikacji poprzez numer NIP w Raporcie podstawowym (...), stwierdzono, że Beneficjent występuje w zestawieniu w punkcie 1b należy zaznaczyć pole TAK i przejść do kolejnych punktów karty.

Wydruk z komputera poświadczający dokonanie weryfikacji Beneficjenta należy obowiązkowo dołączyć do teczki aktowej sprawy w celu zachowania śladu rewizyjnego oraz odnotować tę czynność w polu Uwagi wpisując datę sprawdzenia w w/w rejestrze.

#### **Ic. Numer NIP Beneficjenta wystepuje w OFSA-PROW-DD**

W aplikacji wspierającej obsługę wniosków (OFSA-PROW-DD) należy wprowadzić numer NIP LGD i sprawdzić, czy występuje on jako Beneficjent w ramach działań: 421 oraz 431.

Strong z wynikiem wyszukiwania nalezy wydrukowac i dota\_czyc do teczki wniosku.

W przypadku, gdy w wyniku weryfikacji poprzez numer NIP stwierdzono, że LGD nie występuje w OFSA-PROW-DD jako Beneficjent dziatania 431 ,,Funkcjonowanie (...)" w punkcie Ic nalezy zaznaczyc NIE, w punktach 2c i 3c i 4c nalezy zaznaczyc pole ND oraz w punkcie 5c wpisac pole NIE.

W przypadku, gdy w wyniku weryfikacji poprzez numer NIP stwierdzono, ze LGD wystepuje w OFSA-PROW-DD jako Beneficjent działań 421 oraz 431, w punkcie 1c należy zaznaczyć TAK i przejść do kolejnych punktów tej części karty.

#### 2a. Na podstawie karty informacyjnej dostępnej w KSI SIMIK 2007-2013 / szczegółowych danych uzyskanych **z wlasciwej** instytucji **wdrazajqccj1, wyst^pujc podejrzenie niedozwolonego podwojncgo finansowania operacji**

W przypadku, gdy zachodzi podejrzenie podwójnego finansowania operacji, należy przeprowadzić weryfikację danych dotyczacych operacji realizowancj w ramach PO NSRO przez Bencficjenta zidentyfikowanego wg numeru NIP. W pierwszej kolejności należy ustalić, na jakim etapie ubiegania się o pomoc/wypłatę pomocy w ramach PO NSRO znajduje się Beneficjent.

Jezeli z danych zawartych w KSI SIMIK wynika, ze nie zawarto jeszcze z Beneficjentem umowy o dofmansowanie uznaje się, że podwójne finansowanie nie zachodzi. W punkcie 2a. należy zaznaczyć pole NIE, w punktach 3a, 4a. nalezy zaznaczyc pole ND, oraz w punkcie 5a. pole NIE.

W przypadku, gdy Beneficjent złożył wniosek o płatność lub otrzymał płatność w ramach działań PO NSRO wskazanych w powyzszej tabeli, nalezy przeprowadzic dalsza^ weryfikacj? w oparciu o ponizsze **szczegolowc dane** uzyskane z KSI SIMIK:

- tytuł projektu,
- miejsce realizacji projektu,
- termin realizacji projektu,
- wysokość wypłaconej pomocy,
- plan finansowy w ramach projektu itd.

Jeżeli po analizie szczegółowych danych nie występuje podejrzenie podwójnego finansowania, w punkcie 2a. należy zaznaczyc pole NIE, w punktach 3a, 4a. - pole ND oraz w punkcie 5a. pole NIE.

Jeżeli po analizie szczegółowych danych wystepuje podejrzenie podwójnego finansowania, w punkcie 2a. należy zaznaczyć pole TAK i przejść do kolejnych punktów karty.

UWAGA: w sytuacjach wyjątkowych, związanych z niedostępnością KSI SIMIK szczegółowe dane należy uzyskać wysyłając do Instytucji Zarządzającej PO NSRO (Ministerstwo Rozwoju Regionalnego) pismo P-4/194.

Przy wysyłaniu pisma P-4/194 należy pamiętać, że w przypadku, gdy żądane wyjaśnienia lub opinie dotyczą kontroli krzyżowych zakres wyjaśnień powinien dotyczyć: informacji szczegółowych o operacji takich jak: tytuł, lokalizacja, terminy realizacji, zakres wsparcia/zakres kosztow kwalifikowalnych, wysokosc kosztow wyplaconej pomocy.

Natomiast w sytuacji, gdy występuje podejrzenie podwójnego finansowania zakres wyjaśnień powinien dotyczyć przekazania potwierdzonych za zgodność z oryginałem kopii faktur lub dokumentów o równoważnej wartości dowodowej przedstawionych do rozliczcnia projektu.

W karcie w polu Uwagi należy wpisać datę wysłania pisma oraz, po otrzymaniu odpowiedzi – datę otrzymania szczegółowych danych. Po uzyskaniu szczegółowych danych, ich analiza i czynności związane z wypełnianiem karty przebiegają analogicznie do ww. opisu czynności przy analizie systemowej.

Każda czynność sprawdzająca dokonana zarówno w systemie jak i przy weryfikacji szczegółowych danych, wymaga odnotowania w karcie w polu Uwagi, wraz z datą jej wykonania, jako ślad rewizyjny. Obowiązkowo w ramach zachowania śladu rewizyjnego do teczki sprawy należy załączyć wydruki stron z wynikiem wyszukiwania.

#### 2b. **Na podstawie** *Raportu podstawowego* **wyst^puje podejrzenie niedozwolonego podwojnego finansowania operacji**

W przypadku, gdy zachodzi podejrzenie podwójnego finansowania operacji, należy przeprowadzić weryfikację danych dotyczacych operacji realizowanej w ramach PO RYBY 2007-2013 przez Beneficjenta zidentyfikowanego wg numeru NIP. W pierwszej kolejności należy ustalić, na jakim etapie ubiegania się o pomoc / wypłatę pomocy w ramach PO RYBY 2007-2013 znajduje się Beneficjent.

Jeżeli z danych zawartych w Raporcie podstawowym wynika, że nie zawarto jeszcze z Beneficjentem umowy o dofinansowanie uznaje się, że podwójne finansowanie nie zachodzi. W punkcie 2b. należy zaznaczyć pole NIE, w punktach 3b, 4b. nalezy zaznaczyc pole ND oraz w punkcie 5b. pole NIE.

 $\mathbf{1}$ Weryfikacja na podstawie danych szczegółowych uzyskanych z Instytucji Zarządzającej odbywa się tylko w sytuacji wyjątkowej związanej z niedostępnością KSI SIMIK

W przypadku, gdy Beneficjent złożył wniosek o płatność lub otrzymał płatność w ramach działań PO RYBY 2007-2013 wskazanych powyżej, należy przeprowadzić dalszą weryfikację w oparciu o poniższe szczegółowe dane uzyskane z odpowiedniego podmiotu wdrażającego:

- tytuł projektu,
- miejsce realizacji projektu,
- termin realizacji projektu,
- wysokość wypłaconej pomocy,
- plan finansowy w ramach projektu itd.

Jezeli po analizie szczegolowych danych w zcstawieniu przekazanym przez ARJMR **nie wystepuje** podejrzenie podwojnego finansowania, w punkcie 2b. nalezy zaznaczyc pole NIE, w punktach 3b, 4b. - pole ND oraz w punkcie 5b. pole NIE.

Jeżeli po analizie szczegółowych danych występuje podejrzenie podwójnego finansowania, w punkcie 2b. należy zaznaczyć pole TAK i przejść do kolejnych punktów karty.

Każda czynność sprawdzająca wymaga odnotowania w karcie w polu Uwagi, wraz z data jej wykonania, jako ślad rewizyjny. Obowiązkowo w ramach zachowania śladu rewizyjnego do teczki sprawy należy załaczyć wydruki stron z wynikiem wyszukiwania.

#### **2c.** Na **podstawie danych zamieszczonych w OFSA-PROW-DD, wyst^puje podejrzenie niedozwoloncgo podwojnego finansowania operacji w ramach dzialan 421 oraz 431.**

W przypadku, gdy w wyniku weryfikacji poprzez numer NIP stwierdzono, ze LGD **wyst^puje** w OFSA-PROW-DD jako Beneficjent działań 421 oraz 431 należy przeprowadzić weryfikację realizowanych przez niego operacji.

W pierwszej kolejności należy ustalić, na jakim etapie ubiegania się o przyznanie / wypłate pomocy w ramach działań 421 oraz 431 znajduje się LGD.

Należy sprawdzić, czy LGD zawarła umowe lub złożyła wniosek o płatność lub wypłacono mu pomoc na operacje, której zakres rzeczowy (w części lub całości), lokalizacja i terminy realizacji są wspólne z operacją stanowiąca przedmiot niniejszego wniosku.

Weryfikację należy przeprowadzić w oparciu o informacje zamieszczone w OFSA-PROW-DD, m.in.:

- tytuł operacji,
- miejsce realizacji operacji,
- zakres wsparcia / zakres kosztów kwalifikowalnych
- plan finansowy w ramach operacji,
- termin realizacji operacji, itd. •

Jeżeli po analizie danych z OFSA-PROW-DD można jednoznacznie stwierdzić, iż zakres rzeczowy operacji się nie pokrywa, w punkcie 2c nalezy zaznaczyc NIE, w punkcie 3c, 4c nalezy zaznaczyc ND oraz w punkcie 5c nalezy zaznaczyć NIE i przejść do dalszej weryfikacji.

Jeżeli po analizie danych z OFSA-PROW-DD występuje podejrzenie pokrywania się zakresu rzeczowego operacji, które należy wyjaśnić w oparciu o faktury lub dokumenty o równoważnej wartości dowodowej lub inne dokumenty zgromadzone w tcczce sprawy w punkcie 2c nalezy *zaznaczyc* TAK i przejsc do kolejnych punktow karty.

Każda czynność sprawdzająca wymaga odnotowania w karcie w polu Uwagi, wraz z datą jej wykonania, jako ślad rewizyjny. Obowiazkowo w ramach zachowania śladu rewizyjnego do teczki sprawy należy załączyć wydruki stron z wynikiem wyszukiwania.

3a. Na **podstawie otrzymanych kopii faktur lub dokumentow o rownowaznej wartosci dowodowej, stwierdzono niedozwolone podwojne finansowanie operacji z PO w ramach NSRO 4a. Po wyjasnieniach Beneficjenta stwierdzono niedozwolone podwojne finansowanie operacji z PO w ramach NSRO**

W przypadku, gdy występuje podejrzenie niedozwolonego podwójnego finansowania, należy zwrócić się pismem P-4/194 do właściwej instytucji wdrażającej PO NSRO z prośbą o przekazanie potwierdzonych za zgodność z oryginałem kopii faktur lub dokumentów o równoważnej wartości dowodowej.

Jeżeli w oparciu o otrzymane dokumenty wyklucza się niedozwolone podwójne finansowanie, w punkcie 3a. należy zaznaczyc pole NIE, w punkcie 4a. nalezy zaznaczyc pole ND oraz w punkcie 5a. pole NIE.

Jeżeli w oparciu o otrzymane dokumenty stwierdza się podwójne finansowanie, w punkcie 3a. należy zaznaczyć pole TAK, w punkcie 4a. nalezy zaznaczyc pole ND oraz w punkcie 5a. pole TAK.

Jeżeli w oparciu o otrzymane dokumenty nie jest możliwe jednoznaczne stwierdzenie niedozwolonego podwójnego finansowania operacji, ale występuje takie podejrzenie, w punkcie 3a. należy zaznaczyć pole DO UZUP. Zaznaczenie pola DO UZUP oznacza, że należy wezwać Beneficjenta do złożenia wyjaśnień pismem P-2/194 opisując niejasności powodujące podejrzenie niedozwolonego podwójnego finansowania oraz termin i formę, w jakiej powinny zostać złożone wyjaśnienia.

W karcie należy wpisać datę doręczenia Beneficjentowi pisma, po otrzymaniu zwrotnego potwierdzenia odbioru pisma, wymaganą datę złożenia wyjaśnień oraz po otrzymaniu wyjaśnień – datę ich złożenia/nadania.

Jeżeli w oparciu o otrzymane od Beneficjenta dokumenty / wyjaśnienia stwierdza się podwójne finansowanie, w punkcie 3a. nalezy zaznaczyc pole TAK, w punktach 4a. i 5a. nalezy zaznaczyc pole TAK.

#### 3b. Na **podstawie otrzymanych kopii faktur lub dokumentow o rownowaznej wartosci dowodowej lub innych dokumentow, stwierdzono niedozwolone podwojne finansowanie operacji z PO RYBY 2007-2013 4b. Po wyjasnicniach** Beneficjenta **stwierdzono niedozwolone podwojne finansowanie operacji z PO RYBY** 2007- 2013

W przypadku, gdy występuje podejrzenie niedozwolonego podwójnego finansowania, należy zwrócić się pismem P-4/194 do właściwego ze względu na realizację operacji Oddziału Regionalnego ARiMR z prośbą o przekazanie potwierdzonych za zgodność z oryginałem kopii faktur lub dokumentów o równoważnej wartości dowodowej lub innych dokumentów.

Jeżeli w oparciu o otrzymane dokumenty wyklucza się niedozwolone podwójne finansowanie, w punkcie 3b. należy zaznaczyc pole NIE, w punkcie 4b. nalezy zaznaczyc pole ND oraz w punkcie 5b. pole NIE.

Jeżeli w oparciu o otrzymane dokumenty stwierdza się podwójne finansowanie, w punkcie 3b. należy zaznaczyć pole TAK, w punkcie 4b. nalezy zaznaczyc pole ND oraz w punkcie 5b. pole TAK.

Jezeli w oparciu o otrzymane dokumcnty nie jest mozliwe jednoznaczne stwierdzenie niedozwolonego podwojnego finansowania operacji, ale występuje takie podejrzenie, w punkcie 3b. należy zaznaczyć pole DO UZUP. Zaznaczenie pola DO UZUP oznacza, ze nalezy wezwac Beneficjenta do ztozenia wyjasnien pismem P-2/194 opisujac niejasnosci powodujące podejrzenie niedozwolonego podwójnego finansowania oraz termin i formę, w jakiej powinny zostać zlozone wyjasnienia.

W karcie należy wpisać date doreczenia Beneficjentowi pisma, po otrzymaniu zwrotnego potwierdzenia odbioru pisma, wymagana date złożenia wyjaśnień oraz po otrzymaniu wyjaśnień – datę ich złożenia/nadania.

Jeżeli w oparciu o otrzymane od Beneficjenta dokumenty / wyjaśnienia stwierdza się podwójne finansowanie, w punkcie 3b. nalezy zaznaczyc pole TAK, w punktach 4b. i 5b. nalezy zaznaczyc pole TAK.

#### 3c. Na **podstawie otrzymanych kopii faktur lub dokumentow o rownowaznej wartosei dowodowej lub innych dokumentow,** stwierdzono **niedozwolone podwojne finansowanie operacji w ramach dzialafi 421 oraz** 431. **4c. Po wyjasnieniach Beneficjenta stwierdzono niedozwolone podwojne** finansowanie operacji **w ramach dzialari 421 oraz 431.**

W przypadku, gdy w wyniku weryfikacji informacji zamieszczonych w OFSA-PROW-DD występuje podeirzenie niedozwolonego podwójnego finansowania w ramach działań 421 oraz 431 należy przeprowadzić weryfikację faktur lub dokumentów o równoważnej wartości dowodowej lub innych dokumentów zgromadzonych w sprawie.

Należy sprawdzić, czy faktury lub dokumenty o równoważnej wartości dowodowej przedstawione do refundacji w ramach operacji zostały ostemplowane jako podlegające finansowaniu w ramach działania 421 oraz 431. Następnie należy zweryfikować, czy refundacji podlegały wszystkie koszty ujęte w przedstawionych dokumentach. Jesli kontrola krzyzowa doryczy LGD, ktora wczesniej uzyskala wsparcie w tym samych wojewodztwie - mozliwe jest

również korzystanie z informacji tam zawartych w teczkach aktowych spraw.

W przypadku, gdy UM nie posiada ww. dokumentów (wniosek o płatność dla operacji z którą został zidentyfikowany konflikt krzyżowy został złożony w innym UM) należy zwrócić się pismem P-4/195 do właściwego UM z prośbą o przekazanie potwierdzonych za zgodność z oryginałem kopii faktur lub dokumentów o równoważnej wartości dowodowej lub innych dokumentów.

Jeżeli w oparciu o posiadane dokumenty wyklucza się niedozwolone podwójne finansowanie, w punkcie 3c należy zaznaczyc NIE, w punkcie 4c nalezy zaznaczyc ND oraz w punkcie 5c NIE.

Jeżeli w oparciu o posiadane dokumenty stwierdza się podwójne finansowanie, w punkcie 3c należy zaznaczyć TAK, w punktach 4c i 5c nalezy zaznaczyc TAK.

Jezeli w oparciu o otrzymane dokumenty nie jest mozliwe jednoznaczne stwierdzenie niedozwoloncgo podwojnego finansowania operacji, ale występuje takie podejrzenie, w punkcie 3c należy zaznaczyć DO UZUP. Zaznaczenie pola DO UZUP oznacza, że należy wezwać Beneficjenta do złożenia wyjaśnień pismem P-2/194 opisując niejasności powodujące podejrzenie niedozwolonego podwójnego finansowania oraz termin i formę, w jakiej powinny zostać złożone wyjaśnienia.

W karcie należy wpisać datę doręczenia Beneficjentowi pisma, po otrzymaniu zwrotnego potwierdzenia odbioru pisma, wymaganą datę złożenia wyjaśnień oraz po otrzymaniu wyjaśnień - datę ich złożenia/nadania.

#### 5a. **Operacja zostala sflnansowana z udziatem srodkow PO w ramach NSRO**

#### **5b. Operaeja zostala sflnansowana z udzialcm srodkow PO RYBY 2007-2013**

5c. **Operacja zostala sflnansowana w ramach dzialania ,,Funkcjonowanie lokalnej grupy dzialania, nabywanic** umiejetnosci **i aktywizacja"**

Zaznaczenie ktoregokolwiek pola w punkcie 5a., 5b. i 5c. jest zawsze uwarunkowane zaznaczeniem pol w punktach szczegółowych kontroli krzyżowej od 1a. - 1c. do 4a. - 4c. Nieprawidłowym jest zaznaczenie któregokolwiek pola w punkcie 5a., 5b. i 5c. bez wczesniejszego przejscia sciezki kontroli w oparciu o punkty od la. — Ic. do 4a. — 4c.

W przypadku, gdy weryfikacja krzyzowa wykazala istnienie niedozwolonego podwojnego finansowania, w punkcie 5a., 5b. i 5c. nalezy *zaznaczyc* pole TAK oraz w sekcji C.2.III. *Wynik kontroli krzyzowej zaznaczyc* pole TAK i odmowic wypłaty pomocy – przejść do części F karty.

Jednocześnie należy przekazać pismo P-14/194 informujące o zidentyfikowaniu próby uzyskania podwójnego sfinansowania wydatków odpowiednio do:

- w przypadku PO w ramach NSRO właściwej instytucji wdrażającej lub właściwej Instytucji Zarządzającej NSRO (jeśli nie jest ona jednocześnie instytucją udostępniającą dokumenty) oraz Instytucji Certyfikującej i Instytucji Koordynuja^cej NSRO,
- w przypadku PO RYBY 2007-2013 do właściwego ze względu na miejsce realizacji operacji Oddziału Regionalnego ARiMR

Należy również postępować zgodnie z Książką Procedur KP-611-252-ARIMR "Rozpatrywanie i stwierdzanie nieprawidłowości dla podmiotów, którym delegowano zadania w ramach działań PROW 2007-2013".

#### **III. Wynik kontroli krzyzowej**

W punkcie 1. NIE należy zaznaczyć jeżeli operacja nie jest finansowana z innych środków publicznych niż przewidziane w rozporza\_dzeniu.

TAK nalezy zaznaczyc jezeli podczas weryfikacji krzyzowej stwierdzono, ze operacja jest fmansowana z innych środków publicznych niż przewidziane w rozporządzeniu.

#### C3: WYNIK WERYFIKACJI KOMPLETNOŚCI I POPRAWNOŚCI, ZGODNOŚCI Z UMOWĄ, ZASADAMI DOTYCZĄCYMI UDZIELANIA POMOCY, POD WZGLĘDEM RACHUNKOWYM, KONTROLI KRZYŻOWEJ ORAZ SPRAWOZDANIA Z REALIZACJI OPERACJI.

Należy zaznaczyć punkt 1 lub 2 odpowiednio jeśli wniosek nie wymaga lub wymaga korekty kosztów *favalifikowalnych i kwoty wnioskowanej do refundacji, tj.,* w sytuacji, jesli:

- w cz?sci B.5 zostat zaznaczony punkt /. *Wniosek k\valifikuje sie, do dalszej oceny* albo *2. Wniosek wymaga uziipelnien/wyjasnien,*
- *-* w cz?sci Cl.II zostat zaznaczony punkt /. *Wniosek kwalifikitje si% do dalszej oceny lub •wymaga korekty kosztow k\valifikowalnych* albo Z *Wniosek II itzupelnienia/wyjasnienia ",*
- *-* w cz^sci Cl.IV zostal zaznaczony pkt. 1. *Wniosek jest kompletny i poprawny hib wymaga korekty kosztow hvalifikowanych - k\valifiknje sie. do dalszej oceny,* o ile nie jest wymagana korekta kosztow kwalifikowanych.
- w części C2.III zaznaczona została odpowiedź NIE.

Następnie należy przejść do części D karty.

**KP-611-194-ARiMR/5/z** 3. Wersia zatwierdzona: 5 Strona 31 z 38 Należy zaznaczyć punkt 3 w sytuacji, gdy wniosek kwalifikuje się do odmowy wypłaty pomocy, tj. w sytuacji jeśli:

- w części B.5 został zaznaczony punkt 3. Wniosek kwalifikuje się do odmowy wyplaty pomocy,
- *-* w części C1.II został zaznaczony punkt 3. Wniosek kwalifikuje się do odmowy wyplaty pomocy,
- *-* w cz?sci C1 .IV zostaf zaznaczony punkt 2 *Wniosek k\valifiknje si% do odmowy wyplaty pomocy,*
- W części C2.III zaznaczona została odpowiedź TAK,

Następnie należy przejść do części F karty.

## **CZ^SC D: KONTROLA NA MIEJSCU / W1ZYTACJA W MIEJSCU** Dl: WSKAZANIA DO PRZEPROWADZENIA KONTROLI NA MIEJSCU / WIZYTACJI W MIEJSCU

Punkt 1. Należy sprawdzić, czy na etapie weryfikacji WoPP Beneficjent spełniał wymogi rzetelności w odniesieniu do operacji realizowanych od 2000 roku i wspotfinansowanych w ramach PO SAPARD, SPO ,,Restrukturyzacja.,.", PROW 2004-2006 oraz PROW 2007-2013.

W takim przypadku nalezy sprawdzic:

- czy w karcie weryfikacji wniosku o przyznanie pomocy zaznaczono punkt, iz Beneficjent spemial wymogi rzetelnosci na etapie weryfikacji wniosku o przyznanie pomocy,
- czy w teczce aktowej sprawy zostały wpisane do wykazu dokumentów pisma: P-1/010 oraz odpowiedź na ww. pismo, lub widnieje wskazanie gdzie ww. pisma są przechowywane.

TAK należy zaznaczyć w przypadku, gdy Wnioskodawca spełniał wymogi rzetelności na etapie WoPP. ME nalezy zaznaczyc jezeli Wnioskodawca nie spelniat wymogow rzetelnosci na etapie WoPP.

W przypadku operacji wieloetapowych ND należy zaznaczyć w sytuacji gdy złożony wniosek o płatność jest drugim przypadku operacji wiejoczątowycznie wymogu rzetelności dokonuje się tylko jeden raz na pierwszym nioskie<br>.

etapie.<br>Jeśli na etapie WoPP stwierdzono, iż Wnioskodawca nie spełniał wymogów rzetelności wizytacja jest przeprowadzana z tego tytułu jedynie na etapie weryfikacji pierwszego wniosku o płatność, a nie każdego wniosku.

Punkt 2. Nalezy sprawdzic, czy operacja zostaia wytypowana do kontroli na miejscu.

 $T_{\text{max}}$  is algebra punkt  $\sum_{n=1}^{\infty}$   $\sum_{n=1}^{\infty}$ , iz dany informacje, iz dany wniosek znajdował się w puli wniosków en punkt najezy zaznac

ponegających typowaniu.<br>Po uzyskaniu informacji, iż wniosek został wytypowany do kontroli na miejscu należy zaznaczyć TAK, albo NIE jeżeli o uzyskamu mnormacji, iz winosek został w

Punkt 3. TAK należy zaznaczyć jeżeli:

- unkt 3. podczas zastawczy weryczas weryfikacji danego występują wskazania do przeprowadzenia wizytacji odczas weryn
- w miejscu, lub<br>2. Beneficjent nie spełniał wymogów rzetelności,
- 3. Operacja zostala wytypowana do przeprowadzenia kontroli na miejscu.

Naste.pnie nalezy sporza\_dzic pismo P-8/194 do Biura Kontroli informujace o zakonczeniu weryfikacji wniosku vastępnie naieży sporządzie pismo i

W polu " *Uzasadnienie koniecznosci/braku koniecznosci przeprowadzenia wizytacji w miejscu. Elementy podlegajqce sprcnvdzeniu wraz z uzasadnieniem"* nalezy wpisac uzasadnienie koniecznosci przeprowadzenia wizytacji w miejscu oraz wymienic elementy podlegaja^ce sprawdzeniu wraz z uzasadnieniem.

W przypadku, gdy zakres planowanej do zlecenia wizytacji w miejscu pokrywa się z listą elementów wymienionych w K-03/W/167 (Lista kontrolna dla wizytacji w miejscu na etapie wniosku o płatność w procedurze KP-611-167-ARiMR) należy zlecić przeprowadzenie wizytacji w miejscu zgodnie z ww. listą. Jeżeli zakres wizytacji w miejscu nie pokrywa się z elementami zawartymi w K-03/W/167 należy wypełnić załącznik do pisma P-8/194.

Jezeli sprawdzeniu maja. podlegac dokumenty., ktore zostaly zlozone wraz z wnioskiem jako kopie do pisma nalezy ezen sprawazeniu mają podiegac

Nalezy zaznaczyc NIE w przypadku, gdy:

- 1. podczas weryfikacji danego wniosku stwierdzono, że nie występują wskazania do przeprowadzenia wizytacji w miejscu, lub
- 2. Beneficjent spełniał wymogi rzetelności,
- 3. Operacja nie zostata wytypowana do przeprowadzenia kontroli na miejscu. *x***P**-611-194-AR<sup>IM</sup>*R/S*<sup>*th*</sup>

Jeżeli została zaznaczona odpowiedź NIE, należy przejść do wypełniania części E karty. Po otrzymaniu raportu z czynności kontrolnych należy wypełnić część D3 karty.

#### **D2. WST^PNY WYNIK KONTROLI** NA **MIEJSCU / WIZYTACJI W MIEJSCU / KONTROLI ZADANIA W TRAKCIE REALIZACJI**

I. Przyczyna kontroli na miejscu / wizytacji w miejscu / kontroli zadania w trakcie realizacji

#### **Punkt 1.**

TAK nalezy zaznaczyc, w przypadku, gdy operacja zostafa skierowana do przeprowadzcnia wizytacji w miejscu na zlecenie komorki merytorycznej UM.

NIE nalezy zaznaczyc, w przypadku, gdy operacja nie zostata skierowana do przeprowadzenia wizytacji w miejscu na zlecenie komorki merytorycznej UM.

Dodatkowo w polu Data przeprowadzenia kontroli na miejscu/wizytacji w miejscu należy wpisać datę zakończenia realizacji czynności kontrolnych w terenie tzn. datę wpisaną w Raporcie z czynności kontrolnych w polu "Data i godzina zakoriczenia czynnosci kontrolnych" wkonfiguracji rok-miesiac-dzien (rrrr-mm-dd).

#### **Punkt 2.**

TAK nalezy zaznaczyc jezeli operacja zostata wytypowana do przeprowadzenia kontroli na miejscu. NIE nalezy zaznaczyc jezeli operacja nie zostala wytypowana do przeprowadzenia kontroli na miejscu.

Dodatkowo w polu Data przeprowadzenia kontroli na miejscu/wizytacji w miejscu należy wpisać datę zakończenia realizacji czynności kontrolnych w terenie tzn. datę wpisaną w Raporcie z czynności kontrolnych w polu "Data i godzina zakończenia czynności kontrolnych" w konfiguracji rok-miesiąc-dzień (rrrr-mm-dd).

#### **Punkt 3.**

TAK nalezy zaznaczyc, jezeli na podstawie raportu z czynnosci kontrolnych wymagane jest dokonanie dodatkowych wyjaśnień albo NIE w przypadku, gdy wniosek ich nie wymaga

Należy przenieść zakres wyjaśnień do części D 2 II i przejść do części D3 karty.

ND nalezy zaznaczyc w przypadku, gdy kontrola na miejscu / wizytacja \ miejscu nie byla przeprowadzana.

#### **Punkt 4.**

TAK nalezy zaznaczyc jezeli zostata przeprowadzona kontrola zadania w trakcie realizacji. W przeciwnym przypadku nalezy zaznaczyc NIE.

W polu *Data przeprowadzenia kontroli zadania w miejscu realizacji* nalezy wpisac date, zakoriczenia realizacji czynności kontrolnych w terenie tzn. datę wpisaną w Raporcie z czynności kontrolnych w polu "Data i godzina zakończenia czynności kontrolnych" w konfiguracji rok-miesiac-dzień (rrrr-mm-dd).

#### **Punkt 5.**

TAK nalezy zaznaczyc, jezeli na podstawie raportu z czynnosci kontrolnych dot. kontroli zadania w trakcie realizacji wymagane jest dokonanie dodatkowych wyjasnieri albo NIE w przypadku, gdy wniosek ich nie wymaga. Należy przenieść zakres wyjaśnień do części D 2 II i przejść do części D3 karty. ND nalezy zaznaczyc w przypadku, gdy kontrola na miejscu / wizytacja w miejscu nie byta przeprowadzana.

#### **II. Zakres wyniaganych wyjasnieri**

W przypadku, gdy w części D2.I pkt. 2 zaznaczono TAK należy w tej części karty wpisać wymagany zakres wyjaśnień. Jednoczesnie nalezy wystosowac do Beneficjenta pismo P-9/194. Pozycje. *Wyjasnienia nalezy zlozyc w terminie* nalezy wypełnić po doręczeniu pisma Beneficjentowi.

W punkcie Data nadania/złożenia dodatkowych wyjaśnień należy wpisać datę przekazania przez Beneficjenta wyjaśnień (datę złożenia lub wpłynięcia uzupełnienia według daty stempla pocztowego). Następnie należy zgodnie z wyszczegolnionymi pozycjami w punkcie *Zakres wytnaganych wyjasnien* sprawdzic, czy uzupelnione zostaty wszystkie dokumenty zaznaczając odpowiednio TAK albo NIE.

#### Uwaga:

Wyniki przeprowadzonej kontroli na miejscu/wizytacji w miejscu kazdorazowo nalezy przeanalizowac pod katem wystąpienia błędu systemowego, w celu ustalenia, czy napotykane problemy mają charakter systemowy, pociągający za sobą ryzyko dla innych podobnych operacji, beneficjentów lub innych podmiotów.

**KP-611-194-ARiMR/5/z** 3. Wersja zatwierdzona: 5 Strona 33 z 38

#### **D3. Wynik kontroli na micjscu/ wizytacji w miejscu**

Tej części karty nie wypełnia się, jeśli wniosek nie podlegał wizytacji w miejscu ani nie podlegał kontroli na miejscu. Należy wówczas przejść do części E karty.

Jesli wniosek podlegat kontroli na miejscu / wizytacji w miejscu nalezy zaznaczyc jedno z trzech pol.

Należy zaznaczyć punkt 1 jeżeli Wniosek kwalifikuje się do dalszej oceny i nie wymaga korekty kwoty kosztów kwalifikowalnych i kwoty wnioskowanej do refundacji oraz w polu D2 II Zakres wymaganych wyjaśnień, zostały zaznaczone tylko odpowiedzi TAK..

Należy zaznaczyć punkt 2, jeżeli Wniosek kwalifikuje się do dalszej oceny ale wymagana jest korekta kwoty kosztów kwalifikowalnych i kwoty wnioskowanej do refundacji oraz jezeli w pozycji D2 II *Zakres wymaganych wyjasnieri* została zaznaczona odpowiedź NIE w przypadku dokumentu, który może spowodować korekte kwoty kosztów kwalifikowalnych i kwoty wnioskowanej do refundacji. Należy wówczas przejść do części E karty.

Należy zaznaczyć punkt 3, jeżeli wynik kontroli jest negatywny lub jeżeli po złożeniu wyjaśnień została zaznaczona chociaż jedna odpowiedź NIE w części D2.II (w przypadku dokumentu, który nie pozwala na dokonanie korekty kwoty lecz powoduje odmowę wypłaty pomocy). Należy przejść do części F karty.

**CZ^SC E: KOREKTA KWOTY KOSZTOW KWALIFIKOWALNYCH I KWOTY WNIOSKOWANEJ DO REFUNDACJI, ZESTAWIENIE WYLICZONEJ KWOTY DO REFUNDACJI ORAZ ROZLICZENIE ZALICZKI**

#### **El: KOREKTA KWOTY KOSZTOW KWALIFIKOWALNYCH**

Tę część karty pracownik merytoryczny wypełnia w przypadku, gdy na podstawie dotychczasowej oceny wniosku wymagana jest korekta kwoty pomocy wynikająca z niedostarczenia żadnych bądź dostarczenia nieprawidłowych dokumentów, których brak skutkuje korektą kwoty pomocy np. dokumentów potwierdzających poniesione wydatki.

W danym wierszu w tabeli w kolumnie ,,Kod przyczyny korekty" nalezy wpisac odpowiedni kod odpowiadajacy przyczynie dokonanej korekty – zgodnie z poniższą tabelą kodów. Kolumnę 6 należy wypełnić w przypadku, gdy korekta kwoty pomocy została dokonana w wyniku kontroli na miejscu. Jeżeli korekta była związana z kontrolą administracyjną nie podaje się żadnego kodu.

W punkcie **1. Kwota korekty w wyniku kontroli administracyjnej** nalezy zsumowac tylko kwoty z wierszy, dla których w kol. 6 nie zaznaczono kodów.

W punkcie 2. Kwota korekty w wyniku kontroli na miejscu sumuje się kwoty z wierszy, dla których w kol. 6 zaznaczono kody. Następnie spośród zaznaczonych kodów należy wybrać jeden, dla którego wartość zakwestionowanych kosztow jest najwyzsza i wpisac go do punktu **3. Przyczyna korekty kwoty pomocy w wyniku** kontroli na miejscu (kod). W przypadku wystąpienia kilku kodów, dla których wartość zakwestionowanych kosztów jest taka sama i jednocześnie najwyższa, należy spośród tych kodów wybrać jeden, który ma największe znaczenie dla operacji.

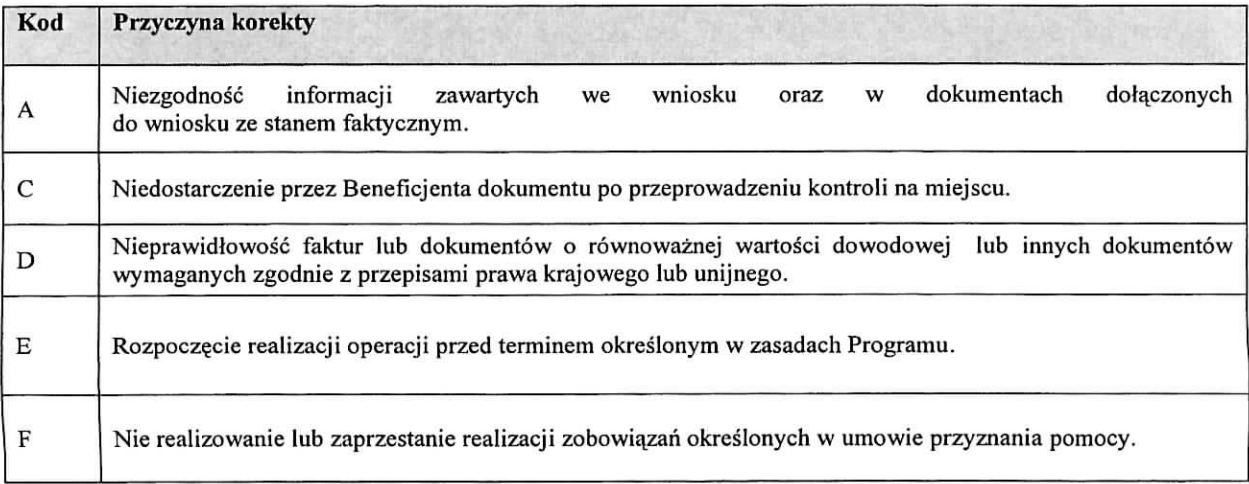

#### **E2:** ZESTAWIENIE **WYLICZONEJ KWOTY DO REFUNPACJI**

Część E2 wypełniana jest na podstawie umowy, wniosku oraz dokumentów potwierdzających poniesione koszty kwalifikowalne.

Część tą wypełnia Weryfikujący, wpisując odpowiednie kwoty w złotych (z dokładnością do dwóch miejsc po przecinku) we wlasciwe pola dotyczqce kosztow kwalifikowalnych i kwoty dofmansowania.

Jeśli Sprawdzający uzna, że Weryfikujący wpisał nieprawidłowe kwoty, zaznacza NIE przy zakwestionowanej pozycji odnotowuja\_c ten fakt w polu *Uwagi.*

Zatwierdzający zaznacza NIE po przeanalizowaniu obu propozycji akceptując propozycję Sprawdzającego.

Zatwierdzający zaznacza TAK po przeanalizowaniu obu propozycji akceptując propozycję Weryfikującego. Zatwierdzajacy musi w obydwu przypadkach wpisac uzasadnienie swojej decyzji w polu *Uzasadnienie.*

W przypadku zaznaczenia w którymkolwiek polu odpowiedzi NIE przez Zatwierdzającego, Weryfikujący wypełnia ponownie część E2 (nie należy kopiować uprzednio wypełnionej strony, ale wydrukować nową stronę karty, wypełnić, dołączyć notatki, wyliczenia). Dalsza weryfikacja odbywa się na pierwszej wersji cześci E2.

W punkcie: 1. Kwota kosztów kwalifikowalnych dla danego etapu operacji wg umowy należy wpisać kwotę kosztów kwalifikowalnych przeniesiona^z planu fmansowego operacji.

W punkcie: 2. Kwota kosztów kwalifikowalnych dla danego etapu operacji wg wniosku należy wpisać kwotę przeniesioną z części V wniosku.

W punkcie: 3. Kwota zakwestionowanych kosztów z faktur lub dokumentów o równoważnej wartości dowodowej należy wpisać kwotę bez zaokrąglenia, przeniesioną z wiersza Razem Części E1 karty. Jeżeli zadne koszty kwalifikowalne nie zostały zakwestionowane, należy wpisać kwotę "0,00".

W punkcie: 4. Kwota kosztów kwalifikowalnych po korekcie. Kwota ta stanowi różnicę Kwoty kosztów *tavalifikowalnych wg wniosku i Kwoty zakwestionowanych kosztow z faktur lub dokumentow o rownowaznej wartosci dowodowej.*

W punkcie: 5. *Kwota pomocy dla danego etapu operacji wg umowy*, należy wpisać kwotę przeniesioną z planu finansowego operacji.

W punkcie: 6. Kwota pomocy dla danego etapu operacji wg wniosku o płatność należy wpisać kwotę przeniesioną z wniosku o płatność.

W punkcie: 7. *Kwota pomocy dla danego etapu operacji wynikajqca z prawidlowo poniesionych kosztow* (po weryfikacji) należy wpisać tę kwotę, która jest mniejszą spośród kwot wskazanych w punktach 4 i 5 Kwota ta nie może być wyższa niż kwota dofinansowania wg umowy.

Beneficjent może wnioskować o kwotę niższą niż wynikająca z prawidłowo poniesionych kosztów kwalifikowalnych lub z planu finansowego operacji (np. dokonuje zaokrąglenia do pełnych złotych). W takim przypadku należy sprawdzić, iż kwota wnioskowana przez Beneficjenta i podana we wniosku nie jest wynikiem błędu rachunkowego popelnionego przez Beneficjenta.

W punkcie 8. *Roznica pomiqdzy k\vota\_ pomocy dla danego etapu operacji wg wniosku a kwotq pomocy dla danego* etapu operacji wynikającą z prawidłowo poniesionych kosztów należy wpisać różnicę pomiędzy pkt. 6 Kwotą pomocy dla danego etapu operacji wg wniosku a pkt 7 Kwotą pomocy dla danego etapu operacji wynikająca z prawidłowo poniesionych kosztów (po weryfikacji). Jeśli różnica ta jest ujemna należy wpisać "0".

Wartość X wskazującą o ile % kwota pomocy wpisana we wniosku o płatność przekracza kwotę pomocy wynikającą z prawidłowo poniesionych kosztów należy obliczyć wg następującego wzoru:

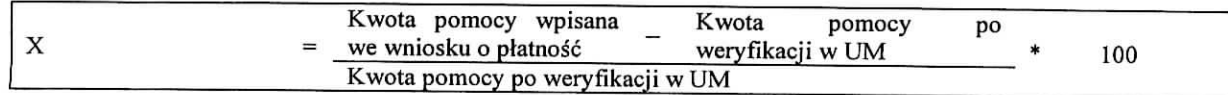

W punkcie: 9. Kwota do refundacji (po weryfikacji) należy wpisać kwotę wyliczoną w następujący sposób:

W przypadku, gdy:

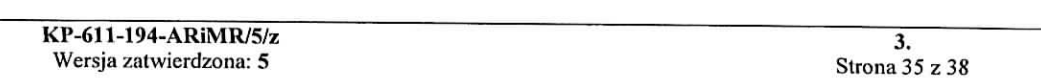

- kwota pomocy dla danego etapu nie przekracza o więcej niż 3% kwoty obliczonej przez UM na podstawie prawidłowo poniesionych kosztów kwalifikowalnych (wartość procentowa w punkcie 8 jest mniejsza od 3%),

- nie zachodzi konieczność zastosowania wobec Beneficjenta sankcji w postaci pomniejszenia kosztów kwalifikowalnych o 10% w związku z sankcją dotyczącą nie zastosowania wymogu prowadzenia oddzielnego systemu rachunkowosci albo korzystania z odpowiedniego kodu rachunkowego,

- nie zostala wyplacona Beneficjentowi zaliczka, wowczas do pkt *9 Kwota do refundacji (po weryfikacji)* oraz do Zlecenia płatności należy wpisać kwotę z pkt 7. Kwota pomocy dla danego etapu operacji wynikająca z prawidłowo *poniesionych kosztow (po weryfikacji).*

W przypadku, gdy kwota pomocy dla danego etapu przekracza o więcej niż 3% (wartość procentowa w punkcie 8 jest większa od 3%) kwotę obliczoną przez UM na podstawie prawidłowo poniesionych kosztów kwalifikowalnych, należy zastosować zmniejszenie zgodnie z przepisami wspólnotowymi<sup>2</sup>. Oznacza to, że kwotę do refundacji należy pomniejszyć o kwotę stanowiącą różnicę pomiędzy kwotą pomocy a kwotą pomocy obliczoną przez UM na podstawie prawidłowo poniesionych kosztów kwalifikowalnych.

Należy pamiętać, iż kwota zastosowanego zmniejszenia (tj. różnica pomiędzy kwotą z wniosku, a kwotą wypłaconą beneficjentowi) nie stanowi oszczędności i nie może być przez beneficjenta uwzględniona w kolejnych etapach (wnioskach o płatność) w ramach tej samej umowy.

Zmniejszenie nie ma zastosowania, jeżeli Beneficjent udowodni, że nie ponosi winy za włączenie niekwalifikującej się kwoty do kwoty pomocy.

W przypadku, gdy Beneficjentowi została wypłacona zaliczka, kwotę z punktu 7. Kwota pomocy dla danego etapu operacji wynikająca z prawidłowo poniesionych kosztów (po weryfikacji) pomniejszoną o ewentualną redukcję należy pomniejszyć o kwote zaliczki w części E3.I pkt 4).

Rozliczenie (potrącenie) pobranej zaliczki następuje w sposób oraz w terminach wskazanych przez Beneficjenta w umowie, o ile jest to możliwe w szczególności ze względu na wysokość wypłaconej zaliczki, wysokość przyznanej pomocy, wysokość pomocy dotychczas wypłaconej, wysokość pozostałej do wypłaty pomocy oraz wysokość pomocy naleznej do wyplaty w ramach bieza^cego etapu.

#### Przykładowo:

- 1. Jeżeli rozliczenie zaliczki powinno nastąpić w ramach pierwszego wniosku o płatność pośrednią, jednak w trakcie weryfikacji wniosku o płatność okaże się, że dokonanie potrącenia pobranej zaliczki zgodnie z ww. trybem nie jest możliwe np. dokonano korekty kosztów kwalifikowalnych, wówczas należy rozliczyć cześć zaliczki możliwą do potrącenia na danym etapie. Należy zauważyć, ze w sytuacji dokonania całkowitej korekty kwoty dla danego etapu, nie będzie możliwe rozliczenie zaliczki. W związku z tym, kwota do wypłacenia w ramach kolejnego wniosku o płatność powinna zostać odpowiednio skorygowana o wysokość pozostałej do zwrotu kwoty zaliczki, pod warunkiem, że ten etap operacji będzie kwalifikował się do otrzymania wsparcia.
- 2. W sytuacji, gdy rozliczenie zaliczki powinno nastąpić w ramach wniosku o płatność ostateczną, należy mieć na uwadze, iz kwota pobranej przez Beneficjenta zaliczki nie powinna przekraczac kwoty pomocy przyznanej w ramach ostatecznego etapu operacji. Jezeli jednak kwota zaliczki jest wieksza od kwoty przyznanej pomocy dla ostatniego etapu, wówczas rozliczenie części zaliczki powinno nastąpić na etapie wcześniejszym tak aby ostateczne rozliczenie zaliczki moglo nastapic na etapie platnosci koncowej.
- 3. W przypadku, gdy rozliczenie zaliczki powinno nastapic proporcjonalnie w ramach kazdego wniosku o płatność, aż do wniosku o płatność ostateczną, należy mieć na uwadze, że w trakcie weryfikacji jednego z etapów operacji może okazać się, że dokonanie potrącenia pobranej zaliczki zgodnie z ww. trybem nie jest mozliwe np. w ramach biezacego etapu dokonano korekty kosztow kwalifikowalnych albo dokonano całkowitej korekty kwoty. Wówczas, należy ponownie wyliczyć (pozostałą) kwotę zaliczki do spłaty proporcjonalnie dla każdego z kolejnych etapów operacji, pamiętając o tym, aby nie pozostawić do wyliczenia w ramach ostatniego etapu kwoty przekraczającej planowana na tym etapie kwotę pomocy.

W przypadku, gdy koszty kwalifikowane zostały udokumentowane fakturami lub dokumentami o równoważnej wartości dowodowej, w stosunku do których Beneficjent nie wykonał obowiązku w zakresie prowadzenia oddzielnego systemu rachunkowości albo korzystania z odpowiedniego kodu rachunkowego, o którym mowa w art. 75 ust. 1 lit. c pkt i rozporządzenia 1698/2005, refundacji podlega 90% kosztów kwalifikowanych podlegających refundacji zgodnie

<sup>&</sup>lt;sup>2</sup> art. 30 ust. 1 Rozporządzenia Komisji nr 65/2011 z dnia 27 stycznia 2011 r. ustanawiającego szczegółowe zasady stosowania rozporządzenia Rady (WE) nr 1698/2005 w zakresie wprowadzenia procedur kontroli, jak również wzajemnej zgodności vz ozporządzenia rozw. (WE) in 1090/2009 w zalacene wpre-

z poziomem pomocy dla danego działania, które zostały udokumentowane tymi fakturami lub równoważnymi dokumentami księgowymi.

Jeżeli Beneficjent prowadzi ewidencję rachunkową 10% sankcja powinna dotyczyć każdej faktury, która nie została uwzględniona w odrębnej ewidencji księgowej dotyczącej danej operacji. Jeżeli Beneficjent nie prowadzi ww. ewidencji sankcja powinna być liczona od każdej faktury złożonej wraz z wnioskiem o płatność, ale nie ujetej w zestawieniu wszystkich dokumentów księgowych dotyczących operacji (część V wniosku). *Przykladowo:*

*Beneficjent zlozyl wraz z wnioskiem o ptatnosc faktury obejmujqcq koszly kwalifikowane w wysokosci 1000 zl. Faktura ta nie speinia wymogu prowadzenia odre^bnej ewidencji /kodu rachunkowego. Poziom pomocy wynosi 70% kosztow kivalifikowanych tj. refundacja wyniesie 700 zl. Po zastosowaniu sankcji, Beneficjent otrzyma 630 zl (700 zl. x 0,9 = 630 zl.)*

Kwestie związane ze sporządzaniem i poprawą zlecenia płatności, oraz sporządzaniem dokumentów dochodzenia należności zostały zawarte w Książce Procedur KP-611-188-ARiMR.

W punkcie 9a. *Kwota zrefundowanych kosztow biezqcych dla danego etapu operacji* nalezy wpisac zrefundowana^ kwotę kosztów bieżących odnoszącą się do danego wniosku o płatność.

W punkcie 9b *Kwota zrefundowanych kosztow biezqcych dla poprzednich etapow operacji i operacji realizowanych w latach: 2009 i 2010.* należy wpisać zrefundowaną kwotę kosztów bieżących odnoszącą się do poprzednich etapów danej operacji jak również operacji realizowanych w latach 2009 i 2010.

Punkty 9a i 9b wypełniane są obowiązkowo, gdyż stanowią punkt kontrolny w zakresie weryfikacji przysługującego Beneficjentowi limitu kosztów bieżących. Na obecnym etapie wdrażania działania 431 bierze się pod uwagę kwoty planowane, docelowo będą uwzględnione kwoty wypłacone.

Zgodnie z zapisami § 3 ust. 5 rozporządzenia Ministra Rolnictwa i Rozwoju Wsi z dnia 23 maja 2008 r. (Dz.U. Nr 103, poz. 660, z późn.), koszty bieżące (administracyjne) LGD, tj. koszty związane z funkcjonowaniem LGD, przekraczające w okresie realizacji PROW 2007-2013 wysokość 15% zrefundowanych kosztów kwalifikowalnych wszystkich operacji, objętych LSR opracowaną przez daną LGD i zrealizowanych w tym okresie w ramach działań Osi 4 Leader PROW 2007-2013, nie sa^kosztami kwalifikowalnymi oraz nie podlegajq.refundacji.

W punkcie 10 Kwota zastosowanych zmniejszeń dla poprzednich etapów operacji należy wpisać kwotę dotychczas zastosowanych zmniejszen ramach poprzednich etapow operacji

W punkcie 11 Kwota zastosowanego zmniejszenia dla danego etapu operacji należy wpisać kwotę zastosowanego zmniejszenia w ramach danego etapu operacji.

Obowiązkowo, po zakończeniu weryfikacji wniosku należy załączyć do części E2 Karty weryfikacji (...) (K-1/194) wydruk zrzutu z ekranu (print screen) potwierdzający, iż dane dotyczące danego etapu operacji zostały wprowadzone do aplikacji OFSA-PROW-DD. Pozwoli to na zapewnienie systemowej obshigi Zlecen platnosci.

#### **E3: ROZLICZENIE ZALICZKI**

Część E3. I należy wypełnić w przypadku, jeśli Beneficjent otrzymał zaliczkę.

Sposób wyliczenia:

W punkcie: "1. Kwota wypłaconej zaliczki" należy wpisać kwotę zaliczki wypłaconej Beneficjentowi (według zaliczkowego Zlecenia płatności).

W punkcie: "2. Zwrócona kwota zaliczki" należy wpisać kwotę zaliczki rozliczonej (potrąconej) w ramach wcześniejszych etapów operacji.

W punkcie: "3. Kwota zaliczki do zwrotu" należy wpisać kwotę stanowiącą różnicę pomiędzy kwotą wpisana **w punkcie 1 a kwota^ z punktu 2.**

W punkcie: "4. Kwota rozliczająca pobraną zaliczkę" należy wpisać kwotę zaliczki potrącaną w ramach rozliczanego etapu operacji. Kwota ta zostanie przeniesiona do Zlecenia platnosci.

W punkcie: "5. Kwota do refundacji (po rozliczeniu zaliczki)" należy wpisać kwotę należną do wypłaty w ramach bieżącego etapu, pomniejszoną o kwotę/część kwoty wypłaconej zaliczki. Kwota ta powinna stanowić różnice pomiędzy kwotą wpisaną w punkcie 8 (z części E2.II) a kwotą z punktu 4. Kwota ta zostanie przeniesiona do Zlecenia płatności.

Punkt: "*6. Pozostała kwota zaliczki do zwrotu*" należy wpisać kwotę zaliczki jaka pozostała do zwrotu, po dokonanym potrąceniu. Kwota ta powinna stanowić różnicę pomiędzy kwotą wpisaną w punkcie 3 kwota z punktu 4.

Część E3.II należy wypełnić jedynie w przypadku wniosku o płatność ostateczną, o ile Beneficjent otrzymał zaliczkę.

W punkcie 1. należy wpisać kwotę zaliczki wypłacona Beneficientowi.

**W** punkcie 2. należy wpisać przysługującą kwotę zaliczki.

Maksymalna kwota zaliczki na wsparcie operacji nie moze przekroczyc 20% przyznanej kwoty pomocy publicznej na sfinansowanie kosztów bieżących.

W punkcie 3. należy wpisać różnicę między wypłacona kwotą zaliczki (pkt 1), a przysługującą kwotą zaliczki (pkt 2).

Jezeli **wynik jest** wartosciq **ujemnq** tj. wyptacona kwota zaliczki jest mniejsza niz przyslugujaca kwota zaliczki **nalezy** wpisac **zero.**

Jeżeli wypłacona kwota zaliczki jest większa niż przysługująca (wynik jest większy od zera) należy w wysyłanym do Beneficjenta piśmie P-6/194 zawrzeć informacje o wysokości nadmiernie wypłaconej kwoty zaliczki, a nastepnie post^powac zgodnie z Ksiazka^ Procedur **KP-611-188-ARiMR.**

#### CZEŚĆ F: ODMOWA WYPŁATY POMOCY / WYCOFANIE WNIOSKU

Cześć F wypełniana jest zawsze w przypadku odmowy wypłaty pomocy albo w przypadku wycofania wniosku przez Beneficienta. Pracownik Weryfikujący UM w polu Część, na której nastąpiła odmowa wypłaty pomocy/wycofanie wniosku musi wskazać ten część karty, na której nastąpiła odmowa wypłaty pomocy oraz wypełnić pole Przyczyna *odmowy wyplaty pomocy.* W przypadku odmowy wyplaty pomocy do beneficjenta wysytane jest pismo P-7/194, w którym podaje się przyczynę odmowy.

Natomiast w przypadku wycofania wniosku do beneficjenta należy wysłać pismo P-11/194. W części ogólnej Instrukcji opisano sposób postępowania w razie konieczności zwrotu dokumentów.

Sporządzając pismo P-7/194 należy w szczególności zwrócić uwagę na podawane uzasadnienie odmowy wypłaty srodkow. Uzasadnienie to musi okreslac szczegolowo powody niefinansowania operacji (w przypadku zaistnienia kilku powodow nalezy podac wszystkie). W przypadku otrzymania informacji o wytypowaniu wniosku do kontroli na miejscu, pismo informujq.ce o przyczynach odmowy nalezy przekazac do wiadomosci Biura Kontroli.

W przypadku weryfikacji operacji realizowanej etapowo, w której drugi etap kwalifikuje się do odmowy wypłaty pomocy, a pierwszy jest w trakcie procedowania, mozliwa jest odmowa wyplaty pomocy dla calosci operacji w przypadku uznania, iż cel operacji nie został osiągnięty.

W punkcie *Data odbioru przez Beneficjenta pisma infornmjqcego o odmowie wypfaty pomocy I przekazujqcego dokumeniy wz. z wycofaniem wniosku* nalezy wstawic dat§ widnieja^ca^ na potwierdzeniu odbioru przez Beneficjenta pisma P-7/194, P-l 1/194 albo listu poleconego.

Odmowa wypłaty pomocy następuje jeśli:

- zaznaczono NIE w części A1, lub
- zaznaczono NIE w części B2.II punkt 11 i 12, lub
- zaznaczono punkt 3 w części B5, lub
- zaznaczono punkt 3 w części C1.II, lub
- zaznaczono punkt 2 w C1.IV, lub
- zaznaczono punkt 3 w części C3, lub
- zaznaczono punkt 3 w części D3.

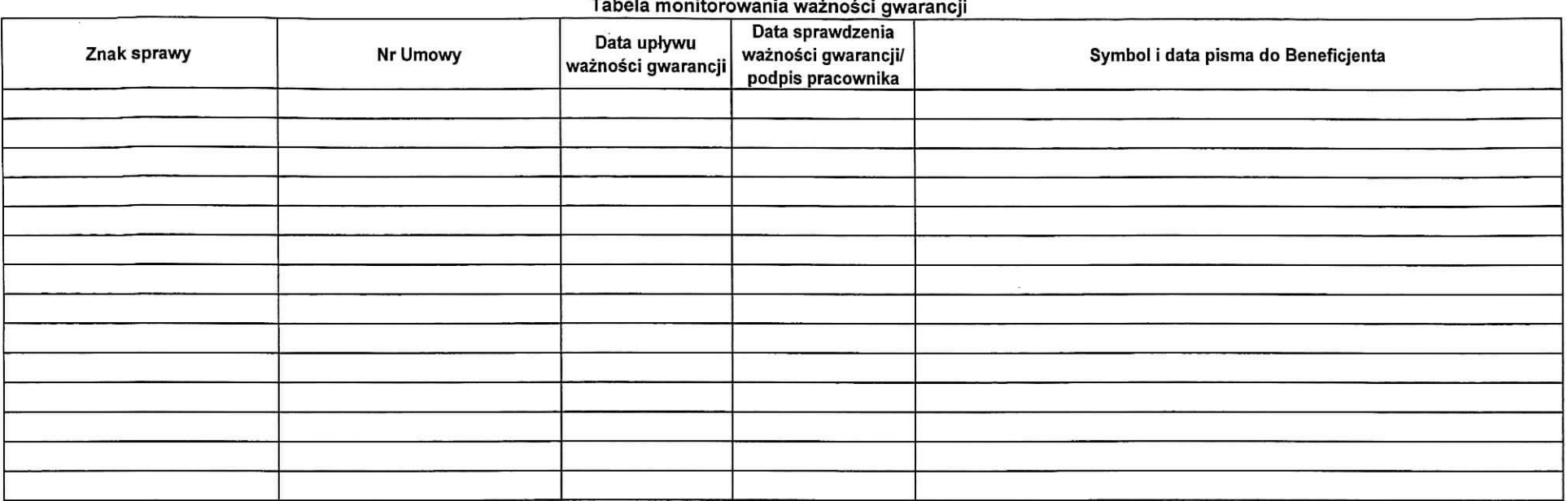

 $\sim$ 

.,

 $\sim 10$ 

Załącznik nr 2<br>do uchwały 124/1499/12 Zarzadu Wojewodztwa **Lubuskiego k** *Lipes* 2012

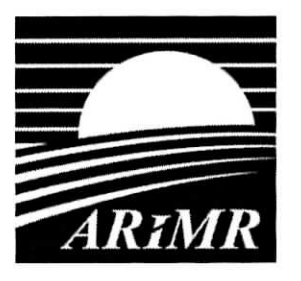

*Agencja Resinikturyzacji i Modemizacji Rolniclwu ill. Poieczki 33; 02-822 Warszawa*

# **KSl^ZKA PROCEDUR Program Rozwoju Obszarow Wiejskich 2007-2013**

# **Obsluga wniosku o platnosc dla dziatania 413 Wdrazanie lokalnych strategii rozwoju objetego PROW na lata 2007-2013 w zakresie malych projektow**

**KP-61 l-210-ARiMR/5/z**

**wersja zatwierdzona 5**

# Karty obiegowe KP:

# Zatwierdzenie KP

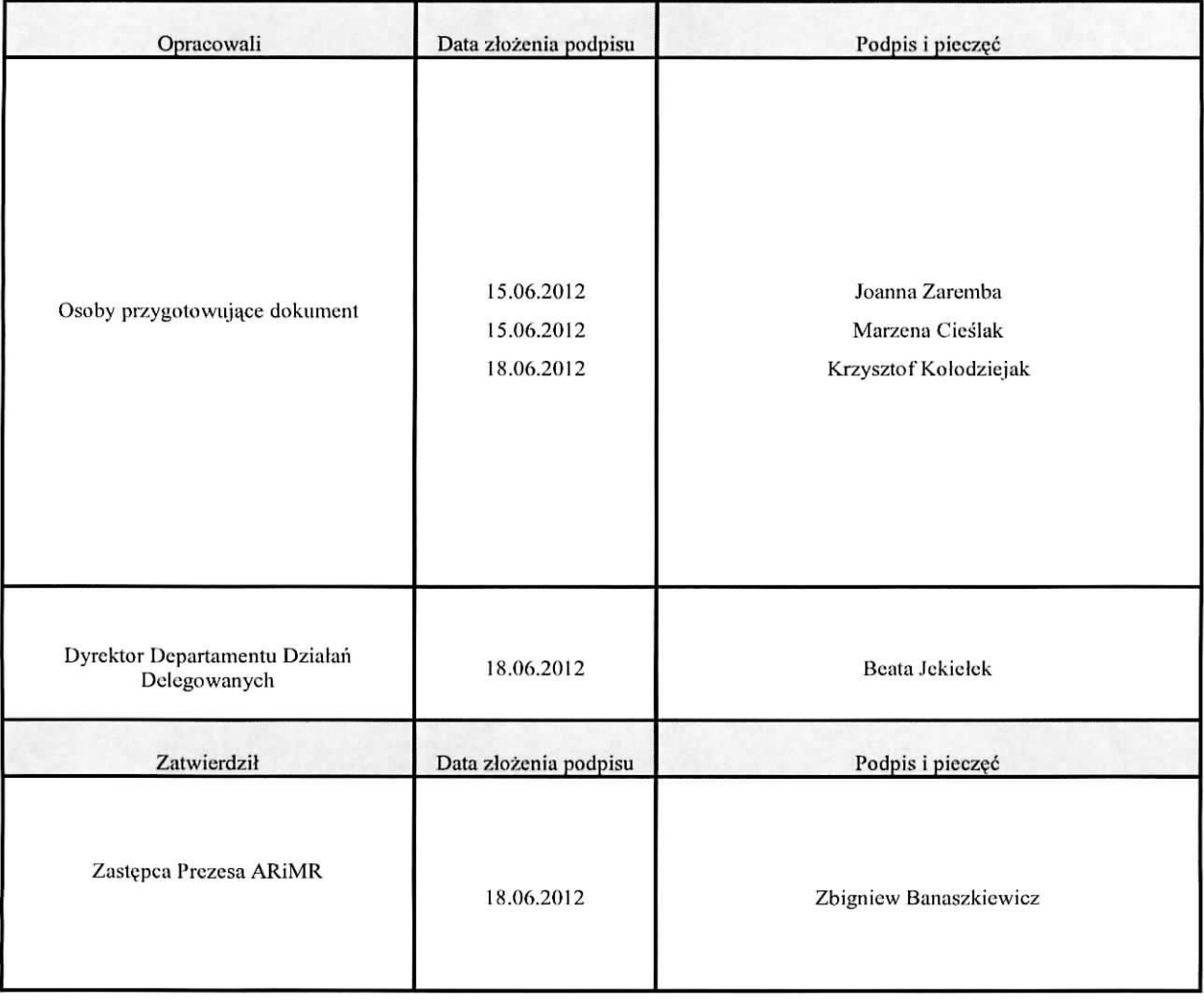

# Wprowadzenie KP w zycie

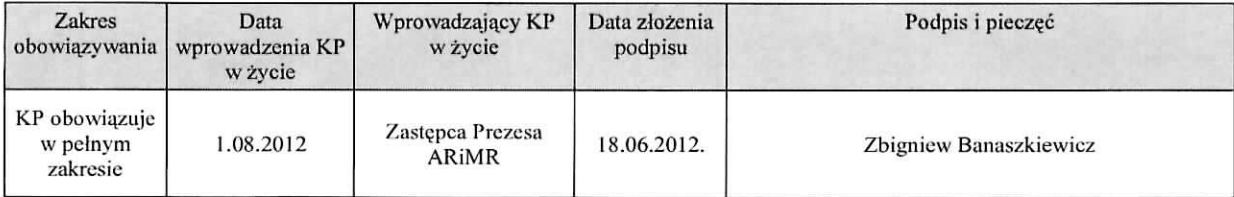

Metryczka zmian:

| Lp. | Data       | Imię i nazwisko                                      | Wersja | Opis zmian do poprzedniej wersji                                                                                                    |
|-----|------------|------------------------------------------------------|--------|----------------------------------------------------------------------------------------------------|
| 1.  | 07.07.2009 | Marzena Cieślak<br>Joanna Zaremba<br>Monika Cichosz  | 1.1    | Utworzenie pierwszej wersji roboczej                                                                                                    |
| 2.  | 15.07.2009 | Marzena Cieślak<br>Joanna Zaremba<br>Monika Cichosz  | 1.2    | Wprowadzenie uwag zgłoszonych przez Departamenty<br>ARiMR                                                                                                    |
| 3.  | 21.07.2009 | Marzena Cieślak<br>Joanna Zaremba<br>Monika Cichosz  | 1.3    | Wprowadzenie uwag zgłoszonych przez Departamenty<br>ARIMR                                                                                                    |
| 4.  | 28.07.2009 | Marzena Cieślak<br>Joanna Zaremba,<br>Monika Cichosz | 1z     | Zatwierdzenie Książki Procedur                                                                                                    |
| 5.  | 02.09.2009 | Marzena Cieślak<br>Joanna Zaremba<br>Monika Cichosz  | 2.1    | Uwzględnienie uwag i opinii Departamentów ARiMR<br>Wprowadzenie autopoprawek DDD                                                                                                    |
| 6.  | 02.11.2009 | Marzena Cieślak<br>Joanna Zaremba<br>Monika Cichosz  | 2.3    | wynikających<br>Wprowadzenie<br>autopoprawek<br>w<br>szczególności z: nowego rozliczania odsetek bankowych od<br>środków wyprzedzającego finansowania oraz dostosowania<br>sposobu potwierdzania kopii dokumentów za zgodność z<br>oryginałem |
| 7.  | 04.01.2010 | Marzena Cieślak<br>Joanna Zaremba<br>Agnieszka Król  | 2.3    | Uwzględnienie uwag zgłoszonych przez departamenty<br>ARIMR, oraz ujednolicenie zapisów w dokumentach<br>związanych z obsługą wniosków o płatność w ramach<br>działań delegowanych do SW                                                       |
| 8.  | 25.01.2010 | Marzena Cieślak<br>Joanna Zaremba<br>Agnieszka Król  | 2.4    | Uwzględnienie uwag zgłoszonych<br>przez<br>Samorządy<br>Województw oraz ujednolicenie zapisów w dokumentach                                                                                                    |
| 9.  | 19.03.2010 | Marzena Cieślak<br>Joanna Zaremba<br>Agnieszka Król  | 2.5    | Uwzględnienie uwag zgłoszonych przez departamenty<br>ARiMR oraz autopoprawek                                                                                                    |
| 10. | 13.04.2010 | Marzena Cieślak<br>Joanna Zaremba<br>Agnieszka Król  | 2z     | Zatwierdzenie Książki Procedur                                                                                                    |
| 11. | 25.06.2010 | Marzena Cieślak<br>Joanna Zaremba<br>Agnieszka Król  | 3.1    | Uwzględnienie autopoprawek                                                                                                    |
| 12. | 25.08.2010 | Marzena Cieślak<br>Joanna Zaremba<br>Agnieszka Król  | 3.2    | Uwzględnienie uwag zgłoszonych przez departamenty<br>ARiMR i wprowadzenie autopoprawek                                                                                                    |
| 13. | 23.09.2010 | Marzena Cieślak<br>Joanna Zaremba<br>Agnieszka Król  | 3.3    | Uwzględnienie uwag zgłoszonych przez departamenty<br>ARiMR i wprowadzenie autopoprawek                                                                                                    |
| 14. | 2.11.2010  | Marzena Cieślak<br>Joanna Zaremba<br>Agnieszka Król  | 3z     | Zatwierdzenie Książki Procedur                                                                                                    |
| 15. | 7.02.2011  | Marzena Cieślak<br>Joanna Zaremba                    | 4.1    | Uwzględnienie autopoprawek, uproszczeń załączników,<br>zmian podyktowanych wejściem w życie rozporządzenia<br>65/2011                                                                                                    |
| 16. | 25.03.2011 | Marzena Cieślak<br>Joanna Zaremba                    | 4.2    | Uwzględnienie autopoprawek oraz uwag wynikających z<br>ponownego opiniowania                                                                                                    |
| 17. | 8.09.2011  | Marzena Cieślak<br>Joanna Zaremba                    | 4.3    | Uwzględnienie autopoprawek, uproszczeń załączników,<br>ujednoliceń                                                                                                    |
| 18  | 21.11.2011 | Marzena Cieślak<br>Joanna Zaremba                    | 4z     | Zatwierdzenie Książki Procedur                                                                                                    |
| 19. | 16.04.2012 | Marzena Cieślak                                      | 5.1    | Uwzględnienie uwag wprowadzenie autopoprawek                                                                                                    |

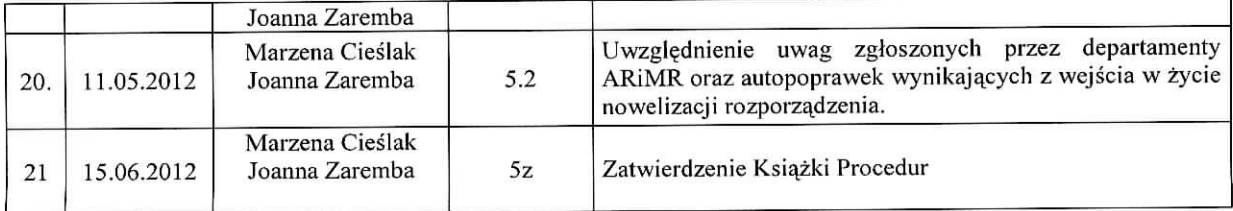

Spis treści:

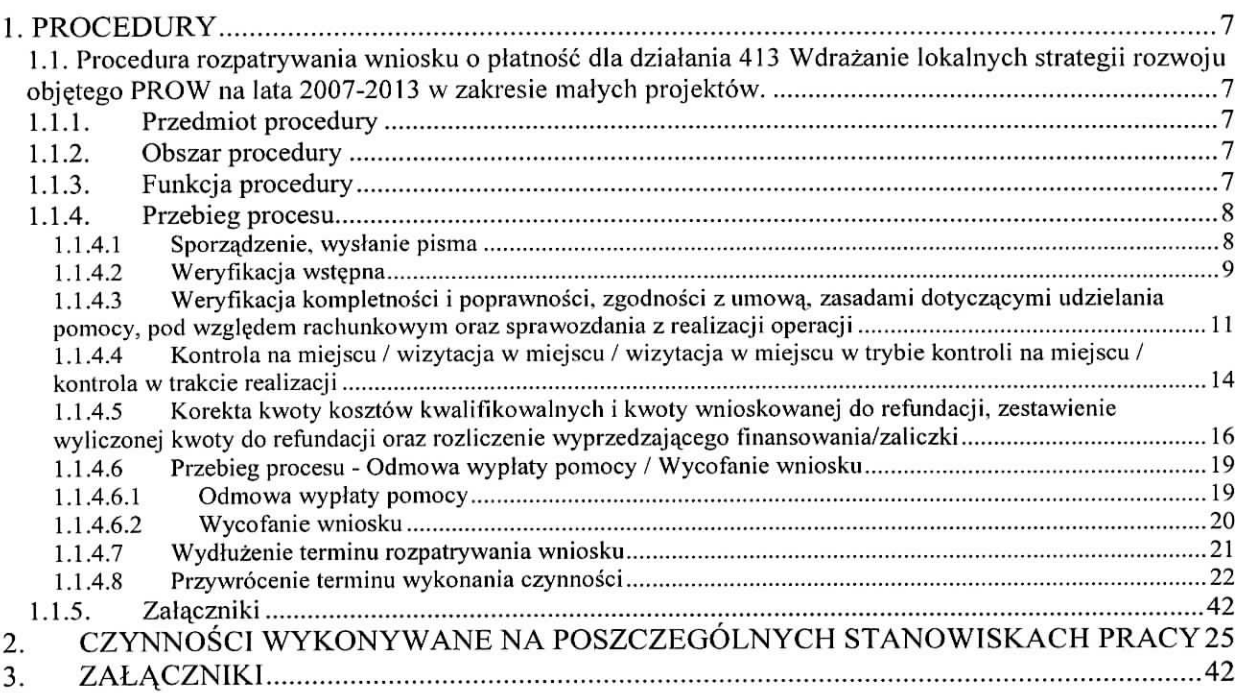

# **1. PROCEDURY**

# l.PROCEDURY

1.1. Procedura rozpatrywania wniosku o płatność dla działania 413 Wdrażanie lokalnych strategii rozwoju objętego PROW na lata 2007-2013 w zakresie małych projektów.

### 1.1.1. Przedmiot procedury

Procedura rozpatrywania wniosku o płatność dla działania 413 Wdrażanie lokalnych strategii rozwoju objętego PROW na lata 2007-2013 w zakresie małych projektów.

### 1.1.2. Obszar procedury

Procedura rozpatrywania wniosku o płatność dla działania 413 Wdrażanie lokalnych strategii rozwoju objętego PROW na lata 2007-2013 w zakresie małych projektów.

### 1.1.3. Funkcja procedury

Procedura przedstawia przebieg procesu rozpatrywania wniosku o płatność dla dzialania 413 Wdrazanie lokalnych strategii rozwoju objetego PROW na lata 2007-2013 w zakresie małych projektów i opis czynności pracowników zaangażowanych w proces oraz wykorzystywane wzory dokumentów.

# 1.1.4. Przebieg procesu

# 1.1.4.1 Sporzadzenie, wyslanie pisma

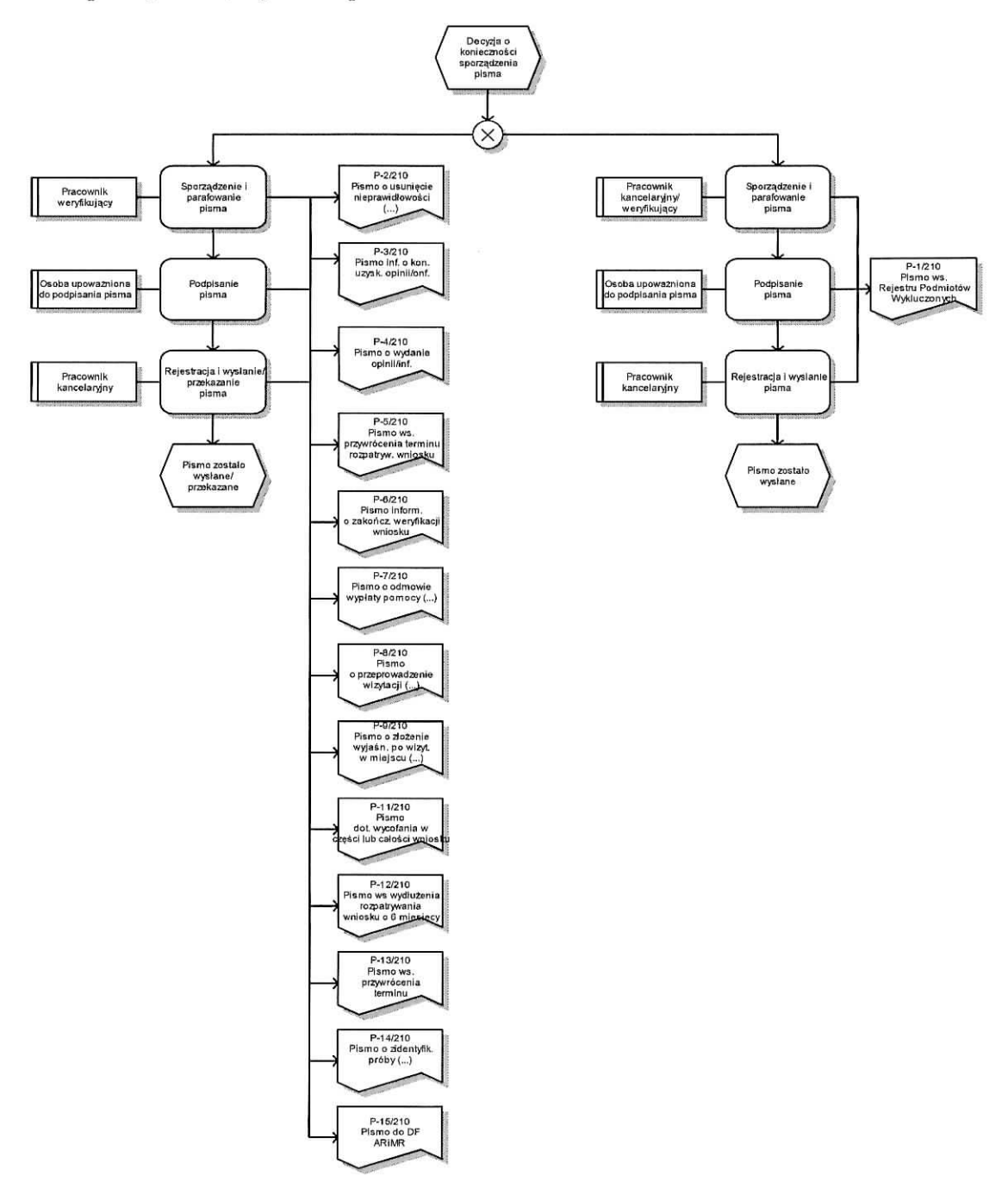

# 1.1.4.2 Weryfikacja wstępna

 $\frac{1}{2}$ 

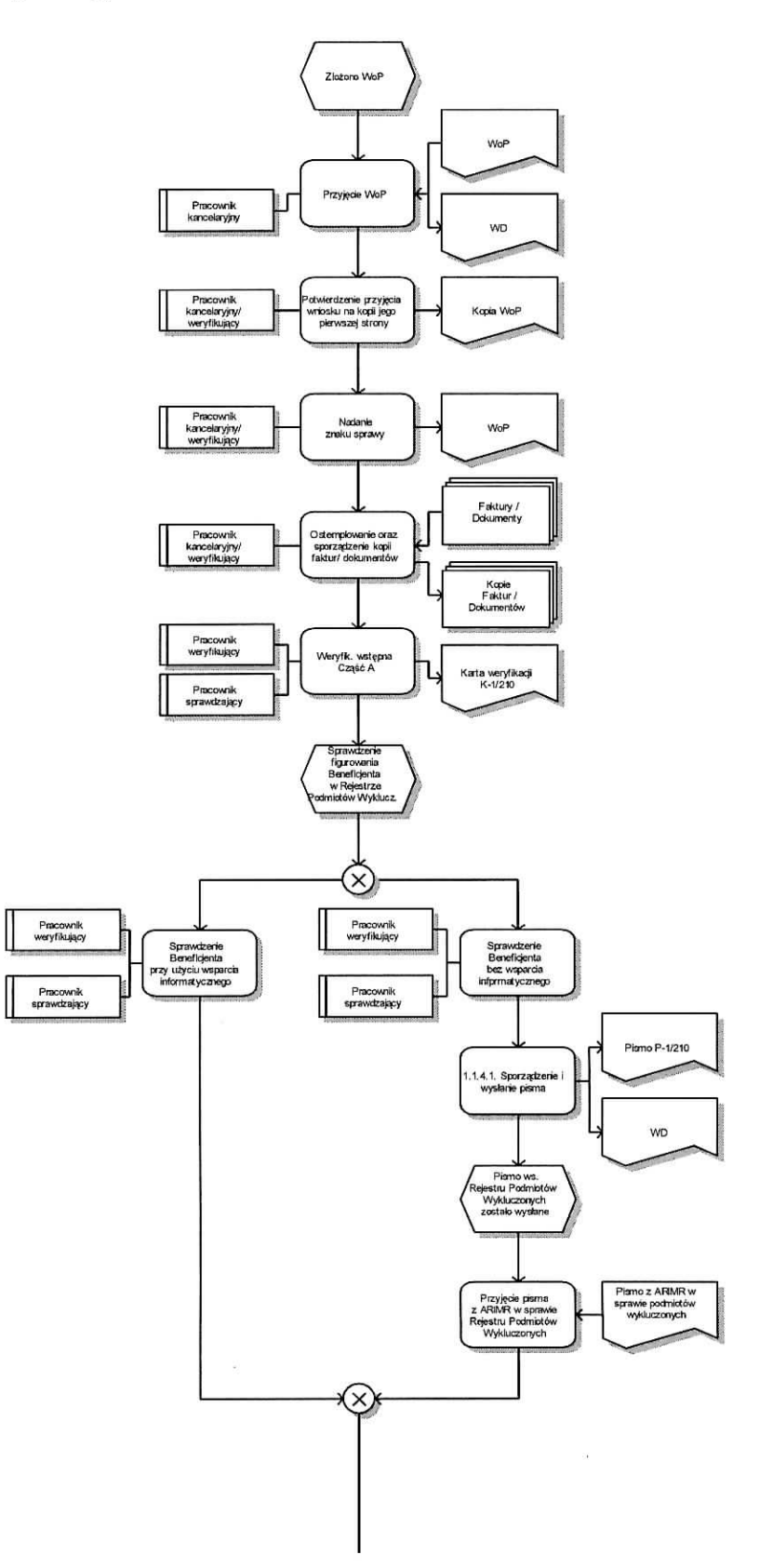

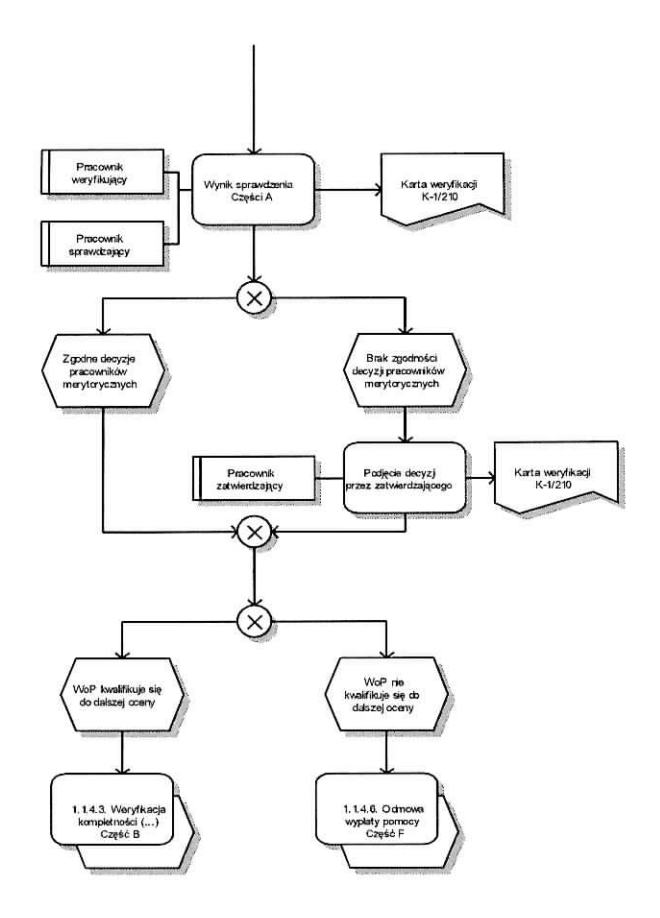

 $\bar{\alpha}$ 

 $\overline{\omega}$ 

1.1.4.3 Weryfikacja kompletności i poprawności, zgodności z umową, zasadami dotyczącymi udzielania pomocy, pod względem rachunkowym oraz sprawozdania z realizacji operacji

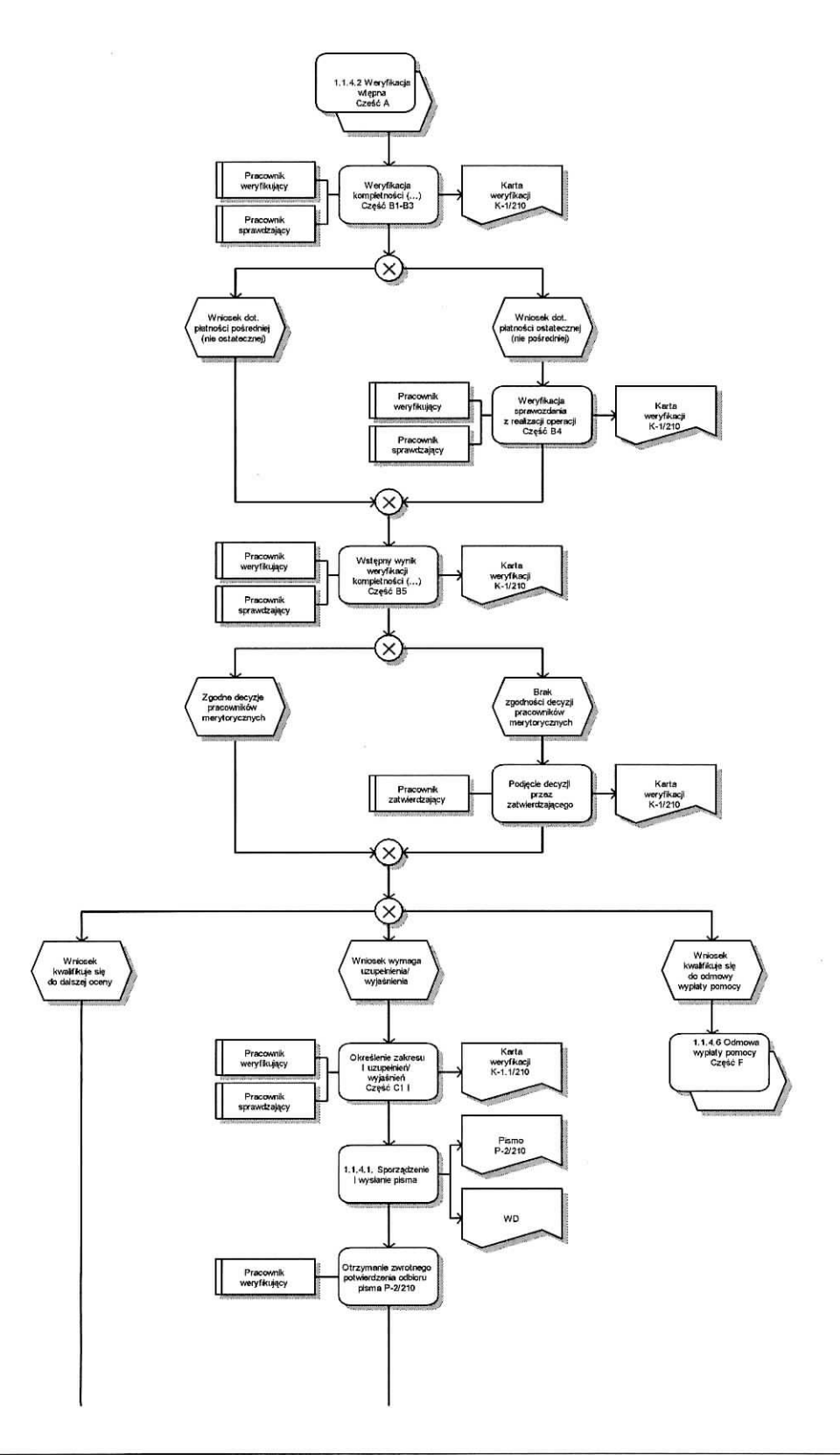

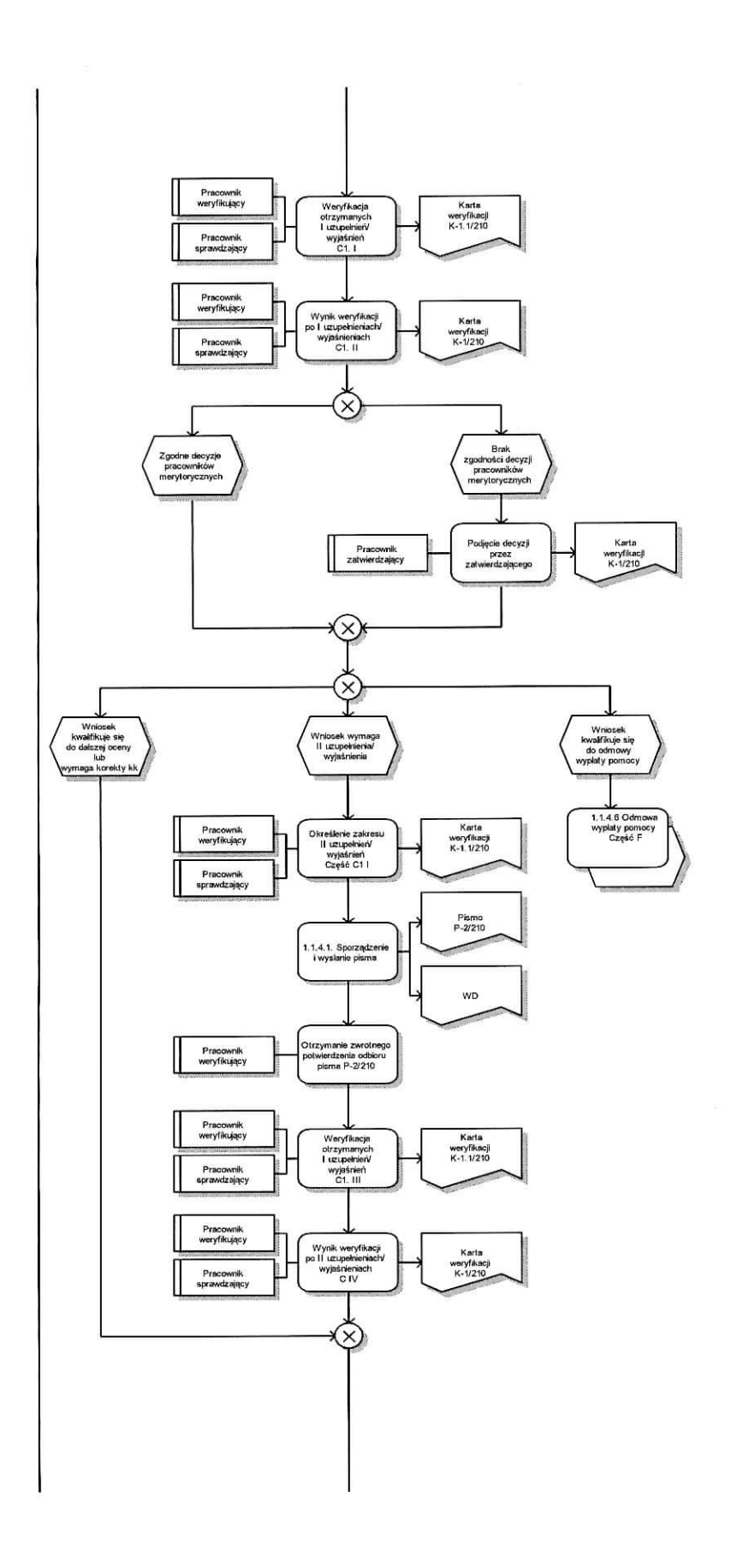

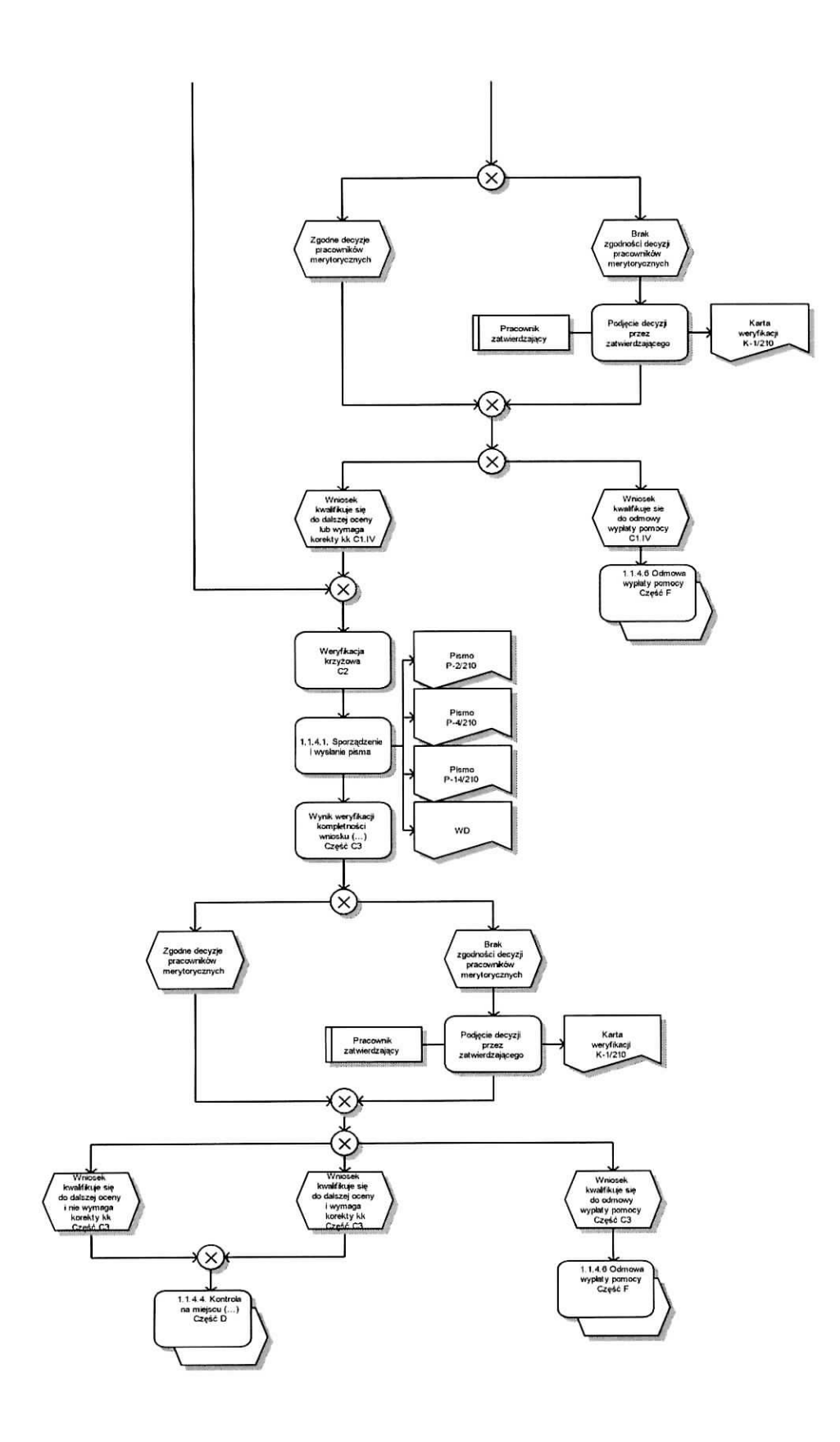

 $\tilde{\nu}$ 

1.1.4.4 Kontrola na miejscu / wizytacja w miejscu / wizytacja w miejscu w trybie kontroli na miejscu / kontrola w trakcie realizacji

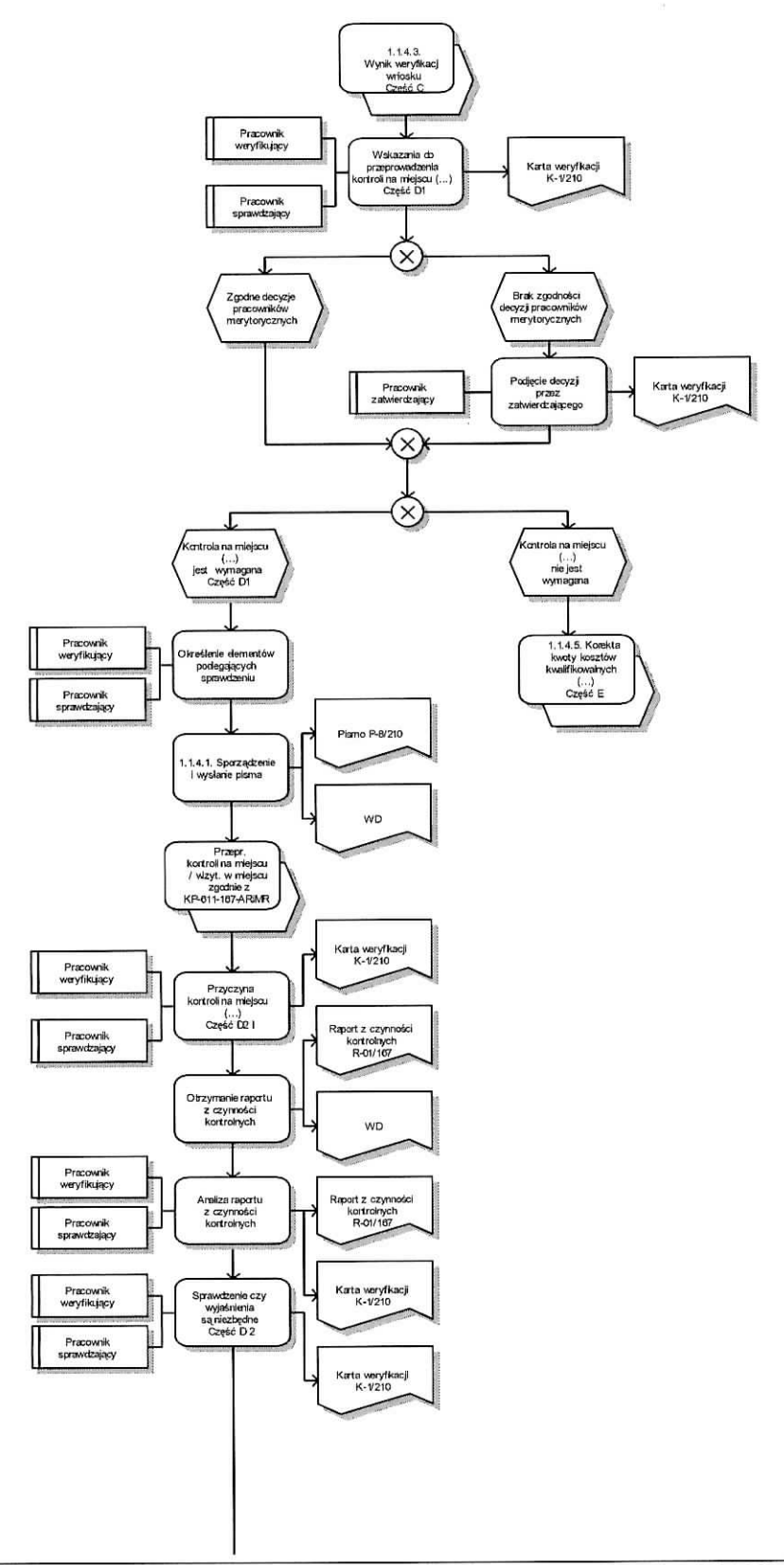

 $\frac{10}{10}$ 

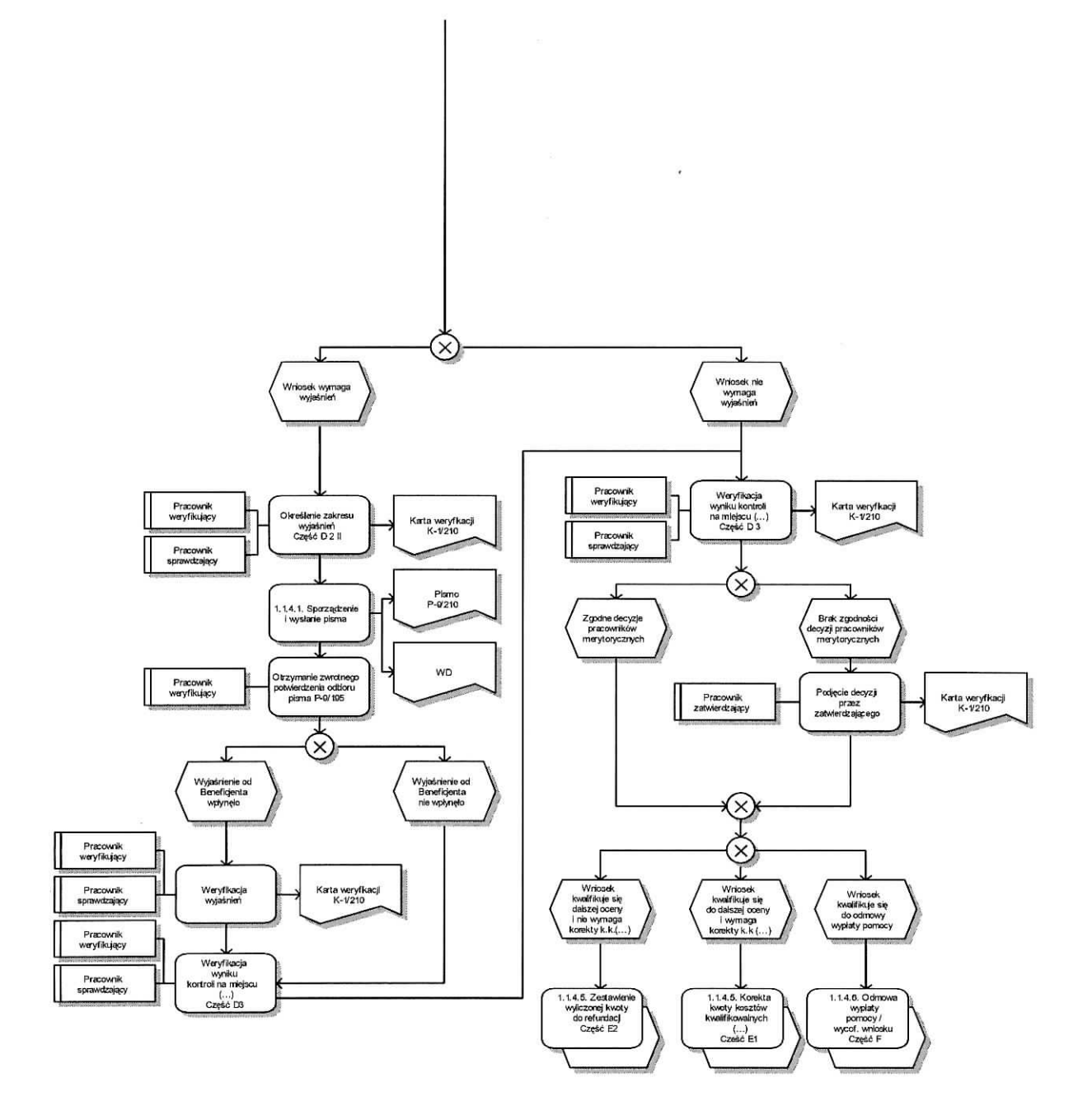

 $\sim$ 

1.1.4.5 Korekta kwoty kosztow kwalifikowalnych i kwoty wnioskowanej do refimdacji, zestawienie wyliczonej kwoty do refimdacji oraz rozliczenie wyprzedzajaeego fmansowania/zaliczki

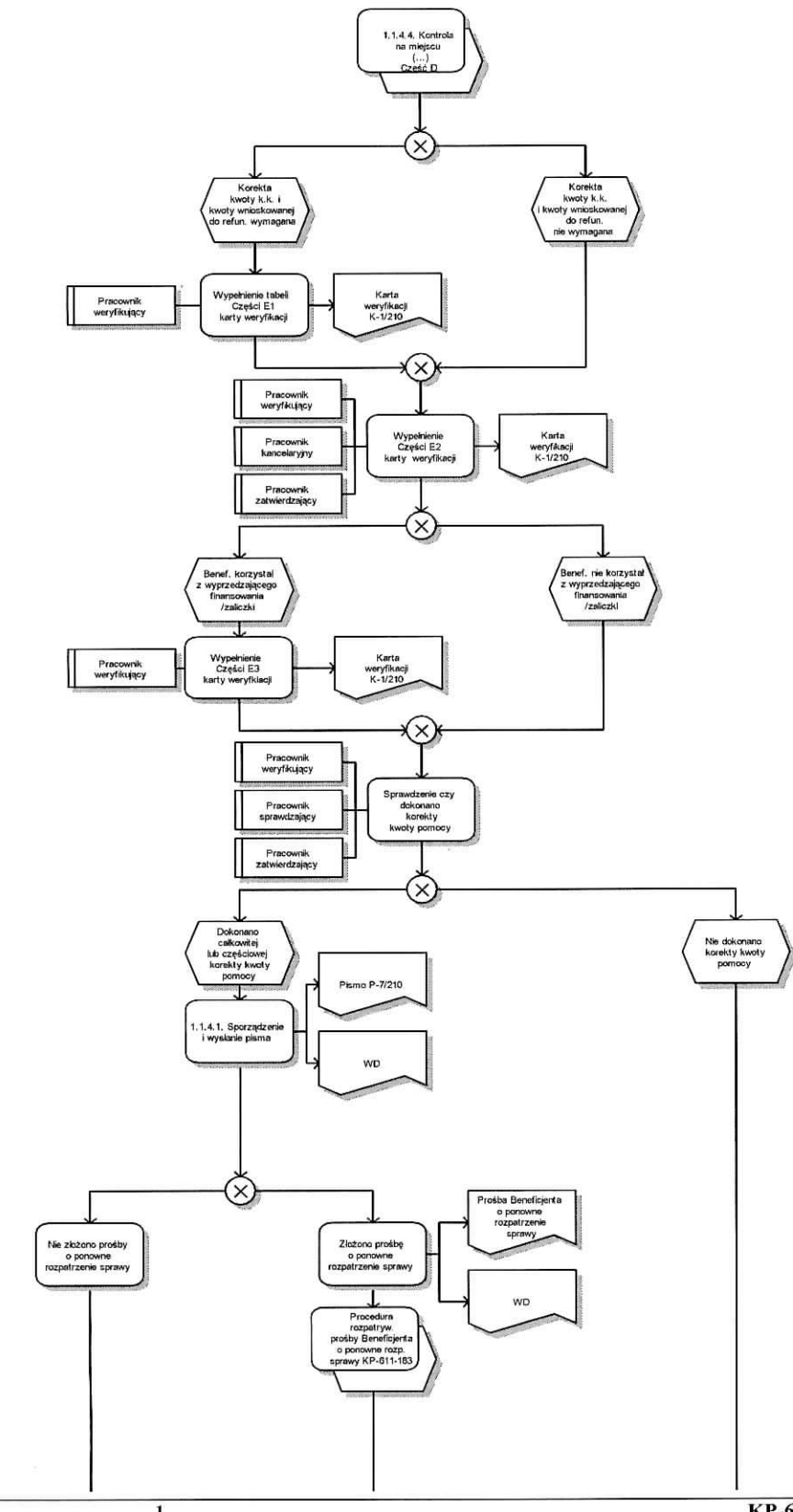

 $\bar{\alpha}$ 

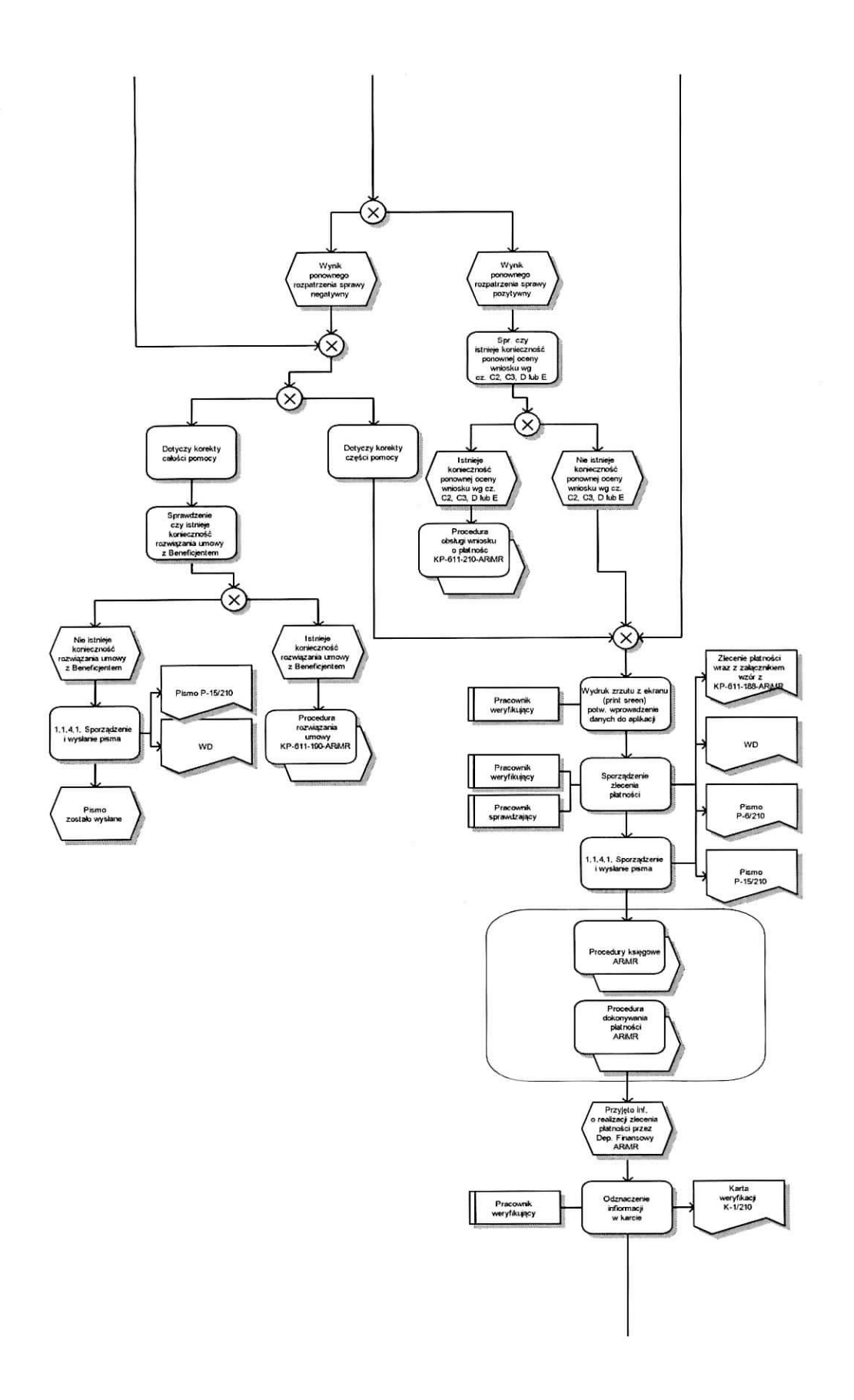

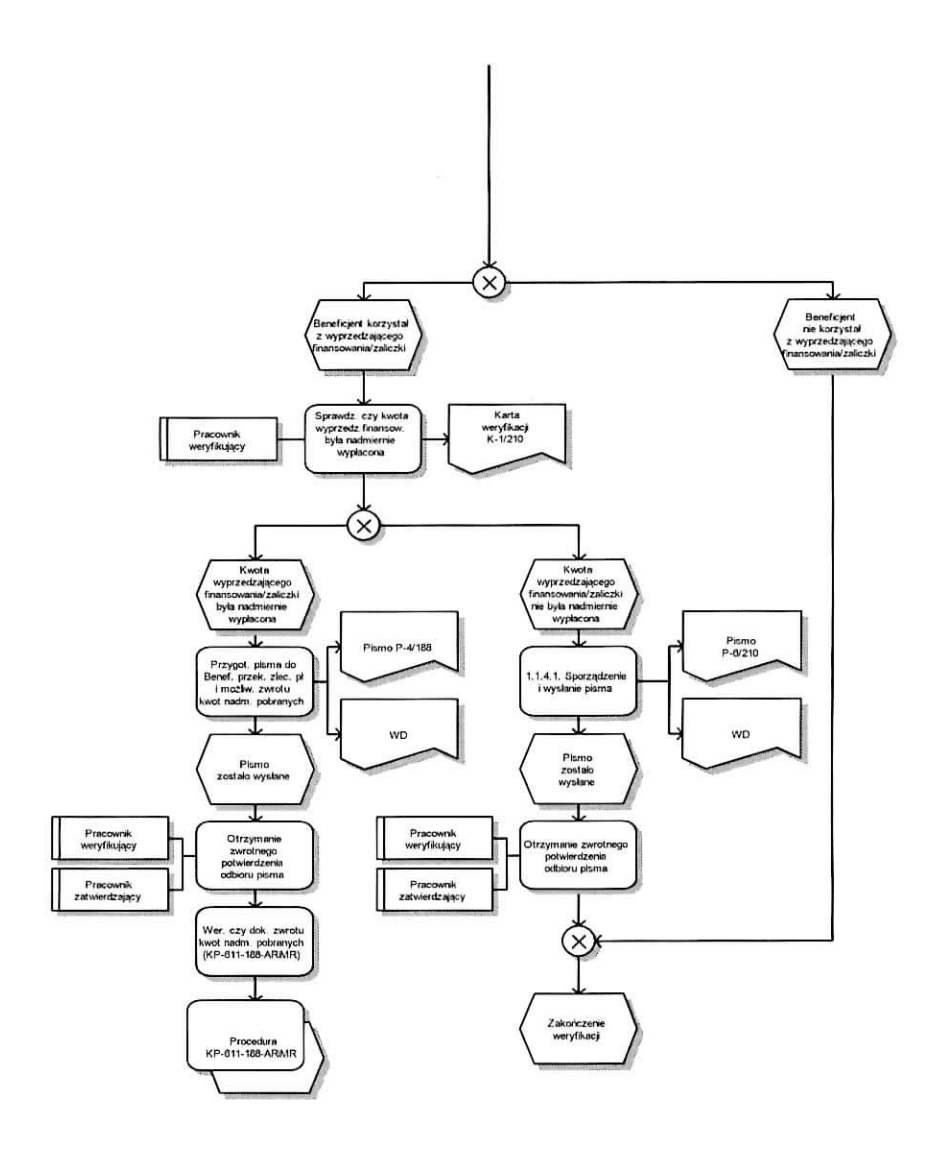

# 1.1.4.6 Odmowa wyplaty pomocy / Wycofanie wniosku

1.1.4.6.1 Odmowa wyplaty pomocy

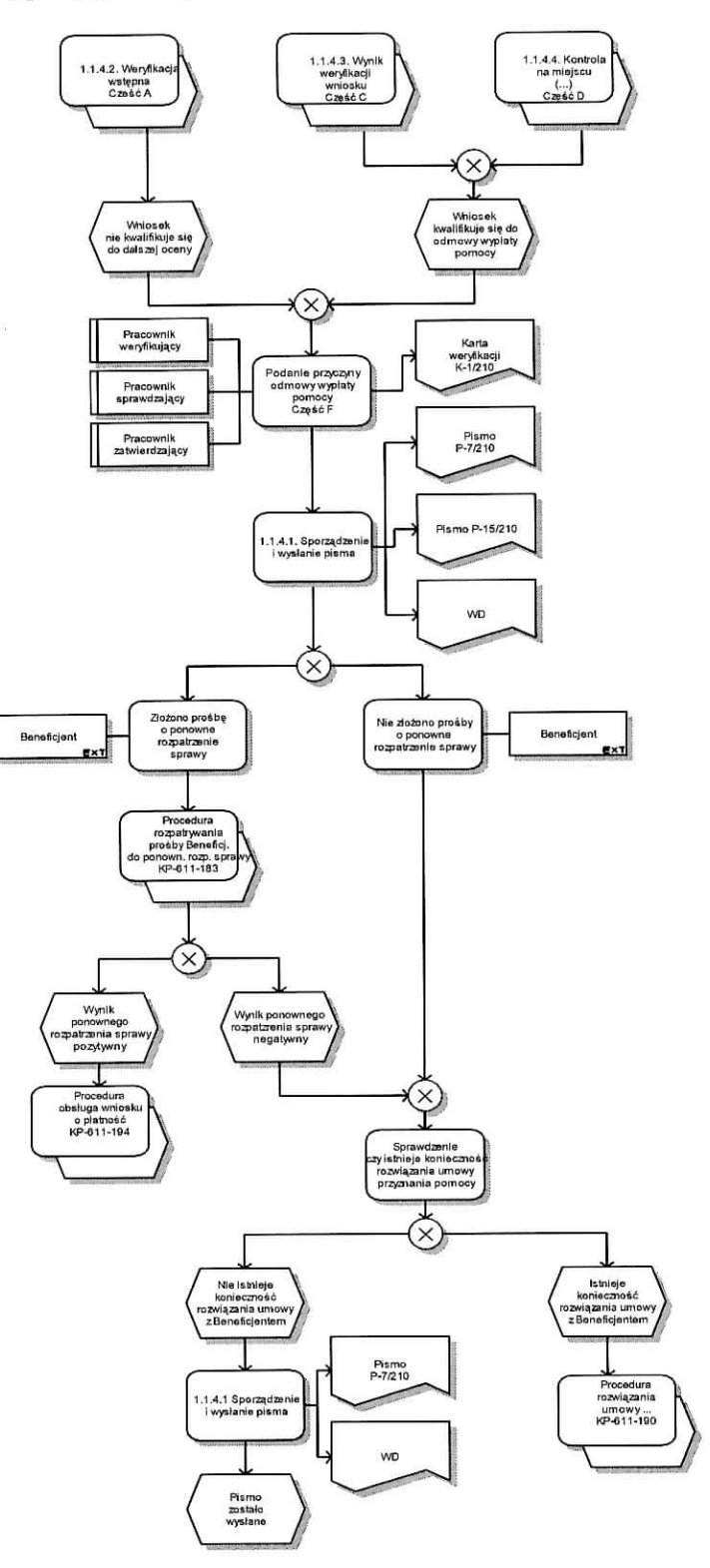

### 1.1.4.6.2 Wycofanie wniosku

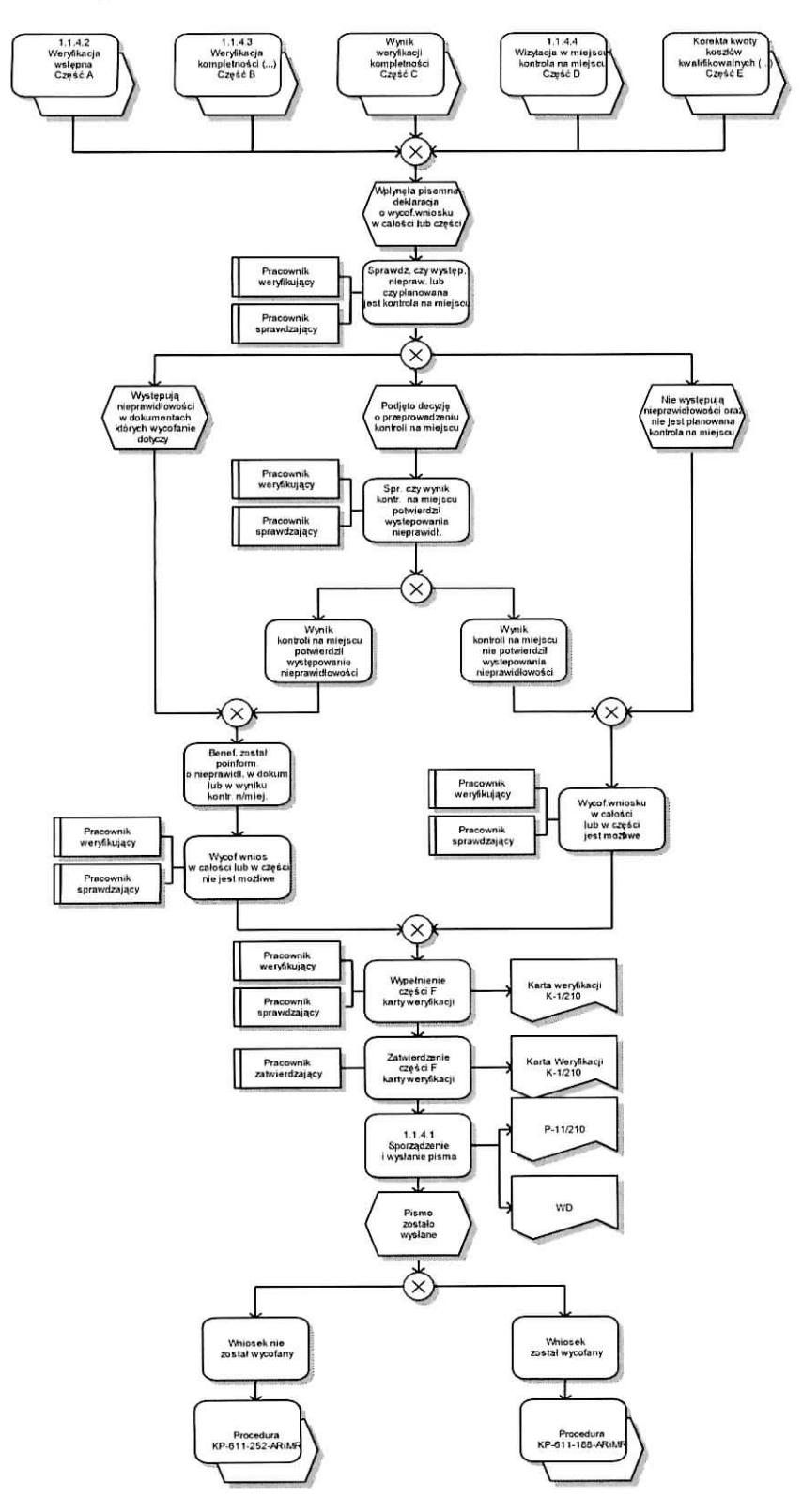

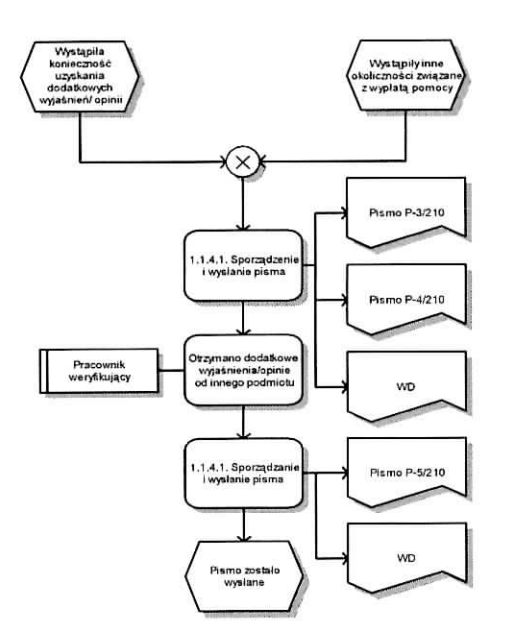

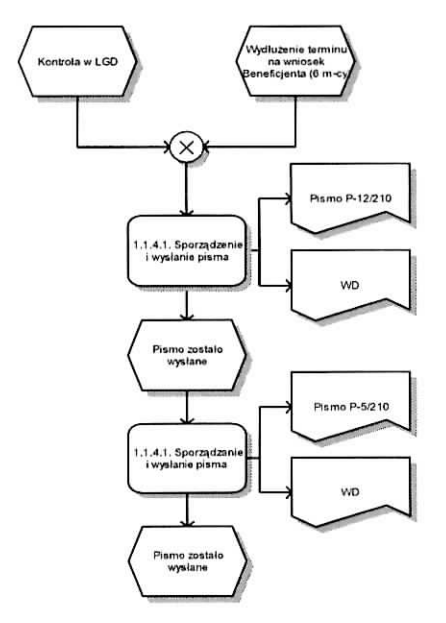

# 1.1.4.7 Wydtuzenie terminu rozpatrywania wniosku

# 1.1.4.8 Przywrocenie terminu wykonania czynnosci

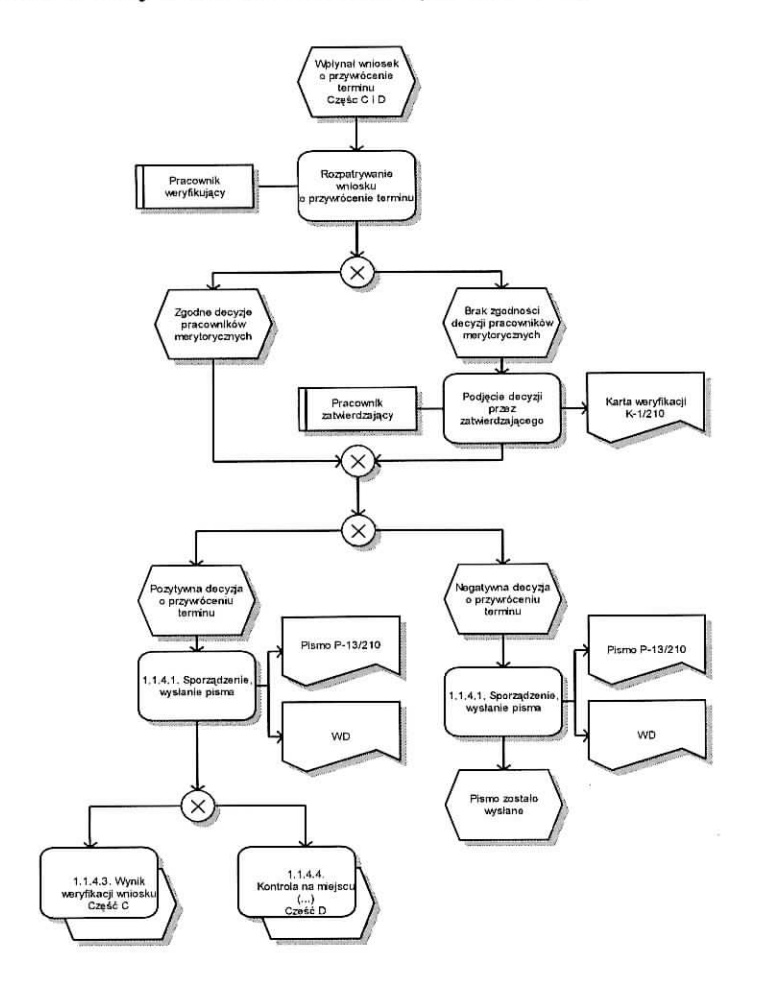

# **2. CZYNNOSCI WYKONYWANE NA POSZCZEGOLNYCH STANOWISKACH PRACY**